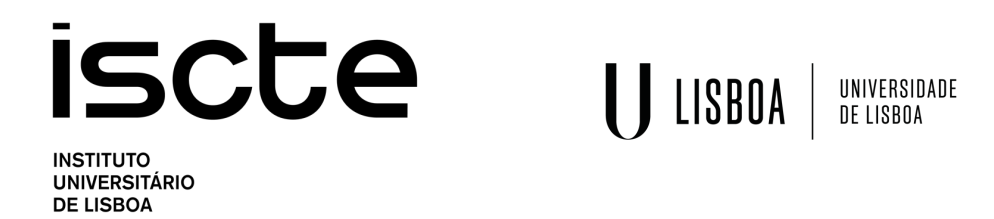

The VIX Premium Puzzle

Pedro Miguel Tomás Carvalho

Mestrado em Matemática Financeira

Orientador: Doutor João Pedro Bento Ruas, Professor Auxiliar, Iscte - Instituto Universitário de Lisboa

Setembro, 2021

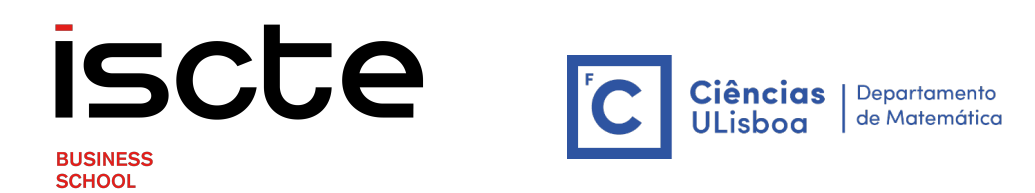

Departamento de Finanças

Departamento de Matemática

#### The VIX Premium Puzzle

Pedro Miguel Tomás Carvalho

Mestrado em Matemática Financeira

Orientador: Doutor João Pedro Bento Ruas, Professor Auxiliar, Iscte - Instituto Universitário de Lisboa

Setembro, 2021

### <span id="page-2-0"></span>Agradecimentos

Gostaria de agradecer, em primeiro lugar, ao meu orientador Professor Doutor João Pedro Ruas e ao Professor Doutor João Pedro Nunes por todo o aconselhamento e disponibilidade que me deram na realização da dissertação, ajudando-me a compreender os conceitos e a ultrapassar as dificuldades. Agradeço a prontidão em responder-me, principalmente no momento em que constatou-se que os dados da CBOE apresentavam inconsistências e que não iriam permitir-me chegar aos objectivos pretendidos para esta dissertação. Essa prontidão fez-me sentir apoiado apesar da distância física existida, fruto dos tempos pandémicos vividos actualmente.

Em segundo lugar e não menos importante, gostaria de agradecer também à minha família por toda a ajuda e motivação que me deram nestes meses. Especialmente aos meus pais, que sem eles este projeto não teria sido possível.

Por fim agradeço também aos meus amigos mais próximos pelo apoio para concluir esta etapa do meu percurso académico.

### <span id="page-4-0"></span>Resumo

Nesta dissertação, apresenta-se o VIX, o prémio do VIX e o puzzle do prémio do VIX. O VIX é uma medida de risco utilizada para medir a volatilidade esperada do índice S&P 500. No entanto, actualmente este não é um mero conceito teórico, sendo possível de ser transacionado através do investimento em contratos futuros do VIX. Contudo, [Cheng](#page-152-0) [\(2019a\)](#page-152-0) mostrou que o prémio apresenta um puzzle: quando o risco aumenta significativamente, o prémio do VIX tem tendência a cair, podendo tornar-se negativo, e só depois volta a aumentar.

Esta dissertação tem assim como principal objectivo recriar e estender até Abril de 2019 os estudos realizados por [Cheng](#page-152-0) [\(2019a\)](#page-152-0) para a construção do prémio do VIX e para a verificação da existência do referido puzzle. Ir-se-á reconstruir a série temporal do prémio do VIX apresentada pelo autor e também se construirão mais duas séries temporais, utilizando para o efeito estratégias diferentes. Inicialmente, será utilizada a base de dados da CBOE, no entanto, será mostrado que esta apresenta inconsistências o que resultará na utilização da plataforma Barchart e numa extensão das análises do autor até Dezembro de 2020.

Esta mesma extensão permitirá afirmar que o puzzle do prémio do VIX é observável até bastante recentemente, nomeadamente em Março de 2020, tornando-o assim um puzzle actual. Será ainda recriado e estendido o estudo apresentado por [Cheng](#page-152-0) [\(2019a\)](#page-152-0) que visa justificar a ocorrência do puzzle com uma hipótese também ela contra-intuitiva: uma queda na procura de cobertura do risco consoante o risco aumenta.

Palavras-Chave: VIX, futuros sobre o VIX, prémio do VIX

Códigos JEL: G11, G13

### <span id="page-6-0"></span>Abstract

This dissertation present the VIX, the VIX premium and the VIX premium puzzle. The VIX is a measure of risk used to measure the expected volatility of the S&P 500 index. However, currently, this is not a mere theoretical concept, since it is possible to trad in future contracts on the VIX. [Cheng](#page-152-0) [\(2019a\)](#page-152-0) show that the VIX premium presents a puzzle: when the risk increases significantly, the VIX premium tends to fall, may turn negative, and only then increase.

The main objective of this dissertation is to recreate and extend until April 2019 the studies carried out by [Cheng](#page-152-0) [\(2019a\)](#page-152-0) for the construction of the VIX premium and to verify the existence of the mentioned puzzle. The time series of the VIX premium presented by the author will be reconstructed and two additional time series will be built using different strategies. Initially, the CBOE database will be used, however, it will be shown that it has inconsistencies which will result in the use of the Barchart database and an extension of the author's analyses until December 2020.

This same extension will allow us to state that the VIX premium puzzle is observable until quite recently, namely in March 2020, thus making it a current puzzle. Finally, this dissertation will recreate and extend the study presented by [Cheng](#page-152-0) [\(2019a\)](#page-152-0) which aims to justify the occurrence of the puzzle with a counter-intuitive hypothesis: a fall in the hedge demand as the risk increases.

Keywords: VIX, VIX futures, VIX premium

JEL Codes: G11, G13

# **Índice**

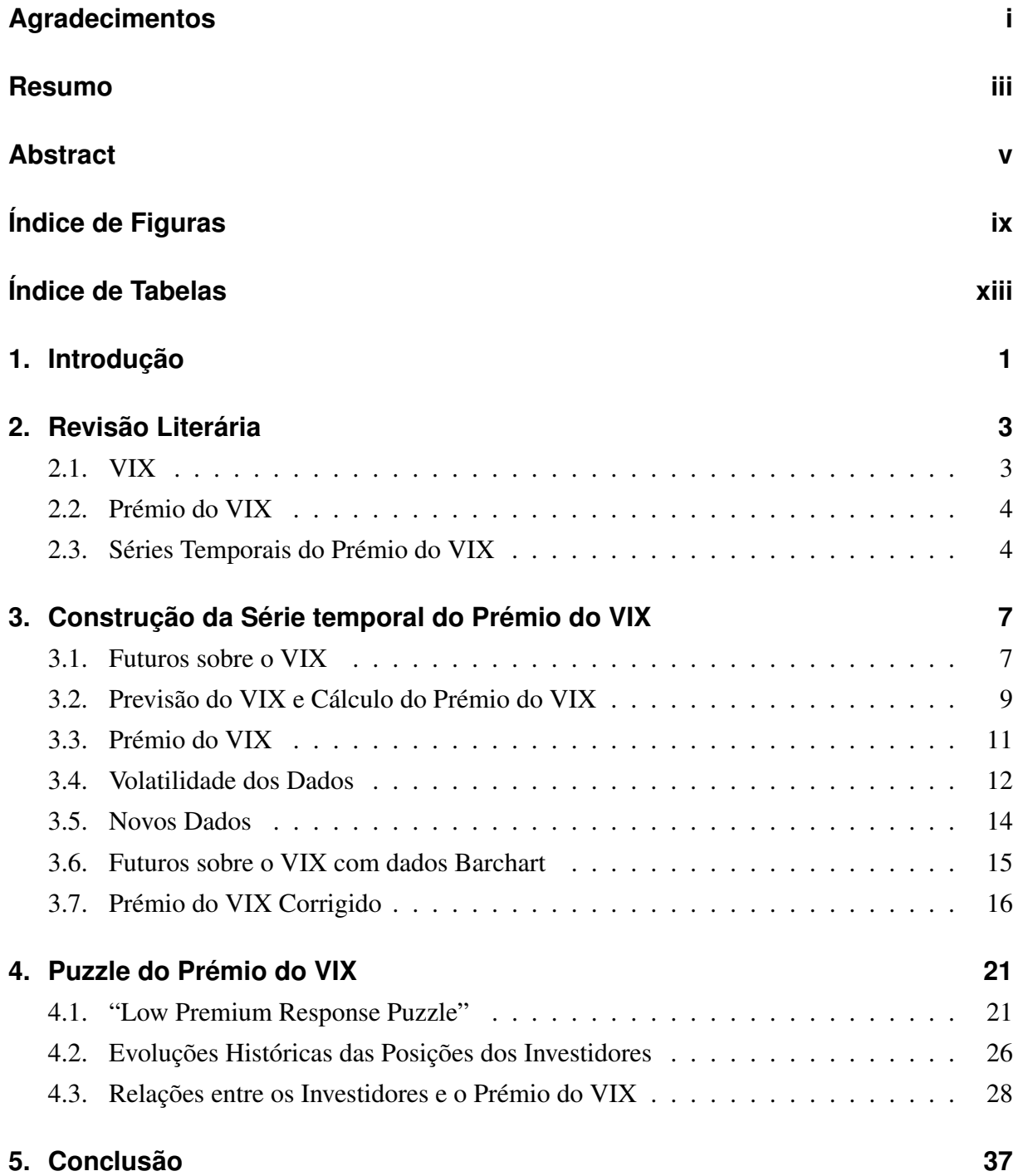

#### **[6. Códigos MATLAB](#page-56-0) 39**

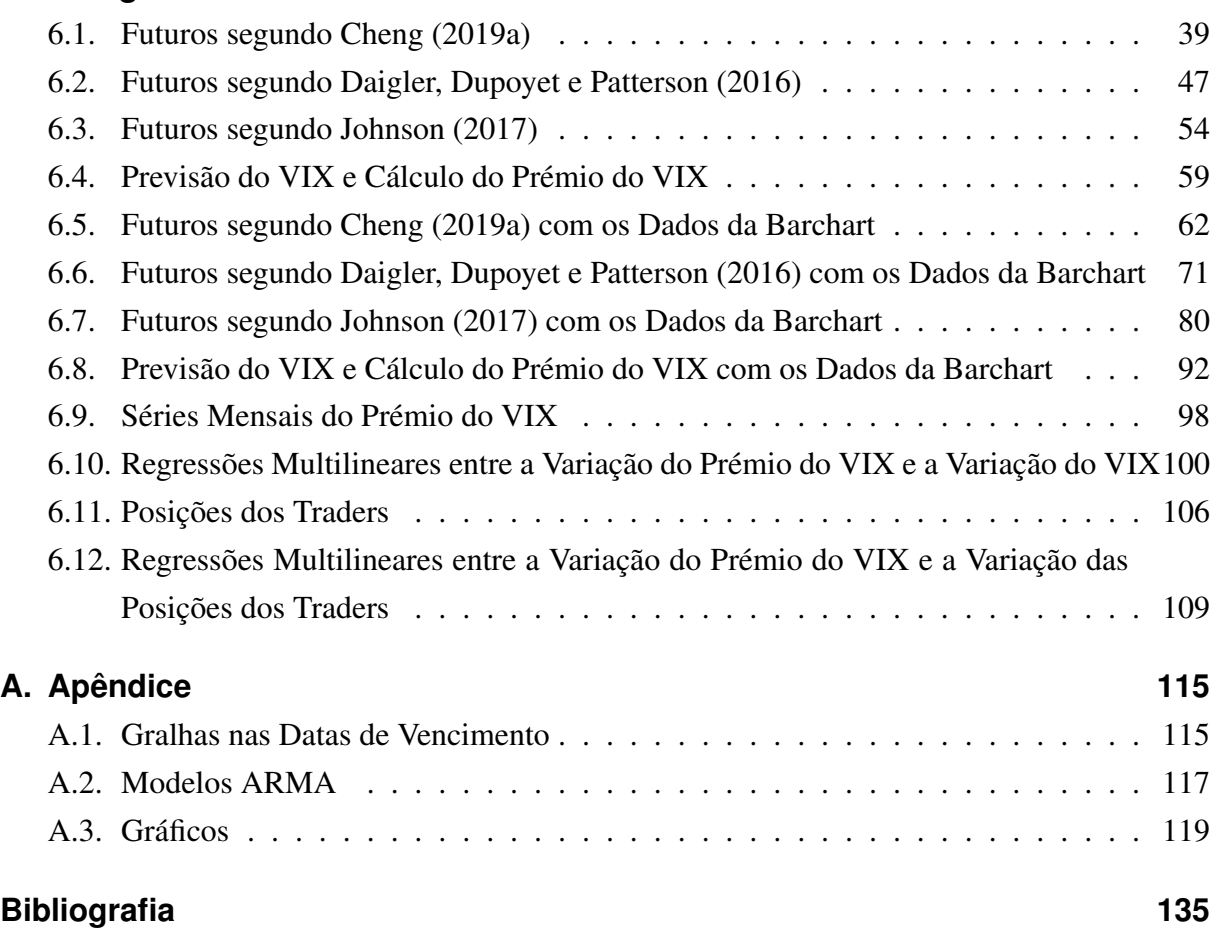

# <span id="page-10-0"></span>**Índice de Figuras**

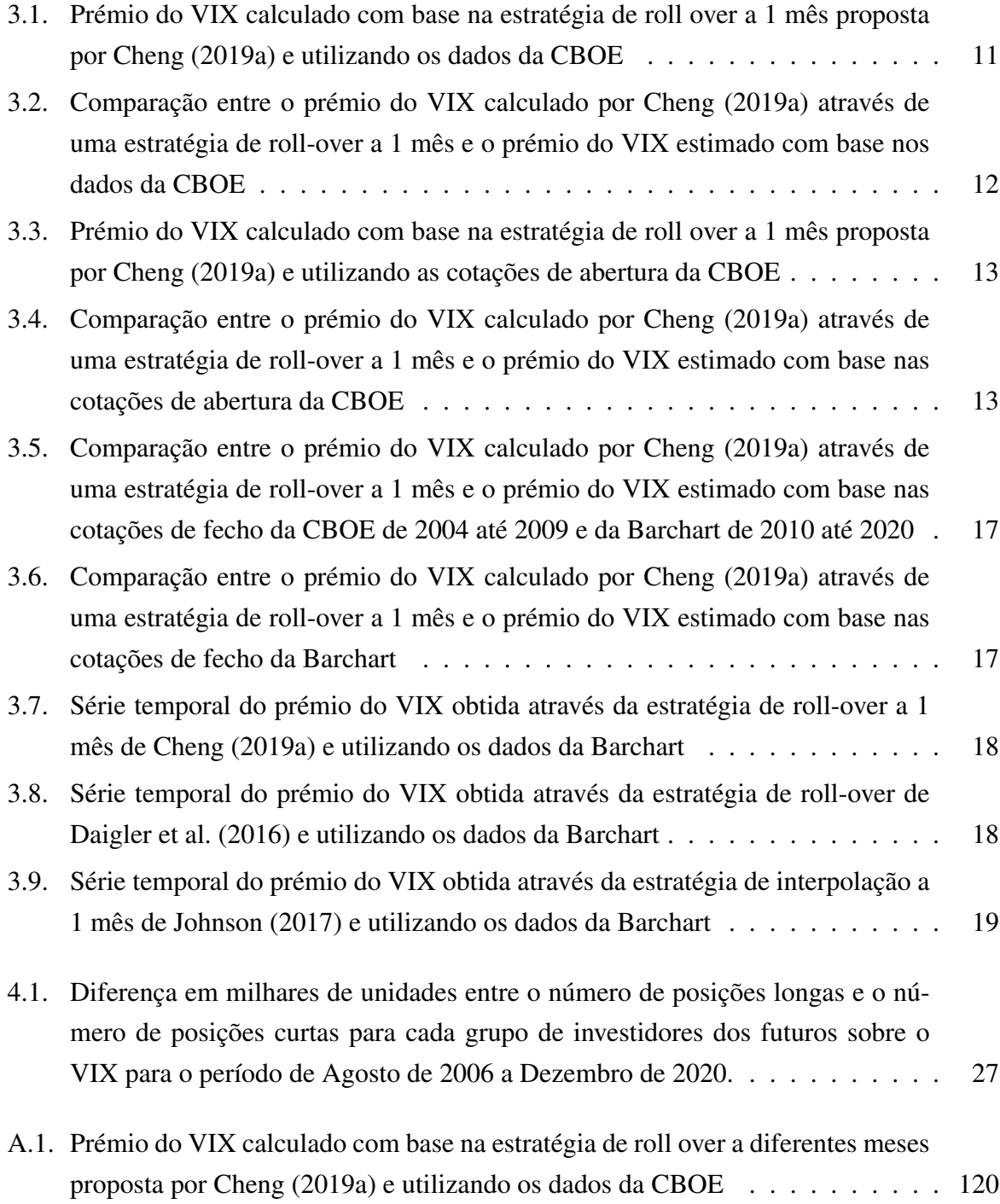

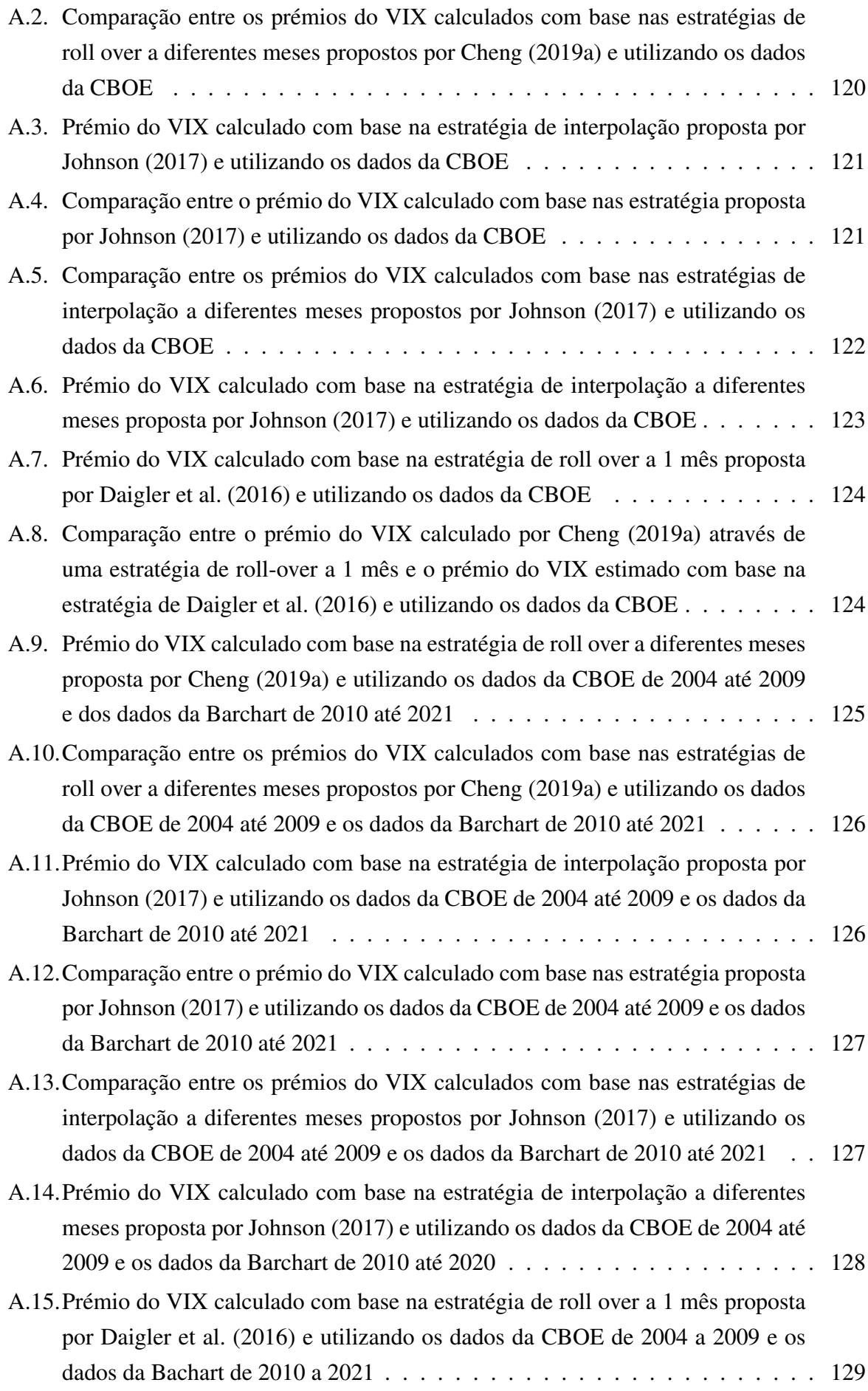

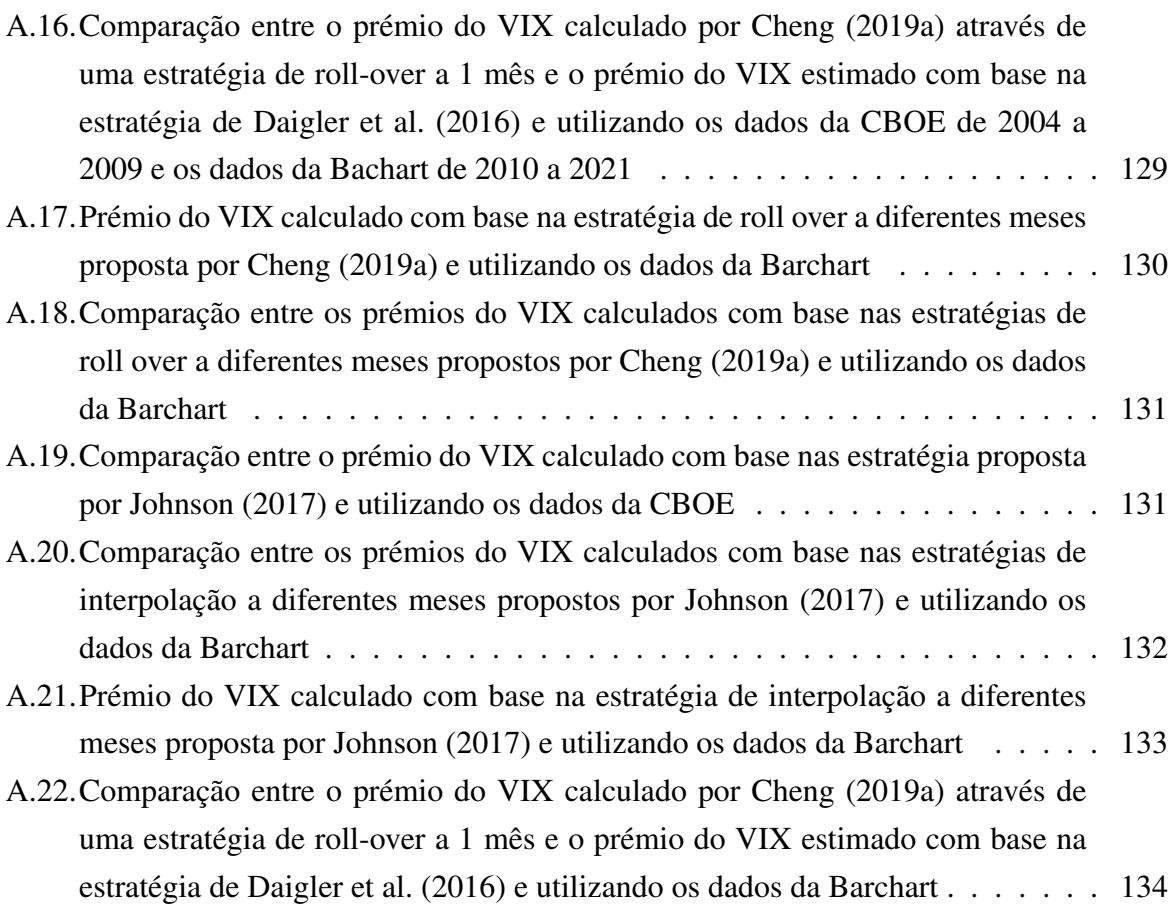

# <span id="page-14-0"></span>**Índice de Tabelas**

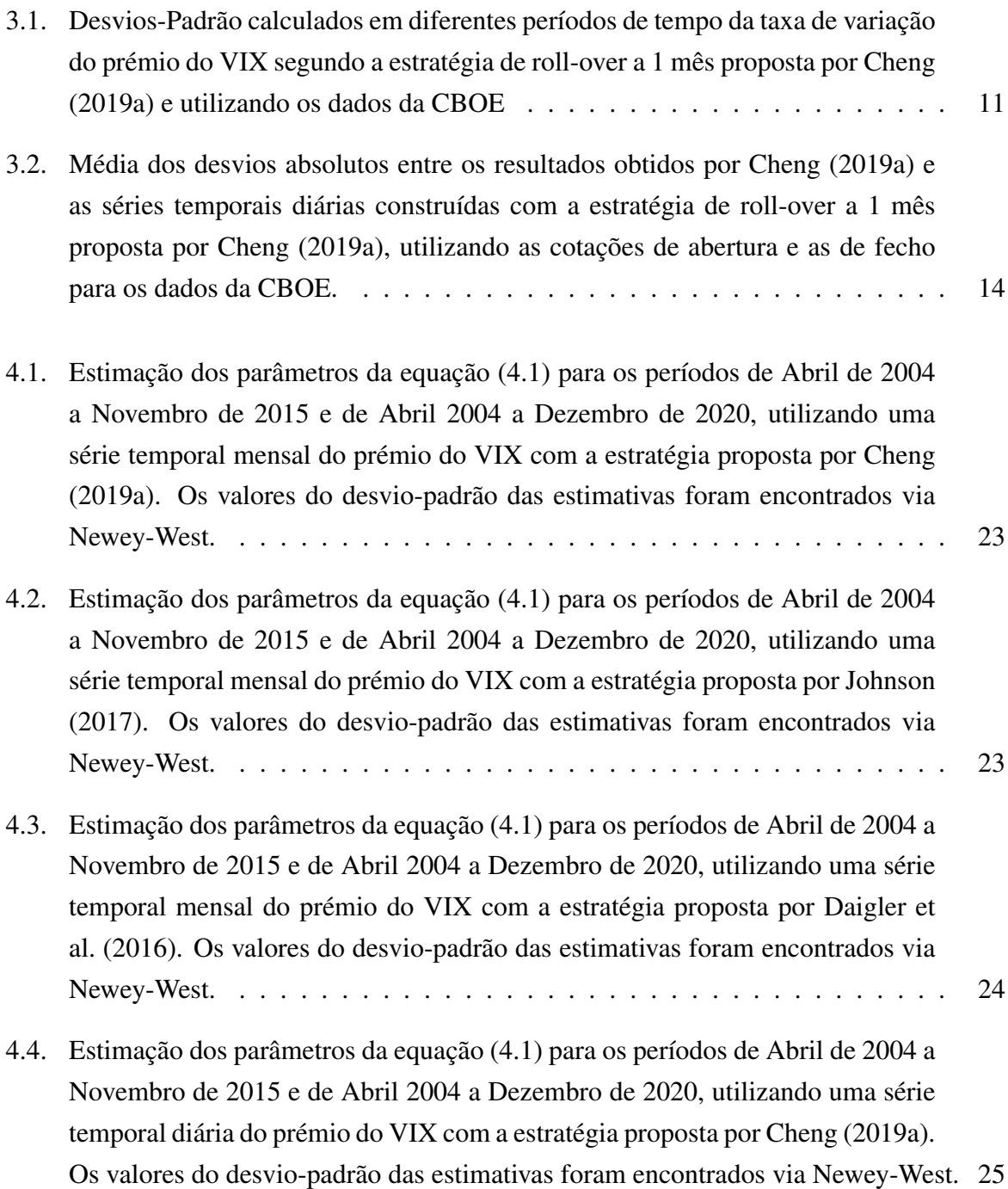

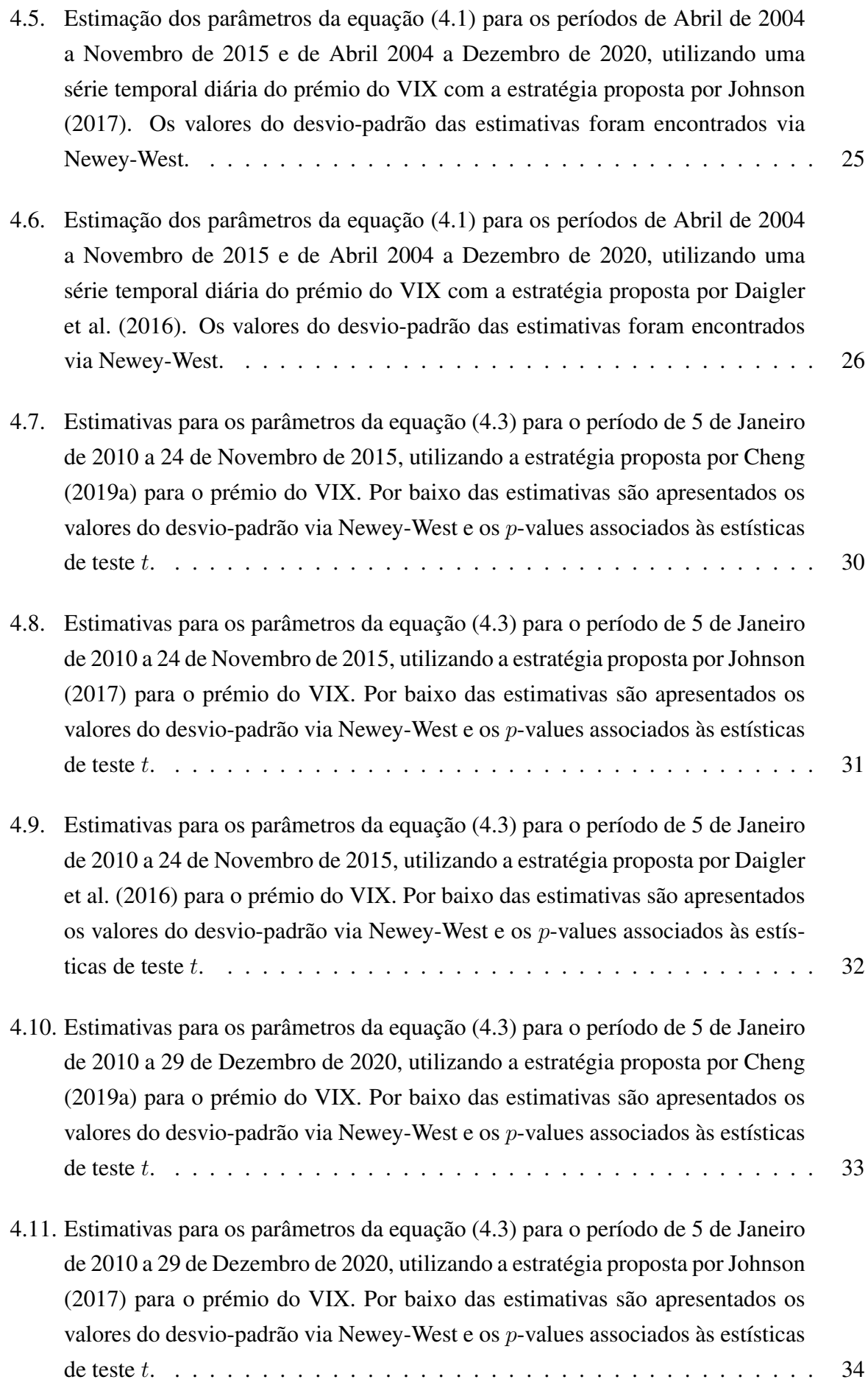

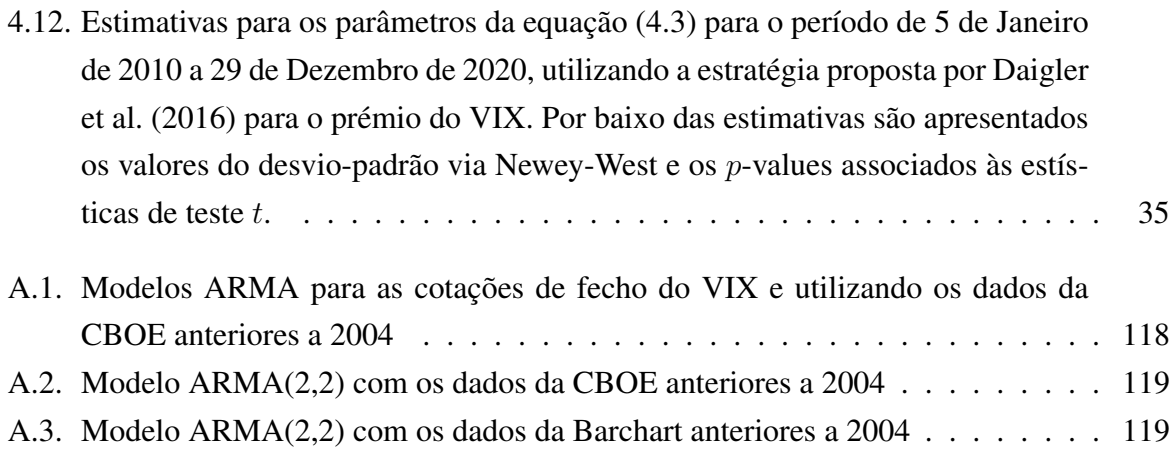

## <span id="page-18-0"></span>**1. Introdução**

Segundo os investigadores do prémio de risco, os investidores estão dispostos a pagar bastante para cobrir os riscos dos seus investimentos [\(Cheng, 2019a,](#page-152-0) pág. 180), o que leva ao prémio mencionado ser bastante estudado na literatura, podendo este ser um indicador do retorno no mercado de opções [\(Bollerslev, Tauchen e Zhou, 2009\)](#page-152-4) ou um indicador de aversão ao risco [\(Bekaert e Hoerova, 2014\)](#page-152-5). No entanto, vários dos modelos que fazem uma previsão deste prémio detém uma característica em comum que [Bekaert e Hoerova](#page-152-5) [\(2014\)](#page-152-5) apresentam como sendo uma desvantagem: quando o nível do risco apresenta um aumento significativo, o prémio de risco tende a diminuir podendo mesmo tornar-se negativo, antes de aumentar. Esta particularidade dos modelos é contra-intuitiva, pois o prémio deveria apresentar valores mais elevados em momentos de maior risco e valores mais reduzidos em momentos de menor risco.

Esta dissertação ir-se-á focar no prémio do VIX, um prémio de volatilidade relacionado com a incerteza dos valores futuros do VIX, para o qual [Cheng](#page-152-0) [\(2019a\)](#page-152-0) observa uma tendência semelhante: quando o risco aumenta significativamente, o prémio do VIX tende a cair. No entanto, o autor mostra que esta propriedade ao ser verificada para os valores esperados do prémio do VIX, tende a também o ser para os valores do prémio do VIX realizados, significando que esta característica não se deve a falhas nos modelos e que não se trata de uma desvantagem, tratando-se, na verdade, de uma propriedade do mercado e de um puzzle merecedor de ser estudado. O autor ainda salienta a importância do prémio do VIX, mostrando que o mesmo está correlacionado com o prémio de risco, partilhando assim alguma da variação utilizada para a previsão do retorno do mercado de opções e a capacidade de explicar os preços de outros ativos financeiros para além do VIX.

Esta dissertação tem assim como principal objetivo o de recriar e estender até Abril de 2019 os estudos realizados por [Cheng](#page-152-0) [\(2019a\)](#page-152-0) para a construção do prémio do VIX e para a verificação da existência do puzzle mencionado. Deste modo, no Capítulo [2](#page-20-0) começar-se-á por apresentar o VIX, o prémio do VIX e a sua fórmula de cálculo. No Capítulo [3](#page-24-0) ir-se-á reconstruir a série temporal do prémio do VIX apresentada pelo autor e serão construídas mais duas séries temporais utilizando estratégias diferentes, sendo para tal utilizada a base de dados da CBOE. No entanto, verificar-se-á que os dados provenientes da CBOE apresentam inconsistências pelo que será necessário o recurso à base de dados da Bachart, a qual possibilitará estender as análises do autor [Cheng](#page-152-0) [\(2019a\)](#page-152-0) até Dezembro de 2020. No Capítulo [4](#page-38-0) constatar-se-á a existência do

puzzle mencionado tanto para uma perspectiva diária como para uma perspectiva mensal da variação do risco. Será ainda verificada uma hipótese, também ela contra-intuitiva, que o autor apresenta para o puzzle do prémio do VIX. Essa mesma hipótese afirma que o puzzle do prémio do VIX deve-se a uma queda na procura da cobertura do risco quando o risco aumenta. No Capítulo [5](#page-54-0) apresentar-se-ão as conclusões obtidas na realização deste trabalho. No Capítulo [6](#page-56-0) constarão os códigos em linguagem Matlab criados na realização desta dissertação e que fundamentam os resultados obtidos. No Apêndice ainda serão apresentados alguns resultados extras obtidos durante a realização desta mesma dissertação.

## <span id="page-20-0"></span>**2. Revisão Literária**

#### <span id="page-20-1"></span>**2.1. VIX**

O VIX é uma medida de risco criada pela Chicago Board Options Exchange (CBOE) em 1993 com o intuito de medir a volatilidade esperada a 30 dias implícita nas opções at-the-money do índice S&P 100. Posteriormente, em 2003, a CBOE, juntamente com a Goldman Sachs, actualizaram o VIX para medir a volatilidade esperada a 30 dias baseando-se no índice S&P 500. No entanto, apesar da actualização ter ocorrido em 2003, a CBOE disponibilizou um histórico do VIX associado ao S&P 500 que remonta a 1990.

Com a actualização ao VIX de 2003, a CBOE veio permitir que o mesmo fosse calculado através de um portfólio de opções do S&P 500, tendo a mesma disponibilizado o algoritmo que permite a construção desse mesmo portfólio [\(CBOE, 2019\)](#page-152-6). Com esta actualização e disponibilização, a CBOE permitiu que o VIX deixasse de ser um mero conceito teórico e se transformasse numa forma prática e bastante utilizada para transacionar a volatilidade e para fazer a cobertura da mesma.

Até aos dias de hoje, o VIX manteve-se associado ao S&P 500, tendo-se tornado numa medida bastante utilizada para medir o risco do mercado de opções, sendo conhecido e por vezes referido como o "fear gauge".

Posteriormente à actualização de 2003, a CBOE veio ainda a apresentar derivados transacionáveis sobre o VIX, nomeadamente os futuros sobre o VIX, apresentados em Março de 2004, e as opções sobre o VIX, apresentadas em Fevereiro de 2006. Estes mesmos derivados têm como objetivo fornecer aos participantes de mercado a possibilidade de transacionar e gerir a volatilidade nos seus investimentos.

No decorrer desta dissertação, o único derivado a ser considerado será o futuro sobre o VIX. Este derivado tem como função permitir que os investidores transacionem os valores esperados das cotações do VIX para datas futuras. De igual modo, para a construção do prémio do VIX e para as consequentes conclusões apenas será considerado o novo índice do VIX, isto é, o VIX baseado no índice S&P 500.

#### <span id="page-21-0"></span>**2.2. Prémio do VIX**

O prémio do VIX para um momento *t* e com vista a *T* − *t* dias, onde *T* ≥ *t*, é definido por:

<span id="page-21-2"></span>
$$
VIXP_t^T = \mathbb{E}_{\mathbb{Q}}\left[VIX_T|\mathcal{F}_t\right] - \mathbb{E}_{\mathbb{P}}\left[VIX_T|\mathcal{F}_t\right],\tag{2.1}
$$

sendo  $VIX_T$  a cotação do VIX no momento *T*,  $\mathbb P$  a medida de probabilidade física,  $\mathbb Q$  a medida de probabilidade de risco neutro que toma como numerário a "money market account"e F*<sup>t</sup>* a filtração gerada pelo movimento de *V IX<sup>t</sup>* .

Devido às propriedades dos futuros, um futuro sobre o VIX na data *T* e que tenha como data de vencimento essa mesma data *T*, terá o mesmo valor que o VIX na data *T*, ou seja:

$$
FVIX(T, T) = VIX_T.
$$
\n(2.2)

Assumindo que não existem oportunidades de arbitragem, a cotação *F V IX*(*t, T*) referente a um futuro de uma data *t* e com data de vencimento *T* é nos dada na medida de risco neutro por E<sup>Q</sup> [*F V IX*(*T, T*)|F*<sup>t</sup>* ]. Tendo em consideração estes dois factos, pode-se alterar a equação [\(2.1\)](#page-21-2) e concluir que o prémio do VIX poderá ser visto como:

$$
VIXP_t^T = \mathbb{E}_{\mathbb{Q}}\left[FVIX(T,T)|\mathcal{F}_t\right] - \mathbb{E}_{\mathbb{P}}\left[VIX_T|\mathcal{F}_t\right]
$$
(2.3)

$$
= FVIX(t, T) - \mathbb{E}_{\mathbb{P}}\left[VIX_T|\mathcal{F}_t\right].\tag{2.4}
$$

Conclui-se, portanto, que numa data *t* o prémio do VIX pode ser visto como a diferença entre a cotação de um futuro sobre o VIX com vencimento em *T* e o valor esperado para o VIX, na data *t*, para a data *T*.

Pode-se também concluir que o prémio do VIX pode ser visto como a perda esperada num investimento de 1 dólar numa posição longa sobre um futuro do VIX com vencimento na data *T*. De igual modo, o prémio do VIX pode ser visto como o ganho esperado para 1 dólar investido numa posição curta num futuro sobre o VIX.

### <span id="page-21-1"></span>**2.3. Séries Temporais do Prémio do VIX**

Conforme concluído na secção anterior, o prémio do VIX para uma data *t* pode ser visto como o resultado esperado para um investimento num futuro sobre o VIX. Devido ao facto de a CBOE não disponibilizar os futuros sobre o VIX com a data de vencimento que se queira escolher, não será possível construir uma série temporal sobre o prémio do VIX que tenha em vista sempre o mesmo prazo.

Portanto, para construir uma série temporal do prémio do VIX será necessária uma estratégia de investimento sobre os futuros do VIX que indicará quais os futuros e respectivas datas de vencimento a considerar. Na literatura encontram-se diferentes técnicas para a avaliação dos futuros sobre o VIX que permitirão construir diferentes séries temporais do prémio do VIX.

Nesta dissertação, em primeira instância, será recriada a estratégia de roll-over a 1 mês a ser aplicada nos futuros sobre o VIX proposta por [Cheng](#page-152-0) [\(2019a,](#page-152-0) pág. 187). Essa estratégia de roll over, numa certa data *t*, detém uma posição longa num futuro com vencimento no mês seguinte, designemos por *S*1. Chegando ao último dia do mês de calendário, fazer-se-á o roll-over para o mês seguinte a *S*1, ou seja, ir-se-á tomar uma posição curta sobre o futuro com vencimento em *S*<sup>1</sup> e assumir-se-á uma posição longa sobre o futuro com vencimento no mês seguinte a *S*1. O autor ainda generaliza esta abordagem de roll-over para mais meses no futuro, nomeadamente para 2, 3, 4 e 5 meses.

Para a análise dos futuros, não serão apenas recriadas as abordagens a 1, 2, 3, 4 e 5 meses de [Cheng](#page-152-0) [\(2019a\)](#page-152-0), mas ir-se-á também recriar a estratégia proposta por [Daigler, Dupoyet e](#page-152-1) [Patterson](#page-152-1) [\(2016\)](#page-152-1) e a proposta por [Johnson](#page-152-2) [\(2017\)](#page-152-2).

[Daigler et al.](#page-152-1) [\(2016\)](#page-152-1) também apresentam uma estratégia de roll-over. No entanto, os autores em vez de realizarem o roll-over no último dia do mês, estes decidem realizar o roll-over na segunda-feira que ocorra na mesma semana que a 3ª sexta-feira desse mês.

Pelo contrário, [Johnson](#page-152-2) [\(2017\)](#page-152-2) já não apresenta uma estratégia onde utilize roll-overs. O autor decide que a data *T* será exatamente um mês a seguir à data *t*. No entanto, visto que usualmente não existem futuros com vencimento exatamente a 1 mês, o autor decide procurar os 2 futuros com datas de vencimento mais próximas à data *T*, para que com estes possa fazer uma interpolação linear e assim simular um futuro com data de vencimento em exactamente 1 mês. [Johnson](#page-152-2) [\(2017\)](#page-152-2) generaliza ainda esta estratégia para 2, 3, 4, 5 e 6 meses no futuro.

Para a construção da série temporal do prémio do VIX ainda será necessário calcular o valor esperado do VIX na medida física  $\mathbb{E}_{\mathbb{P}}[VIX_T|\mathcal{F}_t]$ . Por este motivo, [Cheng](#page-152-0) [\(2019a\)](#page-152-0) utiliza um modelo auto-regressivo de médias móveis, ARMA(2,2), sobre os dados do VIX. Este modelo permitirá que para cada data *t* seja feita uma previsão do VIX para a data *T*, onde *T* é a data de vencimento do futuro sobre o VIX.

Para conseguir-se construir uma série temporal diária do prémio do VIX normalizada, isto é, com vista ao mesmo período de tempo, a equação [\(2.1\)](#page-21-2) deverá de ser ajustada para a fórmula apresentada por [\(Cheng, 2019a,](#page-152-0) pág.187):

<span id="page-22-0"></span>
$$
VIXP_t^T = \frac{1}{T-t} \times \left[ \mathbb{E}_{\mathbb{Q}} \left[ VIX_T | \mathcal{F}_t \right] - \mathbb{E}_{\mathbb{P}} \left[ VIX_T | \mathcal{F}_t \right] \right]. \tag{2.5}
$$

Ao ser utilizada a fórmula [\(2.5\)](#page-22-0), poder-se-á construir as séries temporais do prémio do VIX, utilizando não apenas a estratégia de [Cheng](#page-152-0) [\(2019a\)](#page-152-0), mas também as estratégias de análise dos futuros dadas pelos restantes autores já mencionados.

# <span id="page-24-0"></span>**3. Construção da Série temporal do Prémio do VIX**

Neste capítulo serão construídas as séries temporais do prémio do VIX utilizando as estratégias propostas por [Cheng](#page-152-0) [\(2019a\)](#page-152-0), [Johnson](#page-152-2) [\(2017\)](#page-152-2) e [Daigler et al.](#page-152-1) [\(2016\)](#page-152-1).

#### <span id="page-24-1"></span>**3.1. Futuros sobre o VIX**

Conforme apresentado no Capítulo [2,](#page-20-0) as cotações dos futuros sobre o VIX são necessárias para a construção das séries temporais do prémio do VIX. Por conseguinte, recolheu-se da própria CBOE os dados relativos às cotações dos futuros sobre o VIX referentes ao período de 01 de Abril de 2004 a 30 de Abril de 2019.

Para cada dia útil no período apresentado existe uma folha de cálculo que contém a informação de todos os futuros transacionados nesse mesmo dia. Inicialmente, os únicos futuros sobre o VIX transacionados eram futuros mensais sobre o VIX, o que se alterou no dia 23 de Junho de 2015 quando a CBOE começou a transacionar futuros semanais sobre o VIX. Esta alteração tem como consequência que os dados posteriores a 23 de Junho de 2015 contenham vários futuros com a data de vencimento a cair no mesmo mês de calendário. Assim, para poder-se aplicar a estratégia de roll-over conforme [Cheng](#page-152-0) [\(2019a\)](#page-152-0), é necessário decidir qual a data de vencimento a considerar, isto é, qual o futuro a considerar. Pelo facto dos futuros semanais apresentarem um volume de transação bastante inferior quando comparados com os futuros mensais, foi decidido que apenas serão utilizados os dados referentes aos futuros mensais na construção das séries temporais do prémio do VIX.

Contudo, a base de dados não distingue os futuros semanais dos mensais. Deste modo, para realizar-se essa distinção será utilizada a regra de cálculo da data de vencimento dos futuros mensais que consta no site da [CBOE](#page-152-7) [\(s.d.\)](#page-152-7). Essa mesma regra declara que a data de vencimento dos futuros mensais corresponde à quarta-feira que antecede em 30 dias a 3ª sexta-feira do mês seguinte ao mês de vencimento do futuro. No entanto, caso a quarta-feira ou a sexta-feira em questão sejam um dia de feriado no calendário de opções da CBOE, a data de vencimento deverá de ser o dia útil imediatamente anterior à quarta-feira.

No sentido de retirar da base de dados as cotações pretendidas para os futuros, procedeu-se

à criação de diferentes códigos em linguagem Matlab, que se encontram no Capítulo [6,](#page-56-0) capazes de filtrar os dados e de extrair as cotações pretendidas para recriar as estratégias descritas na secção [2.3.](#page-21-1)

De entre os autores mencionadas na secção [2.3,](#page-21-1) [Johnson](#page-152-2) [\(2017\)](#page-152-2) indica que utiliza as cotações de fecho na sua estratégia. No entanto, os restantes autores não mencionam quais as cotações que utilizam. Por conseguinte, na aplicação da estratégia de [Johnson](#page-152-2) [\(2017\)](#page-152-2) e nas dos restantes autores são utilizadas as cotações de fecho.

O primeiro código desenvolvido, que encontra-se na secção [6.1,](#page-56-1) tem o objetivo de aplicar a estratégia de roll-over a 1 mês descrita por [Cheng](#page-152-0) [\(2019a\)](#page-152-0) aos dados da CBOE. Na elaboração desse mesmo código encontrou-se um erro nos dados: para certos períodos de tempo, as datas de vencimento dos futuros sobre o VIX que constam na base de dados não correspondem às reais datas de vencimento desses mesmo futuros. Conforme mencionado anteriormente, os futuros sobre o VIX têm as datas de vencimento a cair em quartas-feiras ou no dia útil imediatamente anterior. No entanto, nos períodos que serão de seguida apresentados, as datas de vencimento dadas pelos ficheiros não são as corretas, sendo que a maioria recai em sextas-feiras.

Em seguida são descritos os períodos e os desfasamentos encontrados entre as datas de vencimento dadas pelos dados da CBOE e os verdadeiros dados e para a aplicação da estratégia de roll over a 1 mês proposta por [Cheng](#page-152-0) [\(2019a\)](#page-152-0):

- 1. De 01-04-2004 a 28-10-2005, a data vencimento dada corresponde a 2 dias de calendário posteriores à verdadeira data de vencimento;
- 2. De 31-10-2005 a 29-11-2005, a data vencimento dada corresponde a 5 dias de calendário anteriores à verdadeira data de vencimento;
- 3. De 30-11-2005 a 30-01-2006, a data vencimento dada corresponde a 2 dias de calendário posteriores à verdadeira data de vencimento;
- 4. De 31-01-2006 a 27-02-2006, a data vencimento dada corresponde a 5 dias de calendário anteriores à verdadeira data de vencimento;
- 5. De 28-02-2006 a 02-03-2006, a data vencimento dada corresponde a 2 dias de calendário posteriores à verdadeira data de vencimento;
- 6. De 28-04-2006 a 24-05-2006, a data vencimento dada corresponde a 5 dias de calendário anteriores à verdadeira data de vencimento;
- 7. De 31-07-2006 a 30-08-2006, a data vencimento dada corresponde a 5 dias de calendário anteriores à verdadeira data de vencimento;
- 8. De 31-08-2006 a 15-09-2006, a data vencimento dada corresponde a 2 dias de calendário posteriores à verdadeira data de vencimento;

9. De 31-01-2007 a 27-02-2007, a data vencimento dada corresponde a 7 dias de calendário anteriores à verdadeira data de vencimento;

Note-se que os períodos mencionados anteriormente e os respectivos desfasamentos fazem referência ao estudo da aplicação da estratégia de roll-over a 1 mês de [Cheng](#page-152-0) [\(2019a\)](#page-152-0). No Apêndice, secção [A.1,](#page-132-1) são nomeados os erros encontrados na base de dados da CBOE através da aplicação das restantes estratégias apresentadas.

Portanto, para conseguir-se recriar o roll-over a 1 mês proposto por [Cheng](#page-152-0) [\(2019a\)](#page-152-0), o código desenvolvido teve de ser ajustado para que o Matlab o consiga executar. Contudo, existem datas de transação em que, devido ao término ou início destes períodos, o roll-over não foi bem efectuado. É exemplo disso a passagem do dia 02 de Março de 2006 para o dia 03 de Março de 2006. Devido ao facto do dia 02 de Março de 2006 constar num dos períodos apresentados, a data de vencimento do futuro a escolher para esse dia tem um erro de 2 dias úteis. No entanto, devido ao facto do dia 03 de Março de 2006 não constar nos períodos mencionados, a data de vencimento do futuro a considerar nesse dia é a verdadeira data. Como tal, a série temporal que contruir-se-á na próxima secção, do dia 02 de Março de 2006 para o dia 03 de Março de 2006, apresenta um salto de 2 dias úteis na data de vencimento do futuro, algo que não deverá verificar-se na estratégia de roll-over de [Cheng](#page-152-0) [\(2019a\)](#page-152-0).

O referido código foi ainda construído de forma a poder implementar o roll-over a 2, 3, 4 ou 5 meses. Para estes roll-overs com maturidades mais longas, [Cheng](#page-152-0) [\(2019a\)](#page-152-0) apenas analisa o período posterior a Novembro de 2006. Isto deve-se ao facto de anteriormente a Novembro de 2006, os futuros do VIX com estas maturidades não serem transacionados todos os meses. Assim, o código para os roll-overs em questão foi contruído para analisar o período de 01 de Novembro de 2006 a 30 de Abril de 2019.

De igual modo, criou-se o código, que pode ser encontrado na secção [6.2,](#page-64-0) para realizar o roll-over a 1 mês de acordo com a metodologia de [Daigler et al.](#page-152-1) [\(2016\)](#page-152-1). Este código também teve de ser ajustado para se adaptar ao erro mencionado na base de dados.

Foi ainda desenvolvido o código, que consta na secção [6.3,](#page-71-0) para recriar as técnicas de interpolação a 1, 2, 3, 4, 5 ou 6 meses adotadas por [Johnson](#page-152-2) [\(2017\)](#page-152-2). Devido ao facto de em cada dia útil as técnicas de interpolação escolherem os dois futuros com data de vencimento mais próxima à data pretendida, tem-se que, ao contrário do que deverá de acontecer para as estratégias de roll-over, para as estratégias de interpolação não existe a imposição de reutilizar as datas de vencimento utilizadas no dia útil anterior. Como tal, o código construído para recriar as técnicas de interpolação não necessitou de qualquer adaptação para o erro mencionado na base de dados.

#### <span id="page-26-0"></span>**3.2. Previsão do VIX e Cálculo do Prémio do VIX**

Encontradas as cotações dos futuros, deve-se proceder à previsão do valor do VIX na medida de probabilidade física, para posteriormente construir-se as série temporais do prémio do VIX. Para atingir este objectivo, [Cheng](#page-152-0) [\(2019a\)](#page-152-0) utiliza inicialmente um modelo ARMA(2,2) calibrado com os dados do VIX referentes ao período de 1990 a Dezembro de 2003. Nesta secção replicarse-á a aplicação deste modelo, sendo que para coincidir com o realizado no estudo dos futuros sobre o VIX, também serão utilizadas as cotações de fecho.

Como tal, procedeu-se à recolha dos dados históricos referentes ao VIX que a CBOE disponibiliza. Para analisar os dados em questão, criou-se o código que se encontra na subsecção [6.4](#page-76-0) e que permitiu criar o seguinte modelo ARMA(2,2):

<span id="page-27-0"></span>
$$
VIX_t = 0.0542 + 1.6647 \times VIX_{t-1} - 0.6674 \times VIX_{t-2}
$$
  
-0.8563 \times  $\epsilon_{t-1}$  - 0.0613 \times  $\epsilon_{t-2}$  +  $\epsilon_t$  (3.1)

Constata-se que os resultados obtidos são semelhantes aos resultados encontrados por [Cheng](#page-152-0) [\(2019a,](#page-152-0) página 187). Os detalhes estatísticos da modelação efectuada poderão ser consultados no Apêndice, no entanto, salienta-se o facto dos *p*-values associados às diversas constantes serem bastante próximos de 0, o que torna os valores encontrados estatisticamente relevantes. No Apêndice também se podem encontrar outros resultados obtidos para a calibragem de diferentes modelos ARMA.

Tendo, portanto, o modelo ARMA(2,2) devidamente calibrado, procedeu-se à previsão do VIX para as devidas datas de vencimento dos futuros, sendo que o código mencionado incorpora esta mesma previsão.

Uma vez calculadas as previsões sobre o VIX, podemos utilizar a equação [\(2.5\)](#page-22-0) para determinar o prémio do VIX. No entanto, antes da fórmula poder ser aplicada, as cotações dos futuros sobre o VIX têm de ser ajustadas. Isto deve-se ao facto de no período entre 01 de Abril de 2004 e 23 de Março de 2007 as cotações dos futuros sobre o VIX serem dadas por um número 10 vezes superior ao valor transacionado. Assim, os valores a serem utilizados na equação [\(2.5\)](#page-22-0), para os futuros anteriores a 23 de Abril de 2007, deverão de ser o valor das cotações dividido por 10.

Obtidos os valores dos futuros devidamente ajustados, bem como a previsão do VIX na medida física de probabilidade, pode-se agora aplicar a fórmula [\(2.5\)](#page-22-0) para o cálculo do prémio do VIX. Essa fórmula foi introduzida no código em questão para este conseguir criar as séries temporais diárias do prémio do VIX.

Em suma, o código permite criar o modelo ARMA(2,2) apresentado e calcular a série temporal diária do prémio do VIX utilizando as estratégias de roll-over a 1, 2, 3, 4 ou 5 meses dadas pela estratégia de [Cheng](#page-152-0) [\(2019a\)](#page-152-0), de roll-over proposta por [Daigler et al.](#page-152-1) [\(2016\)](#page-152-1) e as técnicas de interpolação 1, 2, 3, 4, 5 ou 6 meses propostas por [Johnson](#page-152-2) [\(2017\)](#page-152-2).

#### <span id="page-28-0"></span>**3.3. Prémio do VIX**

Tendo as séries temporais do prémio do VIX construídas, pode-se construir os gráficos com os resultados obtidos. Devido ao facto de terem sido criadas várias séries temporais do prémio do VIX, esta secção será focada principalmente na série temporal criada para o roll-over a 1 mês proposto por [Cheng](#page-152-0) [\(2019a\)](#page-152-0). No entanto, na secção [A.2](#page-134-0) do apêndice poderão ser consultadas as Figuras relativas às restantes estratégias.

A Figura [3.1](#page-28-1) contém a série temporal do prémio do VIX, calculada utilizando a estratégia de roll-over a 1 mês proposta por [Cheng](#page-152-0) [\(2019a\)](#page-152-0).

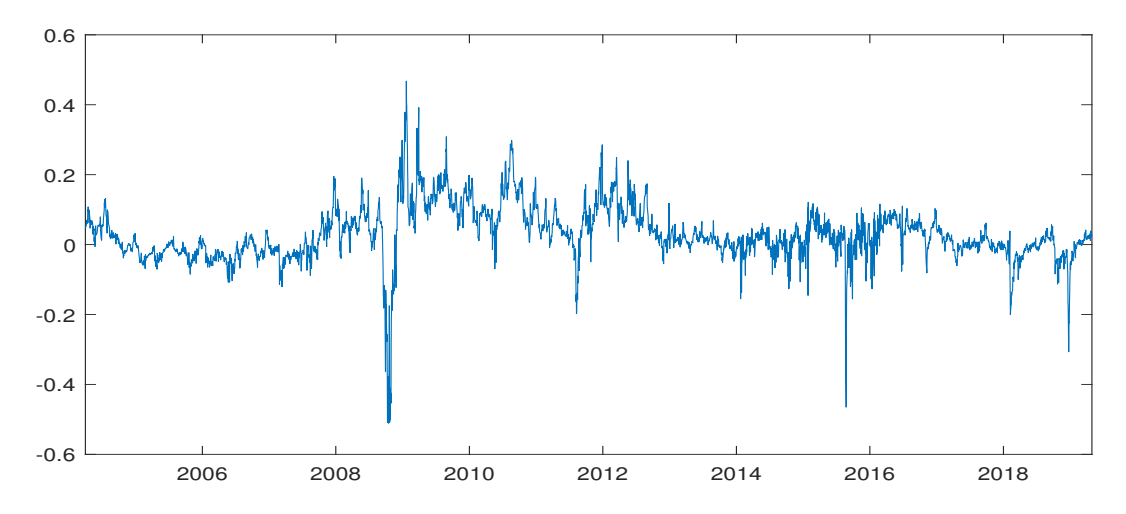

<span id="page-28-1"></span>Figura 3.1.: Prémio do VIX calculado com base na estratégia de roll over a 1 mês proposta por [Cheng](#page-152-0) [\(2019a\)](#page-152-0) e utilizando os dados da CBOE

Realizando uma simples análise visual, é possível averiguar que de Novembro de 2013 a Março de 2016 os dados aparentam apresentar uma volatilidade acrescida comparativamente com os restantes anos. Para comprovar esta mesma observação foram calculados os desvios- -padrão da taxa de variação do prémio do VIX em diferentes períodos. A Tabela [3](#page-28-2)*.*1 contém os resultados obtidos.

Tabela 3.1.: Desvios-Padrão calculados em diferentes períodos de tempo da taxa de variação do prémio do VIX segundo a estratégia de roll-over a 1 mês proposta por [Cheng](#page-152-0) [\(2019a\)](#page-152-0) e utilizando os dados da CBOE

<span id="page-28-2"></span>

|          | $\vert$ 04/2004 a 11/2013 $\vert$ 11/2013 a 03/2016 $\vert$ 03/2016 a 04/2019 $\vert$ Série completa |           |          |          |
|----------|----------------------------------------------------------------------------------------------------|-----------|----------|----------|
| $\sigma$ | $2.6032\%$                                                                                           | 4.50672\% | 1.7781\% | 2.8684\% |

Através da Tabela [3](#page-28-2)*.*1 constata-se que o desvio-padrão da taxa de variação do prémio do VIX para o período de Novembro de 2013 a Março de 2016 apresenta um valor ( 4.50672% ) muito superior aos restantes períodos, o que comprova a observação efectuada.

Por conseguinte, no sentido de verificar os resultados obtidos para a série temporal do prémio do VIX, principalmente para o período de Novembro de 2013 a Março de 2016, foram extraídos do website de [Cheng](#page-152-8) [\(s.d.\)](#page-152-8) os resultados obtidos pelo autor para a série temporal do prémio do VIX. Assim, foi contruída a Figura [3.2](#page-29-1) de forma a conter o gráfico da Figura [3.1](#page-28-1) e os resultados obtidos pelo autor.

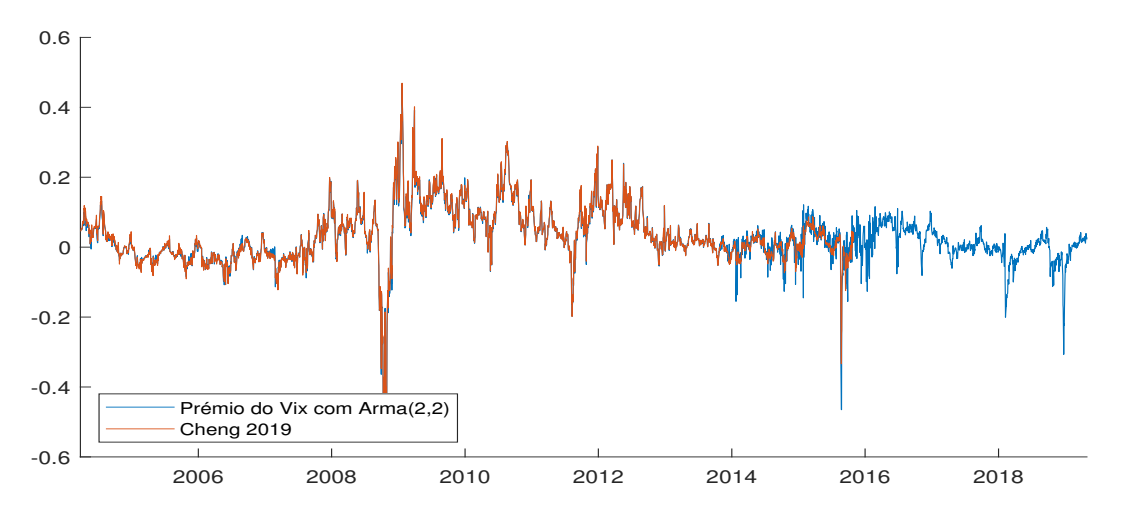

<span id="page-29-1"></span>Figura 3.2.: Comparação entre o prémio do VIX calculado por [Cheng](#page-152-0) [\(2019a\)](#page-152-0) através de uma estratégia de roll-over a 1 mês e o prémio do VIX estimado com base nos dados da CBOE

Analisando a Figura [3.2](#page-29-1) conclui-se que, apesar do erro mencionado na secção [3.1](#page-24-1) para as datas de vencimento dos futuros, anteriormente a 29 de Outubro de 2013 os resultados encontrados são próximos aos resultados apresentados pelo autor. No entanto, no período entre 30 de Outubro de 2013 e 30 de Outubro de 2015 os resultados obtidos não são os esperados. Nas próximas subsecções ir-se-á identificar o motivo dos resultados obtidos diferirem dos resultados do autor.

#### <span id="page-29-0"></span>**3.4. Volatilidade dos Dados**

Conforme descrito anteriormente, para as análises das cotações dos futuros e dos dados do VIX utilizaram-se as cotações de fecho. No entanto, decidiu-se reutilizar os códigos que se encontram nas subsecções [6.1](#page-56-1) e [6.4](#page-76-0) relativos à análise das cotações dos futuros e à previsão do VIX para serem utilizados com as cotações de abertura em vez das cotações de fecho. O objetivo desta alteração é o de tentar perceber se haveria alguma alteração no comportamento da volatilidade para o período de Novembro de 2013 a Março de 2016.

As Figuras [3.3](#page-30-0) e [3.4](#page-30-1) recalculam a série temporal do prémio do VIX utilizando as cotações de abertura.

A Figura [3.4](#page-30-1) mostra que os resultados de [Cheng](#page-152-0) [\(2019a\)](#page-152-0) não são corretamente replicados com as cotações de abertura. No entanto, comparando as Figuras [3.2](#page-29-1) e [3.4](#page-30-1) observa-se que para o período de Novembro de 2013 a Março de 2016 a série temporal do prémio do VIX que utiliza as cotações de abertura tem valores mais próximos aos encontrados por [Cheng](#page-152-0) [\(2019a\)](#page-152-0) comparativamente com a série temporal que utiliza as cotações de fecho. Contrariamente, anteriormente a Outubro de 2013 a série temporal do prémio do VIX que utiliza as cotações de fecho é a que tem valores mais próximos aos encontrados por [Cheng](#page-152-0) [\(2019a\)](#page-152-0). No sentido de

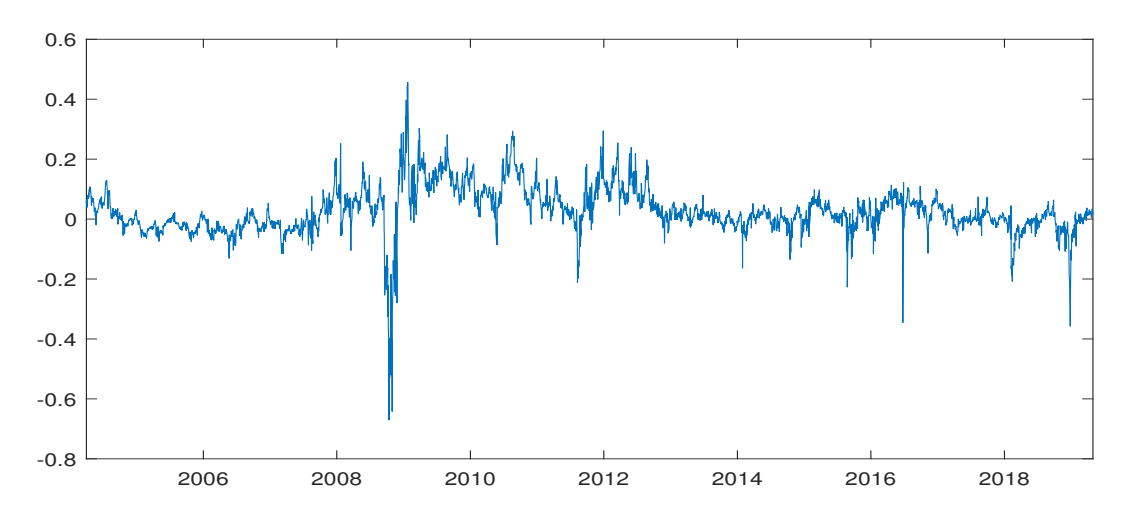

<span id="page-30-0"></span>Figura 3.3.: Prémio do VIX calculado com base na estratégia de roll over a 1 mês proposta por [Cheng](#page-152-0) [\(2019a\)](#page-152-0) e utilizando as cotações de abertura da CBOE

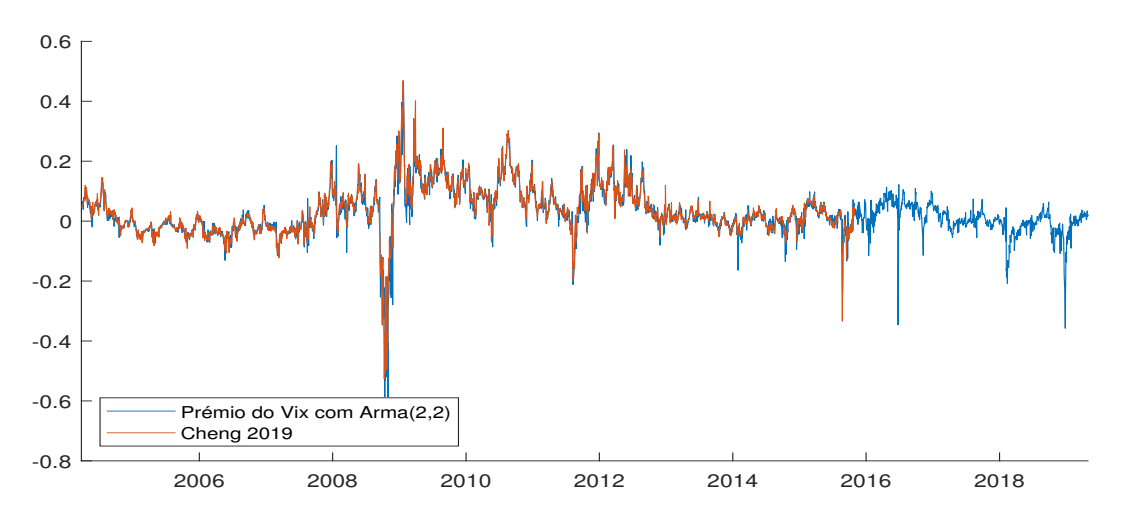

<span id="page-30-1"></span>Figura 3.4.: Comparação entre o prémio do VIX calculado por [Cheng](#page-152-0) [\(2019a\)](#page-152-0) através de uma estratégia de roll-over a 1 mês e o prémio do VIX estimado com base nas cotações de abertura da CBOE

comprovar as observações efectuadas, calcularam-se para os períodos de Abril de 2004 a 28 de Outubro de 2013 e de 29 de Outubro de 2013 a 30 de Outubro de 2015 as médias dos desvio absolutos entre os resultados obtidos por [Cheng](#page-152-0) [\(2019a\)](#page-152-0) e as séries temporais diárias construídas com a estratégia de roll-over a 1 mês proposta por [Cheng](#page-152-0) [\(2019a\)](#page-152-0), nomeadamente, a série temporal com as cotações de abertura e a série temporal com as cotações de fecho. A Tabela [3.2](#page-31-1) contém os valores obtidos e que permitem comprovar as observações efectuadas.

Por conseguinte, com o objetivo de perceber o porquê das cotações de fecho não encontrarem os resultados pretendidos foi decidido reutilizar o código da secção [6.1.](#page-56-1) Este código tinha como principal função simular o roll-over proposto por [Cheng](#page-152-0) [\(2019a\)](#page-152-0), sendo que retornava as cotações dos futuros e as suas datas de vencimento. Este código foi assim reutilizado para em cada dia útil retornar as datas de vencimento dos futuros e a hora da última transação do futuro.

Tabela 3.2.: Média dos desvios absolutos entre os resultados obtidos por [Cheng](#page-152-0) [\(2019a\)](#page-152-0) e as séries temporais diárias construídas com a estratégia de roll-over a 1 mês proposta por [Cheng](#page-152-0) [\(2019a\)](#page-152-0), utilizando as cotações de abertura e as de fecho para os dados da CBOE.  $\sqrt{0.4/2004}$  a 28/10/2012  $\sqrt{2.20/10/2012}$  a 20/10/2015

<span id="page-31-1"></span>

|                      |        | 04/2004 a 28/10/2013   29/10/2013 a 30/10/2015 |
|----------------------|--------|------------------------------------------------|
| Cotações de Abertura | 0.0166 | 0.0465                                         |
| Cotações de Fecho    | 0.0032 | 0.0535                                         |

Analisando os resultados obtidos por esse mesmo código, chegaram-se às seguintes conclusões:

- 1. Que de 01-04-2004 a 29-10-2013, a última transação ocorria entre as 15h00 e as 15h15;
- 2. Que de 30-10-2013 a 20-06-2015, a última transação ocorria, em certos dias, às 15h15 e nos restantes dias ocorria às 16h15;
- 3. Que de 20-06-2015 a 03-03-2016, a última transação ocorria poucos minutos antes das 24h00;
- 4. Que de 04-03-2016 a 23-02-2018, a última transação ocorria poucos segundos antes das 15h15;
- 5. Que de 24-02-2018 até 30-04-2019, a última transação passou a ser sempre às 24h.

Observando em mais detalhe a Figura [3.2,](#page-29-1) é possível observar que a data de 30 de Outubro de 2013 corresponde exactamente à primeira data onde os valores obtidos divergem dos valores que o autor [Cheng](#page-152-0) [\(2019a\)](#page-152-0) disponibiliza no seu website. Mais ainda, pode-se reparar que a data de 03 de Março de 2016 corresponde à data onde a excessiva volatilidade parece terminar, o que significa que a volatilidade acrescida relaciona-se com os pontos 2) e 3) acabados de mencionar.

Consultando o website da [CBOE](#page-152-7) [\(s.d.\)](#page-152-7) constata-se que o período regular de transação dos futuros sobre o VIX é das 08h30 até às 15h15. No entanto, existem 2 períodos de extensão, sendo um deles das 15h30 até às 16h00 e o outro das 17h00 do dia anterior até às 08h30.

Portanto, conclui-se que os dados da CBOE de 01 de Abril de 2004 a 29 de Outubro de 2013 correspondem a dados do período regular. No entanto, de 30 de Outubro de 2013 a 30 de Abril de 2019 os dados da CBOE apresentam as cotações dos futuros tanto para o período regular como para o período estendido.

#### <span id="page-31-0"></span>**3.5. Novos Dados**

Tendo em consideração a dessincronização das cotações e tendo em consideração o erro dos dados mencionado na secção [3.1,](#page-24-1) pode-se concluir que com os dados da CBOE não será possível recriar corretamente os resultados obtidos por [Cheng](#page-152-0) [\(2019a\)](#page-152-0).

Para conseguir-se construir séries temporais sincronizadas, decidiu-se em alternativa utilizar a plataforma Barchart, plataforma essa que contém os dados históricos do VIX e dos futuros sobre o VIX.

De forma a garantir que era utilizada a hora correcta de fecho recolheram-se os dados intradiários desde Janeiro de 2010 até Dezembro de 2020, tanto para os futuros sobre o VIX como para o próprio VIX, sendo os dados recolhidos de 15 em 15 minutos. No entanto, anteriormente a 2010 não são disponibilizados dados intra-diários, o que levou a serem recolhidos os dados diários para os futuros sobre o VIX de Abril de 2004 a Dezembro de 2009. Mais ainda, visto ser necessário obter os dados sobre o VIX anteriores a 2004 para estimar os modelos ARMA, foi utilizada a mesma plataforma para recolher os dados diários sobre o VIX de 1990 até 2020.

De notar que os dados obtidos utilizam dois fusos horários diferentes. Os dados intradiários do VIX utilizam a hora de Nova Iorque e os dados intra-diários dos futuros sobre o VIX utilizam a hora de Chicago. Assim sendo, para existir uma sincronização dos dados, nas próximas subsecções utilizar-se-ão os dados do VIX referentes a 1 hora à frente da hora utilizada para os futuros.

#### <span id="page-32-0"></span>**3.6. Futuros sobre o VIX com dados Barchart**

Tendo sido recolhidos os novos dados para a construção das novas séries temporais do prémio do VIX, dever-se-á de proceder a uma reconstrução dos códigos até aqui mencionados.

Inicialmente, proceder-se-á à análise da nova base de dados que contém as cotações dos futuros.

Conforme mencionado anteriormente, para as novas séries temporais também se utilizará as cotações de fecho. Como tal, para assegurar a sincronização dos dados, os códigos que serão de seguida mencionados utilizam a cotação de fecho para os dados diários e utilizam a cotação de fecho das 15h00 para os dados intra-diários.

De salientar que na base de dados da Barchart os valores dados para os futuros sobre VIX para o período de Abril de 2004 a 23 de Março de 2007 já são as devidas cotações, constatando assim uma diferença para a base de dados da CBOE. Como tal, a correção necessária para os dados da CBOE não é necessária para os novos dados dos futuros.

Por conseguinte, o código da secção [6.5](#page-79-0) foi construído de forma a analisar os dados recolhidos para os futuros e de forma a refazer as estratégias de roll-over a 1, 2, 3, 4 e 5 meses utilizadas por [Cheng](#page-152-0) [\(2019a\)](#page-152-0).

De igual modo, foi criado o código que consta na secção [6.6](#page-88-0) que permite realizar o roll-over a 1 mês de acordo com a metodologia proposta por [Daigler et al.](#page-152-1) [\(2016\)](#page-152-1) e utilizando os dados Barchart.

Foi ainda criado o código que consta na secção [6.7](#page-97-0) que permite realizar a interpolação proposta por [Johnson](#page-152-2) [\(2017\)](#page-152-2) a 1, 2, 3, 4, 5 ou 6 meses, utilizando para tal os dados Barchart.

Os códigos mencionados nesta secção foram contruídos de forma a permitirem realizar duas análises:

- 1. Reutilizar os dados provenientes da CBOE até 2010, e apenas utilizar os dados provenientes da Barchart a partir de 2010;
- 2. Utilizar somente os dados provenientes da Barchart de 2004 até 2020.

#### <span id="page-33-0"></span>**3.7. Prémio do VIX Corrigido**

Tendo as novas séries temporais para as cotações dos futuros sobre do VIX, procedeu-se ao desenvolvimento do código que se encontra na secção [6.8.](#page-109-0) Este permitiu utilizar os novos dados do VIX referentes ao período de Janeiro de 1990 a Dezembro de 2004 e obter o seguinte modelo ARMA(2,2):

$$
VIX_t = 0.05516 + 1.6564 \times VIX_{t-1} - 0.6592 \times VIX_{t-2}
$$
  
-0.7158 \times  $\epsilon_{t-1}$  - 0.0674 \times  $\epsilon_{t-2}$  +  $\epsilon_t$  (3.2)

Pode-se constatar que os resultados obtidos assemelham-se ao modelo calibrado com os dados da CBOE na equação [\(3.1\)](#page-27-0). Os detalhes estatísticos da modelação efectuada poderão ser consultados no Apêndice, no entanto, salienta-se o facto dos *p*-values associados às diversas constantes serem bastante próximos de 0, o que torna os valores encontrados estatisticamente relevantes.

Tendo o modelo ARMA(2,2) devidamente calibrado, pode-se prosseguir para a previsão do VIX na medida de probabilidade física. Em consonância com o realizado para os futuros sobre o VIX, para os valores do VIX também são utilizadas as cotações de fecho. Como tal, para os dados diários, isto é, para os dados de 2004 a 2009, foram utilizadas as cotações de fecho. Para os dados posteriores a 2010, devido a serem intra-diários, para serem utilizados os dados do VIX para a mesma hora que os dos futuros e tendo em conta os diferentes fusos horários a que as bases de dados se referem, são utilizadas as cotações de fecho das 16 horas de Chicago.

Por conseguinte, o código da secção [6.8](#page-109-0) permite realizar as previsões sobre o VIX e calcular o prémio do VIX sobre as duas análises apresentadas anteriormente na secção [3.6,](#page-32-0) ou seja, para uma análise utilizando os dados da CBOE conjuntamente com os da Barchart e outra análise utilizando apenas os dados da Barchart. O mesmo código permite construir as séries temporais diárias dos prémios do VIX aplicando o roll-over a 1, 2, 3, 4 e 5 meses, conforme efectuado por [Cheng](#page-152-0) [\(2019a\)](#page-152-0), o roll-over apenas a 1 mês sugerido por [Daigler et al.](#page-152-1) [\(2016\)](#page-152-1) e a interpolação proposta por [Johnson](#page-152-2) [\(2017\)](#page-152-2) a 1, 2, 3, 4, 5 ou 6 meses.

Uma vez obtidas as novas séries temporais do prémio do VIX, foi decidido fazer os gráficos comparativos dos resultados obtidos com os resultados de [Cheng](#page-152-0) [\(2019a\)](#page-152-0). Assim, a Figura [3.5](#page-34-0) apresenta a comparação entre os resultados obtidos por [Cheng](#page-152-0) [\(2019a\)](#page-152-0) e a série temporal do prémio do VIX obtida utilizando a estratégia de roll-over a 1 mês do autor e os dados da CBOE de Abril de 2004 até 31 de Dezembro de 2009 bem como os dados da Barchart de Janeiro de 2010 até Dezembro de 2020.

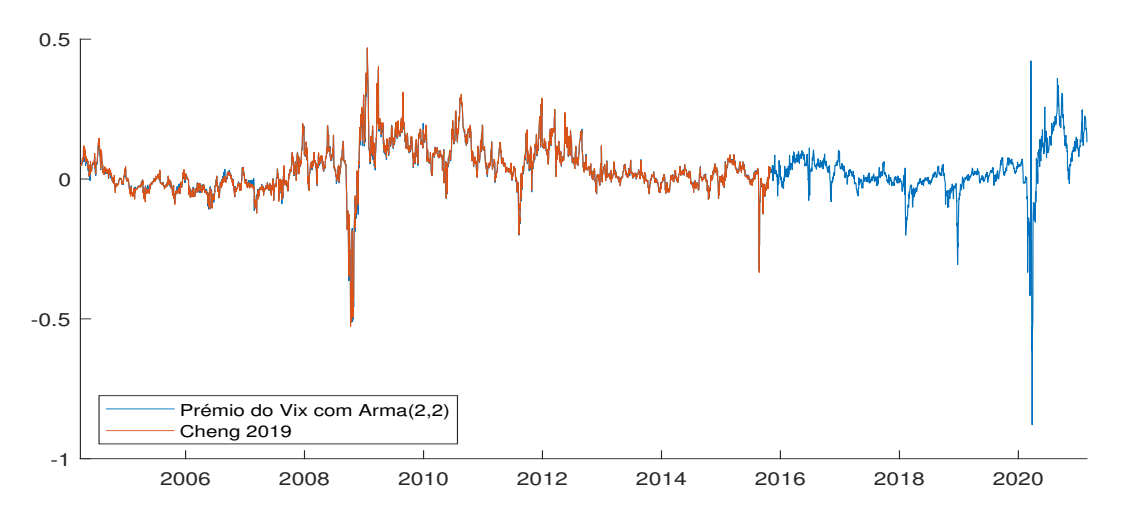

<span id="page-34-0"></span>Figura 3.5.: Comparação entre o prémio do VIX calculado por [Cheng](#page-152-0) [\(2019a\)](#page-152-0) através de uma estratégia de roll-over a 1 mês e o prémio do VIX estimado com base nas cotações de fecho da CBOE de 2004 até 2009 e da Barchart de 2010 até 2020

A Figura [3.6](#page-34-1) apresenta a comparação entre os resultados de [Cheng](#page-152-0) [\(2019a\)](#page-152-0) e a série temporal do prémio do VIX obtida com a estratégia de roll-over a 1 mês proposta pelo autor e que utiliza apenas os dados da plataforma Barchart.

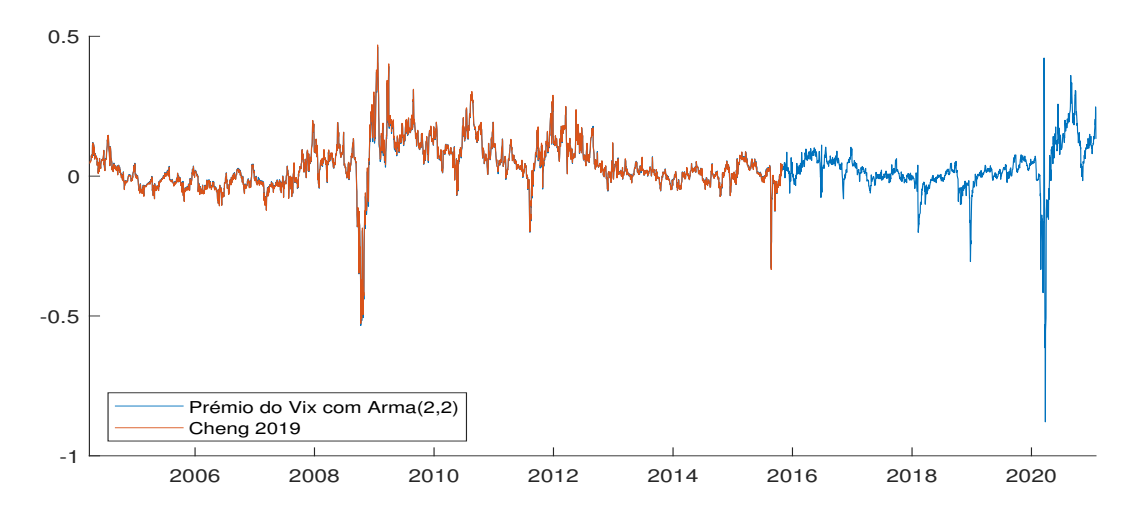

<span id="page-34-1"></span>Figura 3.6.: Comparação entre o prémio do VIX calculado por [Cheng](#page-152-0) [\(2019a\)](#page-152-0) através de uma estratégia de roll-over a 1 mês e o prémio do VIX estimado com base nas cotações de fecho da Barchart

Como pode ser verificado nas Figuras [3.5](#page-34-0) e [3.6,](#page-34-1) já não são apresentadas as excessivas volatilidades desde Outubro de 2013 até Março de 2016, sendo observável na Figura [3.6](#page-34-1) que a série temporal do prémio do VIX calculada utilizando apenas os dados da plataforma Barchart coincide praticamente com os resultados obtidos por [Cheng](#page-152-0) [\(2019a\)](#page-152-0).

Levando em consideração o erro nos dados da CBOE para os futuros com as datas de vencimento entre 2004 e 2007, o qual implica que a previsão do VIX na medida física não seria feita para o correto dia, foi decidido, que daqui por diante, apenas se utilizará as séries temporais construídas através da plataforma Barchart. Portanto, doravante o estudo do puzzle do prémio do VIX será feito unicamente através dos dados da plataforma Barchart.

As Figuras [3.7,](#page-35-0) [3.8](#page-35-1) e [3.9](#page-36-0) apresentam as séries temporais do prémio do VIX construídas neste Capítulo através da aplicação da estratégia de roll-over a 1 mês proposta por [Cheng](#page-152-0) [\(2019a\)](#page-152-0), de roll-over de [Daigler et al.](#page-152-1) [\(2016\)](#page-152-1) e de interpolação a 1 mês de [Johnson](#page-152-2) [\(2017\)](#page-152-2), respectivamente, e utilizando unicamente os dados da Barchart. Estas mesmas séries temporais permitirão, no próximo Capítulo, analisar o puzzle do prémio do VIX.

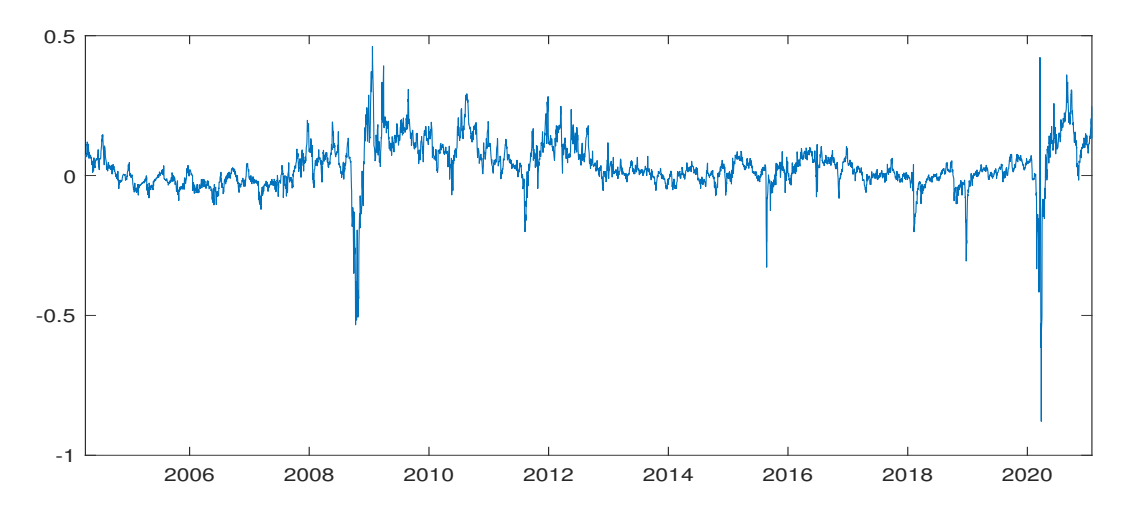

<span id="page-35-0"></span>Figura 3.7.: Série temporal do prémio do VIX obtida através da estratégia de roll-over a 1 mês de [Cheng](#page-152-0) [\(2019a\)](#page-152-0) e utilizando os dados da Barchart

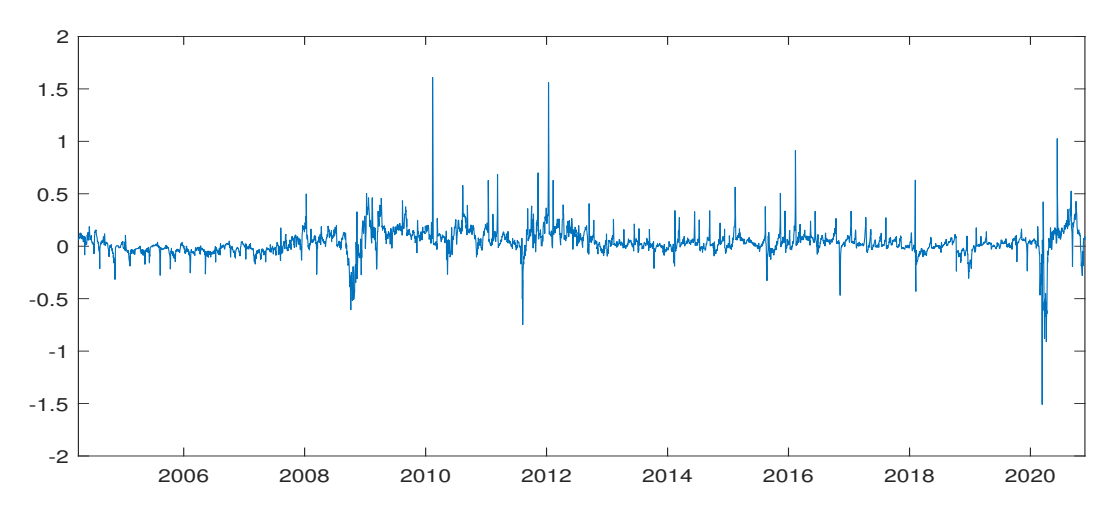

<span id="page-35-1"></span>Figura 3.8.: Série temporal do prémio do VIX obtida através da estratégia de roll-over de [Dai](#page-152-1)[gler et al.](#page-152-1) [\(2016\)](#page-152-1) e utilizando os dados da Barchart
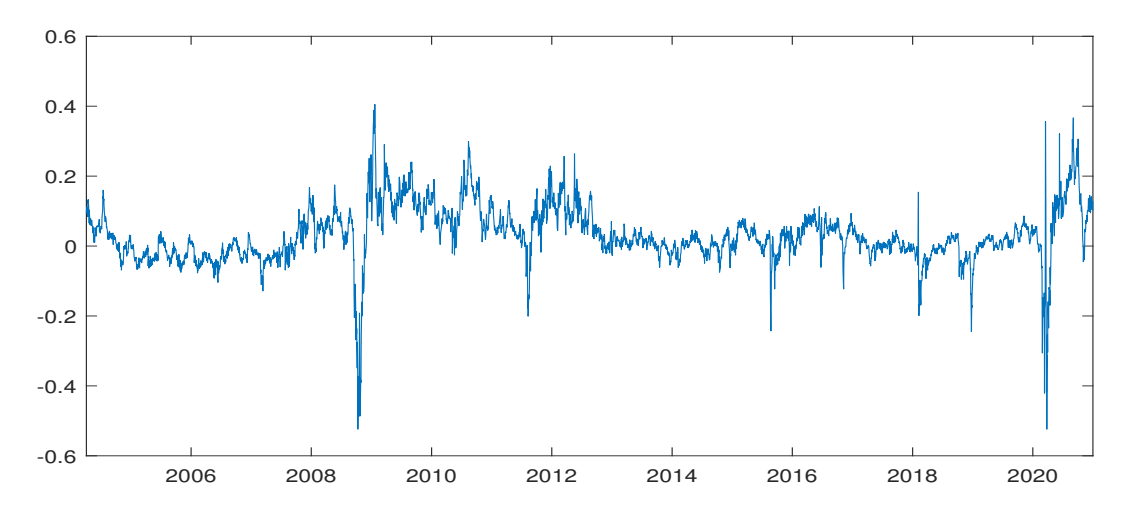

<span id="page-36-0"></span>Figura 3.9.: Série temporal do prémio do VIX obtida através da estratégia de interpolação a 1 mês de [Johnson](#page-152-0) [\(2017\)](#page-152-0) e utilizando os dados da Barchart

# **4. Puzzle do Prémio do VIX**

Neste capítulo verificar-se-á a existência do puzzle do prémio do VIX para as séries temporais construídas no Capítulo [3](#page-24-0) e constatar-se-á a hipótese proposta por [Cheng](#page-152-1) [\(2019a\)](#page-152-1), de que a diminuição da procura por cobertura do risco em conjuntura do aumento do risco origina o puzzle do prémio do VIX.

### **4.1. "Low Premium Response Puzzle"**

O prémio do VIX é um prémio de volatilidade, sendo visto como a compensação relacionada com a incerteza do valor do VIX. Como tal, o prémio do VIX deverá ter um valor mais elevado em momentos de maior risco e um valor mais reduzido em momentos de menor risco. No entanto, [Cheng](#page-152-1) [\(2019a\)](#page-152-1) verificou que o mesmo nem sempre acontece para o prémio do VIX: o prémio do VIX tende a decrescer ou a manter-se inalterado quando o risco aumenta significativamente. O autor observou esta tendência de Abril de 2004 a Novembro de 2015, designando-a de "Low Premium response Puzzle". Nesta secção, este puzzle será verificado e realizar-se-á uma extensão à análise do autor até Dezembro de 2020.

Observando a Figura [3.7](#page-35-0) destacam-se duas ocasiões que verificam o mencionado puzzle, uma delas em 2008 (correspondente ao período da falência da Lehman Brothers) e a outra em Março de 2020 (correspondente ao início da pandemia Covid-19). É o conhecimento geral que estes dois momentos estão associados a aumentos significativos do risco e da incerteza. Como tal, o prémio do VIX para estes períodos deveria aumentar; no entanto, é possível verificar na Figura [3.7](#page-35-0) que inicialmente estes períodos apresentam uma queda acentuada do prémio do VIX, tornando-se o mesmo negativo, e que apenas posteriormente é que o prémio do VIX aumenta. Na Figura [3.7](#page-35-0) ainda se constatam outras ocasiões, que apesar de apresentarem uma queda menos acentuada do prémio do VIX, também verificam o puzzle em questão, é exemplo disso o período de 24 a 25 de Agosto de 2015. Mais ainda, através das Figuras [3.8](#page-35-1) e [3.9](#page-36-0) conclui-se que o puzzle do prémio do VIX também é observado para as ocasiões mencionadas e para a estratégia de roll-over proposta por [Daigler et al.](#page-152-2) [\(2016\)](#page-152-2) e para a estratégia de interpolação a 1 mês proposta por [Johnson](#page-152-0) [\(2017\)](#page-152-0), respectivamente.

Para comprovar-se a correlação negativa entre a variação do risco e a variação do prémio do VIX, [Cheng](#page-152-1) [\(2019a,](#page-152-1) pág. 188) apresenta a equação [\(4.1\)](#page-39-0) que relaciona a variação do prémio do

VIX, ∆*V IXP<sup>t</sup>* , com a variação do VIX, ∆*V IX<sup>t</sup>* , para cada momento *t*. O autor apresenta a equação [\(4.1\)](#page-39-0) não apenas para o VIX, mas também para outras medidas de risco, mostrando que para as diferentes medidas os resultados são semelhantes. Nesta dissertação será realizada uma extensão à análise do autor utilizando unicamente o VIX enquanto medida de risco, presumindose que os resultados para as restantes medidas devam ser semelhantes.

<span id="page-39-0"></span>
$$
\Delta VIXP_t = \alpha + \beta \Delta VIX_t + \sum_{i=1}^3 (\gamma_k \Delta VIX_{t-i} + \delta_k \Delta VIX_{t-i}) + \epsilon_t.
$$
 (4.1)

Anteriormente, no Capítulo [3,](#page-24-0) construíram-se as séries temporais diárias do prémio do VIX. No entanto, para a verificação do puzzle, [Cheng](#page-152-1) [\(2019a\)](#page-152-1) utiliza uma série temporal do prémio do VIX mensal, sendo portanto a variável *t* da equação [\(4.1\)](#page-39-0) representativa de meses e não de dias. Contudo, a equação [\(4.1\)](#page-39-0) pode ser vista tanto para uma variação mensal como para uma variação diária do VIX e do prémio do VIX. Assim, nesta dissertação verificar-se-á o puzzle do prémio do VIX para ambas as perspectivas.

Por conseguinte, procedeu-se à construção da série temporal mensal do prémio do VIX. Para tal, [Cheng](#page-152-1) [\(2019a\)](#page-152-1) apresenta o prémio do VIX escalado a um mês:

<span id="page-39-1"></span>
$$
VIXP_t^T = \frac{21}{T-t} \times \left[ \mathbb{E}_{\mathbb{Q}}\left[ VIX_T|\mathcal{F}_t \right] - \mathbb{E}_{\mathbb{P}}\left[ VIX_T|\mathcal{F}_t \right] \right]. \tag{4.2}
$$

A série temporal mensal do prémio do VIX obteve-se através da equação [\(4.2\)](#page-39-1), considerando para cada data *t* o último dia útil do mês.

Por conseguinte, para se obter as séries temporais mensais segundo as estratégias propostas por [Cheng](#page-152-1) [\(2019a\)](#page-152-1), [Daigler et al.](#page-152-2) [\(2016\)](#page-152-2) e [Johnson](#page-152-0) [\(2017\)](#page-152-0), procedeu-se à construção do código que se encontra na secção [6.9,](#page-115-0) o qual extrai as séries temporais mensais pretendidas através das séries temporais diárias criadas no Capítulo anterior.

Tendo as séries temporais diárias e mensais do prémio do VIX, realizaram-se várias regressões multilineares, aplicando o método dos mínimos quadráticos a essas mesmas séries, com a finalidade de estimar as constantes da equação [\(4.1\)](#page-39-0). Na secção [6.10](#page-117-0) encontra-se o código construído para realizar essas mesmas regressões multilineares.

O puzzle do prémio do VIX verificar-se-á através do sinal encontrado para o parâmetro *β* da equação [\(4.1\)](#page-39-0). Caso o *β* seja uma constante negativa, isso indicará que um aumento significativo do VIX, ou seja, uma grande subida do risco, resultará numa diminuição do prémio do VIX.

A Tabela [4.1](#page-40-0) contêm os resultados da estimação dos parâmetros da equação [\(4.1\)](#page-39-0) para uma análise à série temporal mensal do prémio do VIX que utiliza a estratégia proposta por [Cheng](#page-152-1) [\(2019a\)](#page-152-1). Nessa tabela são estudados os períodos de Abril de 2004 a Novembro de 2015, o mesmo estudado por [Cheng](#page-152-1) [\(2019a\)](#page-152-1), e o de Abril de 2004 a Dezembro de 2020.

Analisando a Tabela [4.1](#page-40-0) para o período de Abril de 2004 a Novembro de 2015, constata-se que os resultados obtidos assemelham-se aos apresentados por [Cheng](#page-152-1) [\(2019a,](#page-152-1) pág. 190, Tabela <span id="page-40-0"></span>Tabela 4.1.: Estimação dos parâmetros da equação [\(4.1\)](#page-39-0) para os períodos de Abril de 2004 a Novembro de 2015 e de Abril 2004 a Dezembro de 2020, utilizando uma série temporal mensal do prémio do VIX com a estratégia proposta por [Cheng](#page-152-1) [\(2019a\)](#page-152-1). Os valores do desvio-padrão das estimativas foram encontrados via Newey-West.

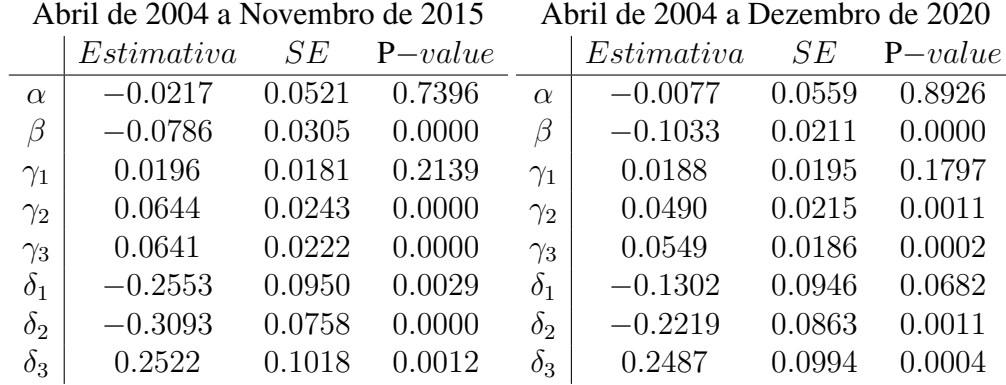

2). Verifica-se também, que para os dois períodos analisados, estimaram-se valores negativos para o parâmetro β, sendo eles estatisticamente significativos<sup>[1](#page-0-0)</sup> e com desvios-padrão que garantem que os intervalos de confiança a 98% associados aos valores de *β* apenas terão valores negativos, o que verifica a existência do puzzle do prémio do VIX.

As Tabelas [4.2](#page-40-1) e [4.3](#page-41-0) contêm os resultados obtidos para as estimativas dos parâmetros da equação [\(4.1\)](#page-39-0) utilizando as estratégias propostas por [Johnson](#page-152-0) [\(2017\)](#page-152-0) e [Daigler et al.](#page-152-2) [\(2016\)](#page-152-2) para a construção da série temporal diária do prémio do VIX, respectivamente. Tal como na Tabela [4.1,](#page-40-0) nas Tabelas [4.2](#page-40-1) e [4.3](#page-41-0) apresentam-se os resultados obtidos para os períodos de Abril de 2004 a Novembro de 2015 e de Abril de 2004 a Dezembro de 2020.

<span id="page-40-1"></span>Tabela 4.2.: Estimação dos parâmetros da equação [\(4.1\)](#page-39-0) para os períodos de Abril de 2004 a Novembro de 2015 e de Abril 2004 a Dezembro de 2020, utilizando uma série temporal mensal do prémio do VIX com a estratégia proposta por [Johnson](#page-152-0) [\(2017\)](#page-152-0). Os valores do desvio-padrão das estimativas foram encontrados via Newey-West.

| Abril de 2004 a Novembro de 2015 |            |        |           | Abril de 2004 a Dezembro de 2020 |            |        |           |
|----------------------------------|------------|--------|-----------|----------------------------------|------------|--------|-----------|
|                                  | Estimativa | SЕ     | $P-value$ |                                  | Estimativa | SЕ     | $P-value$ |
| $\alpha$                         | $-0.0220$  | 0.0809 | 0.8140    | $\alpha$                         | $-0.0036$  | 0.0748 | 0.9641    |
| $\beta$                          | $-0.0838$  | 0.0458 | 0.0000    | β                                | $-0.1275$  | 0.0336 | 0.0000    |
| $\gamma_1$                       | 0.0181     | 0.0180 | 0.4011    | $\gamma_1$                       | 0.0069     | 0.0223 | 0.7122    |
| $\gamma_2$                       | 0.0663     | 0.0312 | 0.0031    | $\gamma_2$                       | 0.0479     | 0.0284 | 0.0166    |
| $\gamma_3$                       | 0.0716     | 0.0291 | 0.0011    | $\gamma_3$                       | 0.0600     | 0.0248 | 0.0018    |
| $\delta_1$                       | $-0.3718$  | 0.1025 | 0.0000    | $\delta_1$                       | $-0.2398$  | 0.0955 | 0.0011    |
| $\delta_2$                       | $-0.2893$  | 0.1333 | 0.0009    | $\delta_2$                       | $-0.2133$  | 0.1100 | 0.0028    |
| $\delta_3$                       | 0.0933     | 0.1012 | 0.2624    | $\delta_3$                       | 0.1137     | 0.0978 | 0.1186    |

<sup>&</sup>lt;sup>1</sup>Os testes estatísticos de Engle, Durbin-Watson, Ljung-Box e de Jarque-Bera aos resíduos do modelo de mínimos quadráticos revelam que os resíduos são heterocedásticos, autocorrelacionados e que não possuem uma distribuição normal. Por esse motivo, as análises das estatísticas de teste *F* e *t* e dos *P*-values das estimativas poderão não apresentar as corretas conclusões. Esta nota é válida para as regressões efetuadas nas Tabelas [4.1,](#page-40-0) [4.2,](#page-40-1) [4.3,](#page-41-0) [4.4,](#page-42-0) [4.5](#page-42-1) e [4.6.](#page-43-0)

<span id="page-41-0"></span>Tabela 4.3.: Estimação dos parâmetros da equação [\(4.1\)](#page-39-0) para os períodos de Abril de 2004 a Novembro de 2015 e de Abril 2004 a Dezembro de 2020, utilizando uma série temporal mensal do prémio do VIX com a estratégia proposta por [Daigler et al.](#page-152-2) [\(2016\)](#page-152-2). Os valores do desviopadrão das estimativas foram encontrados via Newey-West.

| Abril de 2004 a Novembro de 2015 |            |        |           |            | Abril de 2004 a Dezembro de 2020 |        |           |
|----------------------------------|------------|--------|-----------|------------|----------------------------------|--------|-----------|
|                                  | Estimativa | SЕ     | $P-value$ |            | Estimativa                       | SЕ     | $P-value$ |
| $\alpha$                         | $-0.0178$  | 0.1338 | 0.9054    | $\alpha$   | 0.0058                           | 0.1150 | 0.9649    |
| $\beta$                          | $-0.0974$  | 0.0659 | 0.0029    | $\beta$    | $-0.1882$                        | 0.0669 | 0.0000    |
| $\gamma_1$                       | 0.0129     | 0.0316 | 0.6969    | $\gamma_1$ | $-0.0348$                        | 0.0360 | 0.2482    |
| $\gamma_2$                       | 0.0588     | 0.0496 | 0.0840    | $\gamma_2$ | 0.0338                           | 0.0437 | 0.2879    |
| $\gamma_3$                       | 0.0962     | 0.0520 | 0.0039    | $\gamma_3$ | 0.0793                           | 0.0366 | 0.0095    |
| $\delta_1$                       | $-0.5549$  | 0.1022 | 0.0000    | $\delta_1$ | $-0.3967$                        | 0.0911 | 0.0000    |
| $\delta_2$                       | $-0.3326$  | 0.1576 | 0.0004    | $\delta_2$ | $-0.2700$                        | 0.1257 | 0.0003    |
| $\delta_3$                       | $-0.0458$  | 0.1216 | 0.5038    | $\delta_3$ | 0.0034                           | 0.0862 | 0.9629    |

Conforme consta nas Tabelas [4.2](#page-40-1) e [4.3,](#page-41-0) para as duas séries temporais mensais e para o período de Abril de 2004 a Dezembro de 2020, também foram obtidos valores negativos para a estimativa do parâmetro *β*, sendo elas estatisticamente significativas e com desvios-padrão que garantem que os intervalos de confiança a 98% associados aos diferentes valores de *β* apenas terão valores negativos. Nas mesmas tabelas e para o período de Abril de 2004 a Novembro de 2015, foram de igual modo obtidos valores negativos para as estimativas do parâmetro *β*, sendo elas estatisticamente significativas e com desvios-padrão que garantem que os intervalos de confiança a 90% ( para o caso de [Johnson](#page-152-0) [\(2017\)](#page-152-0)) e a 80% (para o caso de [Daigler et al.](#page-152-2) [\(2016\)](#page-152-2)) apenas terão valores negativos.

Conclui-se, portanto, que o puzzle do prémio do VIX é verificado para uma perspectiva mensal e que não se encontra unicamente relacionado com a estratégia de [Cheng](#page-152-1) [\(2019a\)](#page-152-1), podendo ser verificado para as estratégias de [Daigler et al.](#page-152-2) [\(2016\)](#page-152-2) e [Johnson](#page-152-0) [\(2017\)](#page-152-0).

Tendo a perspectiva mensal já analisada, procedeu-se às regressões multilineares às séries temporais diárias para a equação [\(4.1\)](#page-39-0). As Tabelas [4.4,](#page-42-0) [4.5](#page-42-1) e [4.6](#page-43-0) contêm os resultados obtidos para as estimativas dos parâmetros da equação [\(4.1\)](#page-39-0) utilizando as estratégias propostas por [Cheng](#page-152-1) [\(2019a\)](#page-152-1), [Johnson](#page-152-0) [\(2017\)](#page-152-0) e [Daigler et al.](#page-152-2) [\(2016\)](#page-152-2) para a construção da série temporal diária do prémio do VIX, respectivamente. Nas diferentes tabelas são estudados os períodos de Abril de 2004 a Novembro de 2015 e de Abril de 2004 a Dezembro de 2020.

Conforme consta na Tabela [4.4,](#page-42-0) para os dois períodos estudados, obtiveram-se valores negativos para as estimativas do parâmetro *β*, sendo elas estatisticamente significativas e com desvios-padrão que garantem que os intervalos de confiança a 98% associados aos diferentes valores de *β* apenas terão valores negativos.

Conforme consta na Tabela [4.5,](#page-42-1) para os dois períodos estudados, obtiveram-se valores negativos para as estimativas do parâmetro *β*, sendo elas estatisticamente significativas e com desvios-padrão que garantem que os intervalos de confiança a 98% (no caso do período de Abril de 2004 a Novembro de 2015) e a 90% (no caso do período de Abril de 2004 a Dezembro

<span id="page-42-0"></span>Tabela 4.4.: Estimação dos parâmetros da equação [\(4.1\)](#page-39-0) para os períodos de Abril de 2004 a Novembro de 2015 e de Abril 2004 a Dezembro de 2020, utilizando uma série temporal diária do prémio do VIX com a estratégia proposta por [Cheng](#page-152-1) [\(2019a\)](#page-152-1). Os valores do desvio-padrão das estimativas foram encontrados via Newey-West.

| Abril de 2004 a Novembro de 2015 |            |        |           |            | Abril de 2004 a Dezembro de 2020 |        |           |
|----------------------------------|------------|--------|-----------|------------|----------------------------------|--------|-----------|
|                                  | Estimativa | SЕ     | $P-value$ |            | Estimativa                       | SЕ     | $P-value$ |
| $\alpha$                         | $-0.0000$  | 0.0004 | 0.9678    | $\alpha$   | 0.0000                           | 0.0003 | 0.9454    |
| $\beta$                          | $-0.0038$  | 0.0009 | 0.0000    | B          | $-0.0026$                        | 0.0010 | 0.0000    |
| $\gamma_1$                       | 0.0005     | 0.0005 | 0.0686    | $\gamma_1$ | 0.0008                           | 0.0008 | 0.0009    |
| $\gamma_2$                       | $-0.0013$  | 0.0005 | 0.0000    | $\gamma_2$ | $-0.0001$                        | 0.0011 | 0.5599    |
| $\gamma_3$                       | $-0.0003$  | 0.0005 | 0.1789    | $\gamma_3$ | $-0.0009$                        | 0.0005 | 0.0001    |
| $\delta_1$                       | $-0.1351$  | 0.0343 | 0.0000    | $\delta_1$ | $-0.0745$                        | 0.0643 | 0.0000    |
| $\delta_2$                       | $-0.0924$  | 0.0422 | 0.0000    | $\delta_2$ | 0.0030                           | 0.0617 | 0.8468    |
| $\delta_3$                       | $-0.0433$  | 0.0266 | 0.0189    | $\delta_3$ | $-0.0438$                        | 0.0553 | 0.0044    |

<span id="page-42-1"></span>Tabela 4.5.: Estimação dos parâmetros da equação [\(4.1\)](#page-39-0) para os períodos de Abril de 2004 a Novembro de 2015 e de Abril 2004 a Dezembro de 2020, utilizando uma série temporal diária do prémio do VIX com a estratégia proposta por [Johnson](#page-152-0) [\(2017\)](#page-152-0). Os valores do desvio-padrão das estimativas foram encontrados via Newey-West.

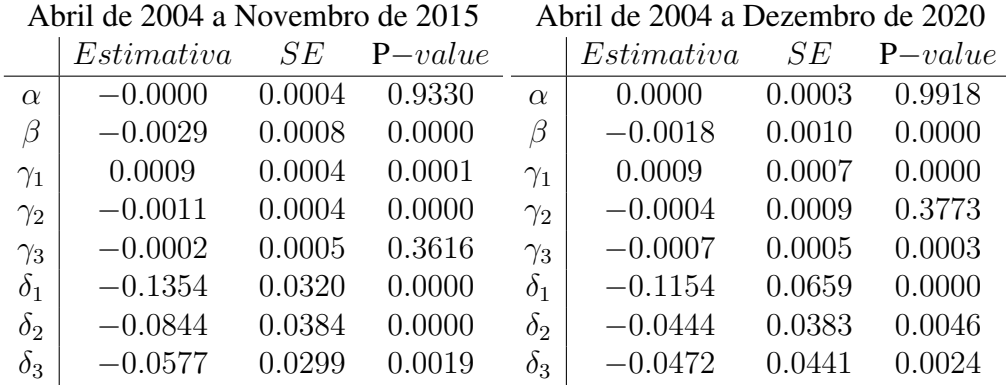

de 2020) apenas terão valores negativos.

Conforme consta na Tabela [4.6,](#page-43-0) para os dois período estudados, obtiveram-se valores negativos para as estimativas do parâmetro *β*, sendo elas estatisticamente significativas. Contudo, as estimativas apresentam valores elevados dos desvios-padrão o que não permite afirmar com um nível de significância adequado que os intervalos de confiança apenas terão valores negativos.

Tendo em consideração as conclusões chegadas através das Tabelas [4.4,](#page-42-0) [4.5](#page-42-1) e [4.6,](#page-43-0) pode-se concluir pela existência do puzzle do prémio do VIX para uma perspectiva diária.

Em suma, o puzzle do prémio do VIX apresentado por [Cheng](#page-152-1) [\(2019a\)](#page-152-1) é verificado tanto na aplicação da sua estratégia, como na aplicação das estratégias de [Johnson](#page-152-0) [\(2017\)](#page-152-0) e [Daigler et al.](#page-152-2) [\(2016\)](#page-152-2), sendo verificado para o período de Abril de 2004 a Novembro de 2015 e para o período de Abril de 2004 a Dezembro de 2020, e podendo ser utilizadas perspectivas diárias ou mensais para as variações do VIX e do prémio do VIX.

Nas próximas secções ir-se-ão analisar as posições tomadas pelos investidores dos futuros sobre o VIX de forma a estudar a hipótese proposta por [Cheng](#page-152-1) [\(2019a\)](#page-152-1) que visa justificar a <span id="page-43-0"></span>Tabela 4.6.: Estimação dos parâmetros da equação [\(4.1\)](#page-39-0) para os períodos de Abril de 2004 a Novembro de 2015 e de Abril 2004 a Dezembro de 2020, utilizando uma série temporal diária do prémio do VIX com a estratégia proposta por [Daigler et al.](#page-152-2) [\(2016\)](#page-152-2). Os valores do desviopadrão das estimativas foram encontrados via Newey-West.

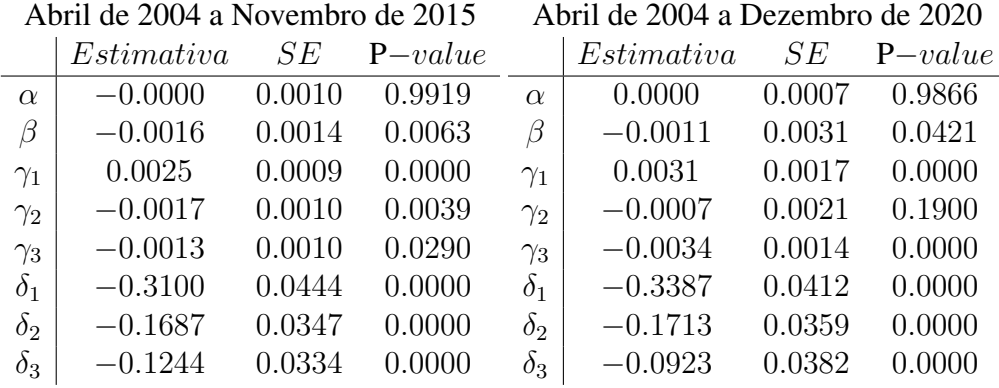

ocorrência do puzzle do prémio do VIX.

## **4.2. Evoluções Históricas das Posições dos Investidores**

A Commodity Futures Trading Commission (CFTC) publica relatórios semanais com as informações referentes às posições tomadas pelos investidores para diversos futuros, incluindo os futuros sobre o VIX. A informação presente nestes relatórios está dividida por determinados grupos de investidores, sendo denominados por Dealers, Asset Managers, Leveraged Funds, Others Reportable Traders e Others Non-Reportable Traders. De seguida são apresentadas as definições para cada grupo consoante as notas explicativas da [CFTC](#page-152-3) [\(s.d.\)](#page-152-3):

- 1. Dealer/Intermediary: estes investidores são tipicamente descritos como o "sell side" do mercado. Embora possam não vender predominantemente futuros, estes projetam e vendem vários ativos financeiros aos seus clientes. Os contratos dos futuros fazem parte da precificação e da cobertura do risco associado aos produtos que estes vendem e às suas atividades. Estes incluem grandes bancos e dealers em securities, swaps e outros derivados.
- 2. Asset Manager/Institutional: estes são investidores institucionais, incluem fundos de pensões, endowments, insurance companies, mutual funds e os gestores de portfólios/investimentos que têm predominantemente clientes institucionais.
- 3. Leveraged Funds: estes são tipicamente fundos de cobertura e vários tipos de money managers, incluindo registered commodity trading advisors (CTAs); registered commodity pool operators (CPOs) ou unregistered funds identificados pela CFTC. Os investidores

poderão estar envolvidos na gestão e condução de negociações dos proprietários dos futuros e em negociações em nome de clientes especulativos.

4. Other Reportable: Investidores que não foram colocados nas três primeiras categorias. Os investidores desta categoria utilizam maioritariamente o mercado para fazer uma cobertura do risco, seja esse relacionado com o mercado de câmbio, de ações ou de taxas de juro. Esta categoria inclui corporate treasuries, bancos centrais, pequenos bancos, mortgage originators, credit unions e qualquer outro investidor não categorizado nas outras três categorias.

Com o objetivo de comprovar a hipótese de [Cheng](#page-152-1) [\(2019a\)](#page-152-1), recolheram-se os dados referentes aos relatórios da CFTC que nos permitirão estudar as evoluções históricas das posições dos diferentes grupos de investidores. Os dados referentes aos relatórios publicados pela CFTC correspondem ao período de 29 de Agosto de 2006 a 27 de Dezembro de 2020. No entanto, existe um salto temporal nos dados de 16 de Dezembro de 2008 a 9 de Junho de 2009.

Para analisar esses mesmos dados, criou-se o código presente na secção [6.11](#page-123-0) de forma a filtrar a base de dados pelos futuros sobre o VIX e a construir as séries temporais semanais das diferenças entre as posições longas e curtas para cada grupo de investidores.

A Figura [4.1](#page-44-0) contém a evolução histórica das diferenças, em milhares de unidades, entre o número de posições longas e o número de posições curtas para cada um dos diferentes grupos de investidores, para o período de Agosto de 2006 a Dezembro de 2020.

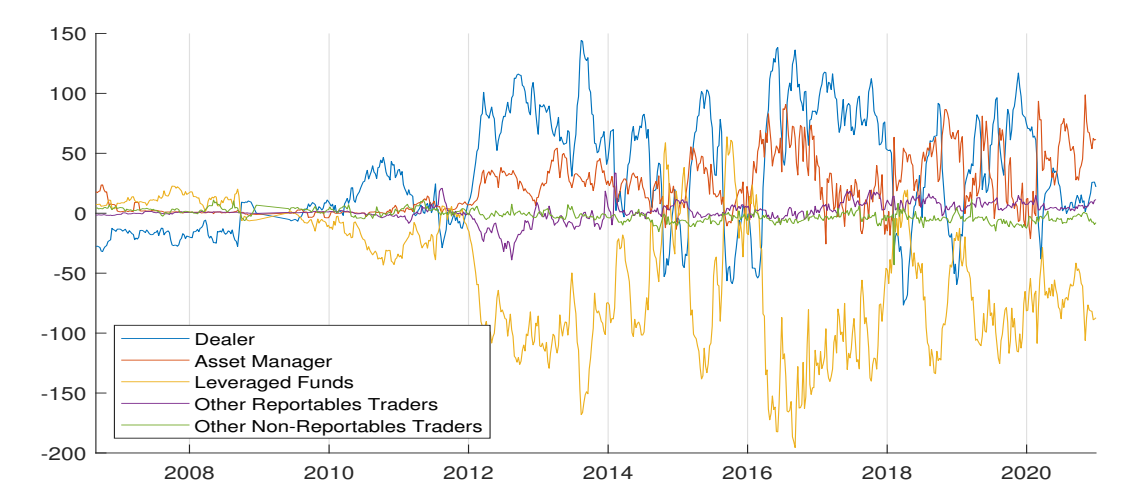

<span id="page-44-0"></span>Figura 4.1.: Diferença em milhares de unidades entre o número de posições longas e o número de posições curtas para cada grupo de investidores dos futuros sobre o VIX para o período de Agosto de 2006 a Dezembro de 2020.

Através da Figura [4.1](#page-44-0) constata-se que no ano de 2009 houve uma alteração nas posições dos investidores, sendo que a partir desse ano os Dealer e os Asset Managers são os grupos que detêm essencialmente as posições longas, isto é, estes grupos detêm mais posições longas do que curtas. Pelo contrário, o grupo dos Leverage Founds tem essencialmente as posições curtas e os Other Reportable Traders e os Non-Reportable Traders, têm a tendência de manterem aproximadamente tantas posições longas como curtas.

Devido à falta de dados no primeiro semestre do ano de 2009 e devido à alteração que houve no mesmo ano, [Cheng](#page-152-1) [\(2019a\)](#page-152-1) apenas estuda o período posterior a Janeiro de 2010. Como tal, nesta dissertação também serão analisados os dados posteriores a 2010.

#### **4.3. Relações entre os Investidores e o Prémio do VIX**

[Cheng](#page-152-1) [\(2019a\)](#page-152-1) propõe a hipótese de que uma diminuição na procura por cobertura do risco quando este aumenta, provocaria o puzzle do prémio do VIX. Nesta secção essa mesma hipótese será estudada e estender-se-á a análise realizada pelo autor até Dezembro de 2020.

No caso dos futuros sobre o VIX, a procura por cobertura vem das posições longas, sendo os investidores que detêm estas posições quem paga o valor do prémio do VIX. Por sua vez, os investidores que detêm as posições curtas recebem o valor do prémio do VIX.

[Cheng](#page-152-1) [\(2019a,](#page-152-1) pág. 207) introduz uma fundamentação teórica que tem como objetivo intuir sobre como os dados das posições dos investidores influenciam o puzzle. O autor conclui que: assumindo que o aumento do risco traduz-se numa redução do número de investidores no mercado, uma correlação positiva entre a variação do prémio do VIX e a variação das posições longas implica que a redução do prémio do VIX resulta principalmente da diminuição da procura por cobertura.

Como tal, para comprovar a sua hipótese, [Cheng](#page-152-1) [\(2019a\)](#page-152-1) estuda a covariância entre a variação do prémio do VIX e a variação da diferença entre as posições longas e as posições curtas de cada grupo de investidores, mostrando que para os Dealer e os Asset Manager a covariância é positiva, o que significa que as suas posições longas diminuem quando o prémio do VIX decresce. Em seguida, esse mesmo estudo será replicado e estendido até Dezembro de 2020.

A equação [\(4.3\)](#page-45-0) apresenta a relação apresentada por [Cheng](#page-152-1) [\(2019a,](#page-152-1) pág. 209) para a variação do prémio do VIX, ∆*V IXP<sup>t</sup>* , e para a variação da diferença entre as posições longas e as posições curtas de cada grupo de investidores, ∆*P os<sup>i</sup> t* , sendo *t* um determinado momento de tempo e *i* o grupo de investidores a ser analisado.

<span id="page-45-0"></span>
$$
\Delta Pos_t^i = \alpha + \sum_{k=0}^3 \beta_k \Delta VIXP_{t-k} + \sum_{k=1}^3 \gamma_k \Delta Pos_{t-k}^i + \epsilon_t.
$$
\n(4.3)

Devido ao facto dos relatórios relativos às posições dos investidores serem semanais, a série temporal para o prémio do VIX a considerar na equação [\(4.3\)](#page-45-0) também terá de ser semanal. Por esse motivo, foi considerado o prémio do VIX escalado a uma semana:

<span id="page-45-1"></span>
$$
VIXP_t^T = \frac{5}{T-t} \times \left[ \mathbb{E}_{\mathbb{Q}} \left[ VIX_T | \mathcal{F}_t \right] - \mathbb{E}_{\mathbb{P}} \left[ VIX_T | \mathcal{F}_t \right] \right]. \tag{4.4}
$$

A série temporal semanal do prémio do VIX obteve-se através da equação [\(4.4\)](#page-45-1), considerando para os momentos *t* as datas para as quais os relatórios semanais fazem referência.

Por conseguinte, foi criado o código da secção [6.12](#page-126-0) que permite construir as séries temporais semanais do prémio do VIX, através das séries temporais diárias criadas no Capítulo [3,](#page-24-0) e realizar as regressões multilineares, utilizando o método dos mínimos quadráticos, a fim de encontrar as constantes da equação [\(4.3\)](#page-45-0).

Inicialmente, para reconstruir os resultados observados por [Cheng](#page-152-1) [\(2019a,](#page-152-1) pág. 211, Tabela 8) será estudado o período de 5 de Janeiro de 2010 a 24 de Novembro de 2015. Posteriormente, será analisado o período de 5 de Janeiro de 2010 a Dezembro de 2020.

As Tabelas [4.7,](#page-47-0) [4.8](#page-48-0) e [4.9](#page-49-0) apresentam as estimativas encontradas para os parâmetros da equação [\(4.3\)](#page-45-0) para o período de Janeiro de 2010 a Novembro de 2015, utilizando as estratégias propostas por [Cheng](#page-152-1) [\(2019a\)](#page-152-1), [Johnson](#page-152-0) [\(2017\)](#page-152-0) e [Daigler et al.](#page-152-2) [\(2016\)](#page-152-2) para a construção das séries semanais do prémio do VIX, respectivamente.

Conforme consta nas Tabelas [4.7,](#page-47-0) [4.8](#page-48-0) e [4.9,](#page-49-0) para os Dealers e os Asset Managers encontraram-se valores positivos para as estimativas do parâmetro  $\beta_0$ , as quais são estatisticamente significativas<sup>[2](#page-0-0)</sup> e com desvios-padrão que garantem que os intervalos de confiança a  $98\%$  associados aos valores de *β*<sup>0</sup> apenas terão valores positivos. Como tal, conclui-se que a covariância entre a variação do prémio do VIX e a variação da diferença entre as posições longas e curtas, para estes dois grupos de investidores, será positiva.

Por outro lado, conforme consta nas mesmas tabelas, pode-se verificar que para os Leveraged Funds encontraram-se valores negativos para as estimativas do parâmetro β<sub>0</sub>, sendo estas também estatisticamente significativas e com desvios-padrão que garantem que os intervalos de confiança a 98% associados aos valores de *β*<sup>0</sup> apenas terão valores negativos. Tal implicará que a covariância entre a variação do prémio do VIX e a variação da diferença entre as posições longas e curtas, para este grupo de investidores, será negativa.

<sup>2</sup>O teste estatístico de Jarque-Bera aos resíduos do modelo de mínimos quadráticos com um nível de significância de 5%, revela que os resíduos não possuem uma distribuição normal. Como tal, a estatística de teste *t* e dos *P*values das estimativas poderão não apresentar as corretas conclusões. Esta nota é válida para todos os grupos de Traders nas Tabelas [4.7,](#page-47-0) [4.8,](#page-48-0) [4.9,](#page-49-0) [4.10,](#page-50-0) [4.11](#page-51-0) e [4.12.](#page-52-0)

<span id="page-47-0"></span>Tabela 4.7.: Estimativas para os parâmetros da equação [\(4.3\)](#page-45-0) para o período de 5 de Janeiro de 2010 a 24 de Novembro de 2015, utilizando a estratégia proposta por [Cheng](#page-152-1) [\(2019a\)](#page-152-1) para o prémio do VIX. Por baixo das estimativas são apresentados os valores do desvio-padrão via Newey-West e os *p*-values associados às estísticas de teste *t*.

|                | Dealers   | <b>Asset Mgrs</b> | <b>Levered Funds</b> | Other     | Non-Rep   |
|----------------|-----------|-------------------|----------------------|-----------|-----------|
| $\alpha$       | 0.0250    | 0.1088            | $-0.0779$            | $-0.0092$ | $-0.0304$ |
| Desvio-Padrão  | 0.5882    | 0.3237            | 0.6802               | 0.2153    | 0.1309    |
| $p-value$      | 0.9661    | 0.7378            | 0.9091               | 0.9666    | 0.8172    |
| $\beta_0$      | 9.1577    | 4.6213            | $-10.1577$           | $-1.3762$ | $-1.5976$ |
| Desvio-Padrão  | 4.6380    | 1.9451            | 3.1025               | 1.0452    | 0.8028    |
| $p-value$      | 0.0045    | 0.0082            | 0.0065               | 0.2475    | 0.0236    |
| $\beta_1$      | 7.9936    | 6.7130            | $-11.0851$           | $-3.6472$ | $-1.4001$ |
| Desvio-Padrão  | 3.4782    | 1.7588            | 4.9758               | 1.4107    | 0.7013    |
| $p-value$      | 0.0207    | 0.0004            | 0.0056               | 0.0051    | 0.0617    |
| $\beta_2$      | 5.5075    | 5.0381            | $-9.9156$            | $-1.9332$ | 0.2913    |
| Desvio-Padrão  | 2.8364    | 1.7208            | 3.3157               | 0.9156    | 0.6675    |
| $p-value$      | 0.1068    | 0.0081            | 0.0126               | 0.1300    | 0.6984    |
| $\beta_3$      | 10.6695   | 1.4193            | $-10.7042$           | $-1.5619$ | 0.6413    |
| Desvio-Padrão  | 2.4012    | 1.5558            | 3.1844               | 0.9972    | 0.6353    |
| $p-value$      | 0.0008    | 0.4259            | 0.0040               | 0.1882    | 0.3658    |
| $\gamma_1$     | 0.3160    | $-0.1051$         | 0.3011               | 0.1094    | $-0.2665$ |
| Desvio-Padrão  | 0.0659    | 0.0837            | 0.0735               | 0.0727    | 0.0745    |
| $p-value$      | 0.0000    | 0.0717            | 0.0000               | 0.0616    | 0.0000    |
| $\gamma_2$     | 0.0242    | $-0.0752$         | $-0.0732$            | $-0.3213$ | $-0.0661$ |
| Desvio-Padrão  | 0.0733    | 0.0823            | 0.0696               | 0.1519    | 0.0618    |
| $p-value$      | 0.6927    | 0.1944            | 0.2364               | 0.0000    | 0.2789    |
| $\gamma_3$     | $-0.0751$ | $-0.0009$         | 0.0386               | $-0.0756$ | $-0.0298$ |
| Desvio-Padrão  | 0.0590    | 0.9878            | 0.0655               | 0.0496    | 0.0527    |
| $p-value$      | 0.1939    | 0.0704            | 0.5082               | 0.1950    | 0.6132    |
| $\overline{T}$ | 303       | 303               | 303                  | 303       | 303       |
| $R^2$ adj      | 0.162     | 0.0403            | 0.141                | 0.116     | 0.0701    |

As Tabelas [4.10,](#page-50-0) [4.11](#page-51-0) e [4.12](#page-52-0) apresentam os resultados obtidos na estimação dos parâmetros da equação [\(4.3\)](#page-45-0) para o período de Janeiro de 2010 a Dezembro de 2020, utilizando as estratégias propostas por [Cheng](#page-152-1) [\(2019a\)](#page-152-1), [Johnson](#page-152-0) [\(2017\)](#page-152-0) e [Daigler et al.](#page-152-2) [\(2016\)](#page-152-2), respectivamente.

Analisando as Tabelas [4.10,](#page-50-0) [4.11](#page-51-0) e [4.12,](#page-52-0) deduzem-se conclusões semelhantes às obtidas através das Tabelas [4.7,](#page-47-0) [4.8](#page-48-0) e [4.9.](#page-49-0) Para os Dealers e os Asset Managers obtêm-se valores positivos para as estimativas do parâmetro *β*0, sendo estas estatisticamente significativas. Tal significa que para estes dois grupos de investidores a covariância entre a variação do prémio do VIX e a variação da diferença entre as posições longas e curtas será positiva.

Por outro lado, conforme consta nas mesmas tabelas, pode-se também reparar que para os Leveraged Funds foram encontrados valores negativos para as estimativas do parâmetro  $\beta_0$ , sendo estas estatisticamente significativas e com desvios-padrão que garantem que o intervalo de confiança a 95% associado ao valor de *β*<sup>0</sup> apenas terá valores negativos. Assim, conclui-se

<span id="page-48-0"></span>Tabela 4.8.: Estimativas para os parâmetros da equação [\(4.3\)](#page-45-0) para o período de 5 de Janeiro de 2010 a 24 de Novembro de 2015, utilizando a estratégia proposta por [Johnson](#page-152-0) [\(2017\)](#page-152-0) para o prémio do VIX. Por baixo das estimativas são apresentados os valores do desvio-padrão via Newey-West e os *p*-values associados às estísticas de teste *t*.

|                | Dealers   | <b>Asset Mgrs</b> | <b>Levered Funds</b> | Other     | Non-Rep   |
|----------------|-----------|-------------------|----------------------|-----------|-----------|
| $\alpha$       | 0.0154    | 0.1095            | $-0.0693$            | $-0.0093$ | $-0.0298$ |
| Desvio-Padrão  | 0.5963    | 0.3234            | 0.6830               | 0.2158    | 0.1309    |
| $p-value$      | 0.97951   | 0.7358            | 0.9195               | 0.9669    | 0.8210    |
| $\beta_0$      | 10.5698   | 5.7182            | $-12.2232$           | $-1.7653$ | $-2.0399$ |
| Desvio-Padrão  | 4.5499    | 2.0402            | 3.8248               | 1.3537    | 0.8700    |
| $p-value$      | 0.0044    | 0.0039            | 0.0041               | 0.1920    | 0.0110    |
| $\beta_1$      | 6.9510    | 7.6182            | $-11.2024$           | $-4.3884$ | $-1.1365$ |
| Desvio-Padrão  | 3.6174    | 1.9832            | 5.1553               | 1.4183    | 0.7407    |
| $p-value$      | 0.0749    | 0.0003            | 0.0127               | 0.0021    | 0.1743    |
| $\beta_2$      | 5.8589    | 4.8597            | $-9.5028$            | $-1.8391$ | 0.2781    |
| Desvio-Padrão  | 2.9028    | 1.8687            | 3.4309               | 1.0472    | 0.7262    |
| $p-value$      | 0.1288    | 0.0223            | 0.0330               | 0.2004    | 0.7403    |
| $\beta_3$      | 8.0215    | 1.6239            | $-9.1008$            | $-1.3764$ | 0.8233    |
| Desvio-Padrão  | 2.8650    | 1.6257            | 3.6160               | 1.1479    | 0.7931    |
| $p-value$      | 0.0292    | 0.4210            | 0.0312               | 0.3060    | 0.3042    |
| $\gamma_1$     | 0.3107    | $-0.1076$         | 0.3027               | 0.1055    | $-0.2589$ |
| Desvio-Padrão  | 0.0691    | 0.0844            | 0.0748               | 0.0743    | 0.0742    |
| $p-value$      | 0.0000    | 0.0656            | 0.0000               | 0.0733    | 0.0000    |
| $\gamma_2$     | 0.0249    | $-0.0747$         | $-0.0678$            | $-0.3261$ | $-0.0709$ |
| Desvio-Padrão  | 0.0734    | 0.0825            | 0.0700               | 0.1529    | 0.0623    |
| $p-value$      | 0.6869    | 0.2001            | 0.2769               | 0.000     | 0.2449    |
| $\gamma_3$     | $-0.0666$ | 0.0016            | 0.0337               | $-0.0731$ | $-0.0283$ |
| Desvio-Padrão  | 0.0585    | 0.0708            | 0.0674               | 0.0496    | 0.0533    |
| $p-value$      | 0.2545    | 0.9779            | 0.5667               | 0.2122    | 0.6328    |
| $\overline{T}$ | 303       | 303               | 303                  | 303       | 303       |
| $R^2$ adj      | 0.139     | 0.0427            | 0.133                | 0.118     | 0.0698    |

novamente que para este grupo de investidores a covariância entre a variação do prémio do VIX e a variação da diferença entre as posições longas e curtas será negativa.

Em suma, para as três séries temporais semanais do prémio do VIX e para os dois períodos temporais analisados, pode-se concluir pela existência de uma covariância positiva entre as posições longas tomadas pelos investidores e a variação do prémio do VIX. Como tal, com base na conclusão da fundamentação teórica de [Cheng](#page-152-1) [\(2019a\)](#page-152-1) mencionada anteriomente, pode-se concluir que nos momentos que o risco aumente acentuadamente, o prémio do VIX decrescerá maioritariamente devido à diminuição da procura por posições longas nos futuros sobre o VIX.

Por conseguinte, no caso da existência de um aumento significativo do risco que leve a uma diminuição do prémio do VIX, ter-se-á simultaneamente com estes eventos um decréscimo das posições longas nos futuros sobre o VIX por parte dos Dealer e dos Asset Manager, conforme [Cheng](#page-152-1) [\(2019a\)](#page-152-1) conjectura.

|                | Dealers   | <b>Asset Mgrs</b> | <b>Levered Funds</b> | Other     | Non-Rep   |
|----------------|-----------|-------------------|----------------------|-----------|-----------|
| $\alpha$       | $-0.0114$ | 0.0882            | $-0.0309$            | 0.0014    | $-0.0292$ |
| Desvio-Padrão  | 0.5938    | 0.3265            | 0.6846               | 0.2167    | 0.1312    |
| $p-value$      | 0.9848    | 0.7880            | 0.9643               | 0.9950    | 0.8246    |
| $\beta_0$      | 5.0819    | 2.7915            | $-6.2128$            | $-0.3676$ | $-0.9044$ |
| Desvio-Padrão  | 2.2655    | 0.9756            | 2.1219               | 0.7558    | 0.4720    |
| $p-value$      | 0.0137    | 0.0128            | 0.0092               | 0.6295    | 0.0444    |
| $\beta_1$      | 5.1766    | 3.7675            | $-7.0345$            | $-2.1363$ | $-0.6496$ |
| Desvio-Padrão  | 2.2142    | 1.1255            | 2.5547               | 0.7904    | 0.4272    |
| $p-value$      | 0.0235    | 0.0025            | 0.0078               | 0.0114    | 0.1895    |
| $\beta_2$      | 2.1062    | 2.5630            | $-4.4096$            | $-0.9732$ | 0.1150    |
| Desvio-Padrão  | 1.7930    | 1.1402            | 2.1599               | 0.5412    | 0.3824    |
| $p-value$      | 0.3557    | 0.0419            | 0.0942               | 0.2533    | 0.8175    |
| $\beta_3$      | 4.2280    | 1.2950            | $-5.5681$            | $-0.5476$ | 0.4486    |
| Desvio-Padrão  | 1.6541    | 0.8474            | 1.9490               | 0.5991    | 0.3863    |
| $p-value$      | 0.0404    | 0.2547            | 0.0192               | 0.4710    | 0.3221    |
| $\gamma_1$     | 0.3276    | $-0.0931$         | 0.3160               | 0.1237    | $-0.2677$ |
| Desvio-Padrão  | 0.0705    | 0.0854            | 0.0765               | 0.0754    | 0.0747    |
| $p-value$      | 0.0000    | 0.1111            | 0.0000               | 0.0372    | 0.0000    |
| $\gamma_2$     | 0.0232    | $-0.0675$         | $-0.0678$            | $-0.3221$ | $-0.0793$ |
| Desvio-Padrão  | 0.0731    | 0.0848            | 0.0702               | 0.1541    | 0.0627    |
| $p-value$      | 0.7074    | 0.2472            | 0.2762               | 0.0000    | 0.1940    |
| $\gamma_3$     | $-0.0749$ | $-0.0012$         | 0.0295               | $-0.0674$ | $-0.0291$ |
| Desvio-Padrão  | 0.0582    | 0.0720            | 0.0675               | 0.0498    | 0.0520    |
| $p-value$      | 0.1972    | 0.9834            | 0.6158               | 0.2515    | 0.6233    |
| $\overline{T}$ | 303       | 303               | 303                  | 303       | 303       |
| $R^2$ adj      | 0.135     | 0.0212            | 0.123                | 0.109     | 0.0641    |

<span id="page-49-0"></span>Tabela 4.9.: Estimativas para os parâmetros da equação [\(4.3\)](#page-45-0) para o período de 5 de Janeiro de 2010 a 24 de Novembro de 2015, utilizando a estratégia proposta por [Daigler et al.](#page-152-2) [\(2016\)](#page-152-2) para o prémio do VIX. Por baixo das estimativas são apresentados os valores do desvio-padrão via Newey-West e os *p*-values associados às estísticas de teste *t*.

|                | Dealers   | <b>Asset Mgrs</b> | <b>Levered Funds</b> | Other     | Non-Rep   |
|----------------|-----------|-------------------|----------------------|-----------|-----------|
| $\alpha$       | 0.0299    | 0.1482            | $-0.1434$            | 0.0212    | $-0.0383$ |
| Desvio-Padrão  | 0.4809    | 0.4960            | 0.6174               | 0.1467    | 0.1109    |
| $p-value$      | 0.9504    | 0.7642            | 0.8161               | 0.8855    | 0.7816    |
| $\beta_0$      | 4.9264    | 4.2248            | $-11.2835$           | 0.1380    | $-0.6255$ |
| Desvio-Padrão  | 4.6224    | 3.3490            | 2.7359               | 0.5618    | 0.6770    |
| $p-value$      | 0.0208    | 0.0520            | 0.0000               | 0.8302    | 0.3006    |
| $\beta_1$      | 8.8528    | 0.5871            | $-10.6823$           | $-1.0016$ | $-1.8873$ |
| Desvio-Padrão  | 3.0904    | 2.2616            | 3.5574               | 0.6381    | 0.7618    |
| $p-value$      | 0.0002    | 0.8055            | 0.0004               | 0.1574    | 0.0045    |
| $\beta_2$      | 6.6425    | $-2.5029$         | $-7.4943$            | $-0.3710$ | $-1.1959$ |
| Desvio-Padrão  | 1.8599    | 1.9204            | 2.7947               | 0.5190    | 0.7238    |
| $p-value$      | 0.0051    | 0.2944            | 0.0131               | 0.6002    | 0.0734    |
| $\beta_3$      | 5.0792    | $-1.4269$         | $-5.0037$            | $-0.9964$ | $-0.1099$ |
| Desvio-Padrão  | 2.0524    | 1.9956            | 2.5910               | 0.4527    | 0.5329    |
| $p-value$      | 0.0173    | 0.5065            | 0.0659               | 0.1204    | 0.8560    |
| $\gamma_1$     | 0.2969    | $-0.1101$         | 0.0762               | 0.0027    | $-0.5315$ |
| Desvio-Padrão  | 0.0414    | 0.0600            | 0.0486               | 0.0522    | 0.1017    |
| $p-value$      | 0.0000    | 0.0092            | 0.0708               | 0.9487    | 0.0000    |
| $\gamma_2$     | 0.0061    | $-0.1627$         | $-0.0420$            | $-0.2514$ | $-0.2417$ |
| Desvio-Padrão  | 0.0454    | 0.0464            | 0.0518               | 0.1019    | 0.0788    |
| $p-value$      | 0.8913    | 0.0001            | 0.3202               | 0.0000    | 0.0000    |
| $\gamma_3$     | $-0.0481$ | $-0.1534$         | $-0.0293$            | $-0.1124$ | $-0.1959$ |
| Desvio-Padrão  | 0.0469    | 0.0524            | 0.0442               | 0.0433    | 0.0658    |
| $p-value$      | 0.2512    | 0.0003            | 0.4835               | 0.0077    | 0.0000    |
| $\overline{T}$ | 569       | 569               | 569                  | 569       | 569       |
| $R^2$ adj      | 0.131     | 0.0495            | 0.0413               | 0.0698    | 0.239     |

<span id="page-50-0"></span>Tabela 4.10.: Estimativas para os parâmetros da equação [\(4.3\)](#page-45-0) para o período de 5 de Janeiro de 2010 a 29 de Dezembro de 2020, utilizando a estratégia proposta por [Cheng](#page-152-1) [\(2019a\)](#page-152-1) para o prémio do VIX. Por baixo das estimativas são apresentados os valores do desvio-padrão via Newey-West e os *p*-values associados às estísticas de teste *t*.

|               | Dealers   | <b>Asset Mgrs</b> | <b>Levered Funds</b> | Other     | Non-Rep   |
|---------------|-----------|-------------------|----------------------|-----------|-----------|
| $\alpha$      | 0.0274    | 0.1484            | $-0.1403$            | 0.0215    | $-0.0383$ |
| Desvio-Padrão | 0.4808    | 0.4958            | 0.6182               | 0.1469    | 0.1110    |
| $p-value$     | 0.9545    | 0.7637            | 0.8203               | 0.8843    | 0.7817    |
| $\beta_0$     | 7.3563    | 4.2365            | $-13.2878$           | $-0.0268$ | $-0.4637$ |
| Desvio-Padrão | 5.1340    | 4.0679            | 3.3599               | 0.6830    | 0.9607    |
| $p-value$     | 0.0030    | 0.0940            | 0.0000               | 0.9716    | 0.5106    |
| $\beta_1$     | 8.9862    | $-0.6662$         | $-9.0492$            | $-1.1328$ | $-2.0202$ |
| Desvio-Padrão | 2.8417    | 2.3250            | 4.3776               | 0.6731    | 0.7080    |
| $p-value$     | 0.0005    | 0.7993            | 0.0063               | 0.1467    | 0.0057    |
| $\beta_2$     | 5.7986    | $-4.2119$         | $-5.4707$            | $-0.0620$ | $-1.2030$ |
| Desvio-Padrão | 2.0335    | 2.1914            | 3.0281               | 0.6025    | 0.6907    |
| $p-value$     | 0.0256    | 0.1087            | 0.0987               | 0.9366    | 0.1016    |
| $\beta_3$     | 4.2342    | $-1.0409$         | $-4.9748$            | $-1.0534$ | $-0.2360$ |
| Desvio-Padrão | 1.9744    | 2.3057            | 2.7994               | 0.5523    | 0.6464    |
| $p-value$     | 0.0882    | 0.6780            | 0.1169               | 0.1595    | 0.7383    |
| $\gamma_1$    | 0.2961    | $-0.1134$         | 0.0842               | 0.0017    | $-0.5313$ |
| Desvio-Padrão | 0.0419    | 0.0591            | 0.0490               | 0.0525    | 0.1022    |
| $p-value$     | 0.0000    | 0.0072            | 0.0461               | 0.9684    | 0.0000    |
| $\gamma_2$    | 0.0165    | $-0.1635$         | $-0.0400$            | $-0.2514$ | $-0.2412$ |
| Desvio-Padrão | 0.0450    | 0.0462            | 0.0512               | 0.1021    | 0.0788    |
| $p-value$     | 0.7103    | 0.0001            | 0.3444               | 0.0000    | 0.0000    |
| $\gamma_3$    | $-0.0520$ | $-0.1567$         | $-0.0348$            | $-0.1123$ | $-0.1965$ |
| Desvio-Padrão | 0.0464    | 0.0523            | 0.0444               | 0.0430    | 0.0651    |
| $p-value$     | 0.2139    | 0.0002            | 0.4069               | 0.0078    | 0.0000    |
| T             | 569       | 569               | 569                  | 569       | 569       |
| $R^2$ adj     | 0.132     | 0.0509            | 0.0385               | 0.0686    | 0.239     |

<span id="page-51-0"></span>Tabela 4.11.: Estimativas para os parâmetros da equação [\(4.3\)](#page-45-0) para o período de 5 de Janeiro de 2010 a 29 de Dezembro de 2020, utilizando a estratégia proposta por [Johnson](#page-152-0) [\(2017\)](#page-152-0) para o prémio do VIX. Por baixo das estimativas são apresentados os valores do desvio-padrão via Newey-West e os *p*-values associados às estísticas de teste *t*.

|                | Dealers   | <b>Asset Mgrs</b> | <b>Levered Funds</b> | Other     | Non-Rep   |
|----------------|-----------|-------------------|----------------------|-----------|-----------|
| $\alpha$       | 0.0256    | 0.1497            | $-0.1377$            | 0.0217    | $-0.0383$ |
| Desvio-Padrão  | 0.4803    | 0.4965            | 0.6196               | 0.1472    | 0.1107    |
| $p-value$      | 0.9577    | 0.7621            | 0.8242               | 0.8831    | 0.7831    |
| $\beta_0$      | 4.1195    | 1.4375            | $-6.4938$            | 0.1394    | $-0.1816$ |
| Desvio-Padrão  | 2.3549    | 2.1884            | 1.8188               | 0.3176    | 0.6226    |
| $p-value$      | 0.0015    | 0.2720            | 0.0001               | 0.7211    | 0.6204    |
| $\beta_1$      | 3.3835    | $-0.0946$         | $-3.7049$            | $-0.4727$ | $-0.5415$ |
| Desvio-Padrão  | 1.5415    | 1.4257            | 2.6372               | 0.3256    | 0.3381    |
| $p-value$      | 0.0112    | 0.9443            | 0.0308               | 0.2435    | 0.1547    |
| $\beta_2$      | 1.0890    | $-2.0382$         | $-0.2377$            | 0.0198    | $-0.5233$ |
| Desvio-Padrão  | 1.0574    | 1.1702            | 1.8587               | 0.3256    | 0.2624    |
| $p-value$      | 0.4143    | 0.1335            | 0.8898               | 0.9610    | 0.1694    |
| $\beta_3$      | 2.5074    | $-1.0600$         | $-2.2207$            | $-0.1768$ | $-0.2000$ |
| Desvio-Padrão  | 1.0617    | 1.4317            | 1.3508               | 0.2580    | 0.2580    |
| $p-value$      | 0.0506    | 0.4169            | 0.1783               | 0.6497    | 0.5854    |
| $\gamma_1$     | 0.3176    | $-0.1201$         | 0.0975               | 0.0033    | $-0.5288$ |
| Desvio-Padrão  | 0.0437    | 0.0592            | 0.0494               | 0.0539    | 0.0997    |
| $p-value$      | 0.0000    | 0.0043            | 0.0211               | 0.9367    | 0.0000    |
| $\gamma_2$     | 0.0303    | $-0.1610$         | $-0.0322$            | $-0.2510$ | $-0.2471$ |
| Desvio-Padrão  | 0.0443    | 0.0457            | 0.0513               | 0.1020    | 0.0779    |
| $p-value$      | 0.4956    | 0.0001            | 0.4475               | 0.0000    | 0.0000    |
| $\gamma_3$     | $-0.0705$ | $-0.1490$         | $-0.0413$            | $-0.1075$ | $-0.2015$ |
| Desvio-Padrão  | 0.0465    | 0.0520            | 0.0436               | 0.0437    | 0.0680    |
| $p-value$      | 0.0962    | 0.0004            | 0.3275               | 0.0110    | 0.0000    |
| $\overline{T}$ | 569       | 569               | 569                  | 569       | 569       |
| $R^2$ adj      | 0.126     | 0.0478            | 0.0309               | 0.0656    | 0.231     |

<span id="page-52-0"></span>Tabela 4.12.: Estimativas para os parâmetros da equação [\(4.3\)](#page-45-0) para o período de 5 de Janeiro de 2010 a 29 de Dezembro de 2020, utilizando a estratégia proposta por [Daigler et al.](#page-152-2) [\(2016\)](#page-152-2) para o prémio do VIX. Por baixo das estimativas são apresentados os valores do desvio-padrão via Newey-West e os *p*-values associados às estísticas de teste *t*.

# **5. Conclusão**

Nesta dissertação foi apresentado o prémio do VIX, um prémio de volatilidade sobre a incerteza dos valores futuros do VIX. Foram apresentadas três estratégias de construção da série temporal do prémio do VIX, que permitiram concluir que os valores esperados para o prémio do VIX apresentam um puzzle: em momentos que o risco aumenta significativamente, o prémio do VIX tem tendência a cair, podendo tornar-se negativo, só aumentando depois.

Este mesmo puzzle foi analisado por [Cheng](#page-152-1) [\(2019a\)](#page-152-1) para o período de Abril de 2004 a Novembro de 2015. No entanto, nesta dissertação a análise foi estendida até Dezembro de 2020, o que permitiu concluir que o puzzle do prémio do VIX é verificado até bastante recentemente, nomeadamente em Março de 2020, o que torna o puzzle do prémio do VIX um puzzle actual e merecedor de estudo.

Finalmente, testou-se a relação entre a variação do prémio do VIX e as posições sobre os futuros do VIX, onde se concluíu que a diminuição do prémio do VIX está correlacionada com uma alteração nas posições dos investidores. Um aumento do risco leva os investidores a diminuírem as suas posições longas nos futuros, o que consequentemente leva a uma diminuição do prémio do VIX. Ou seja, o puzzle do prémio do VIX poderá justificar-se com a diminuição na procura por cobertura por parte dos investidores.

Estudos futuros realizados para compreender o puzzle do prémio do VIX poderão passar por compreender as coberturas que os investidores pretendem fazer ao investir nos futuros sobre o VIX e o porquê desses investidores diminuírem as suas posições longas quando o risco aumenta. [Cheng](#page-152-1) [\(2019a\)](#page-152-1) ainda coloca hipóteses explicativas para a alteração das posições dos Dealer; no entanto, há que salientar que os Dealers apenas detêm a maioria das posições longas de 2010 a 2015, período estudado pelo autor. Contudo, conforme mostra a Figura [4.1,](#page-44-0) posteriormente a 2015 essa tendência alterou-se, sendo as posições longas partilhadas com os Asset Managers. Assim sendo, para explicar o puzzle do prémio do VIX dever-se-á compreender a cobertura do risco que os dois grupos de investidores pretendem fazer e o porquê de reduzirem as suas posições longas quando o risco aumenta.

# **6. Códigos MATLAB**

Nesta secção serão apresentados os códigos em linguagem Matlab utilizados na dissertação.

### **6.1. Futuros segundo [Cheng](#page-152-1) [\(2019a\)](#page-152-1)**

```
1 clear
2 \text{ cl } c3
4 % Inputs
5 % Localizacao da pasta com os ficheiros Excell com as cota\tilde{A}§oes
        dos futuros
6 % da CBOE
7 \text{ local } =</sup> \text{''};8
<sup>9</sup> % Localiza\tilde{A}\$\tilde{A}£o da pasta onde se vai guardar o Excell com os
       r e sultados
10 l o c a l _ e x c e l = ' ' ;
11
12 \% N\hat{A}^{\circ} de meses do Roll Over
13 r o l l = 1;
14
15 % Entre as datas que se vai analizar os ficheiros excel:
16 \text{begin} -\text{day} = '4/1/06 ;
17 \text{ last\_day} = \text{ '4/30/19'}18
_{19} if roll == 1
20 begin_day = '4/1/04;
21 end
22
23 % Cria\tilde{A}\$\tilde{A}£o das matrizes/lista de dias
24
```

```
25 dias =busdays (begin_day, last_day, 'daily'); % dias \tilde{A}^{\circ}teis
     entre as datas a estudar
2627 % Colunas para a tabela final
28 Today = datetime (datestr (dias)); \% dia em que se
      calcula o prémio do Vix
29 Result = zeros (size (dias)); \% valor do
     futuro
30 M a t u r i d a d e s = z e r o s ( s i z e ( d i a s ) ) ; %M a t u r i d a d e do
      c o n t r a c t o
31
32\% Itera\tilde{A}\§\tilde{A}£o
33
34\% Primeira itera\tilde{A}\§\tilde{A}£o
35 hoje = datestr (dias (1), 'yyyy-mm-dd');
J_{36} [L, P] = Important Days (dias (1), roll);
37 tabela = Importar(hoje, local); %Importe do ficheiro Excel
38 \text{ [Maturidades (1), Result (1)] = Escolher (dias (1), P, tabela, roll)};
     %Escolha da maturidade e do valor do futuro
39
40\% Restantes Itera\tilde{A}§oes
_{41} for i = 2: size (dias)
h hoje = datestr(dias(i),'yyyy-mm-dd'); % Transformar o dia
          de hoje numa string
\mu_4 tabela = Importar(hoje, local); %Importe do ficheiro Excel
44 [Maturidades (i), Result (i), L, P] = Futuro (dias (i), L, P, tabela
          , Maturidades (i −1), roll); %Escolha da maturidade e do
          valor do futuro
45 end
46
47 %% Output
48
49
50 M aturidades = datetime (datestr (Maturidades));
51
52 \quad l = is n an (Result);
_{53} Data_Erros = Today(1)
_{54} Today = Today(~1);
55 M aturidades = M aturidades (-1);
```

```
56 Result = Result (-1);
57
58 \text{ N} Erros = sum (1)
59 T = table (Today, Maturidades, Result)60
61
\frac{62}{100} Cria\tilde{A}\$\tilde{A}fo de uma folha excel com os resultados
63
64 %Cria\ddot{A}\§\ddot{A}£o do ficheiro Excel
65 sheet = strcat ("Cheng Roll a ", num2str(roll), meses");
66 writecell ( 'CBOE' }, strcat (local excel, 'CBOE. x l sx' ), ' Sheet',
      sheet, 'Range', 'A1');
67 writetable (T, strcat (local_excel, 'CBOE. xlsx'), 'DateLocale', '
      deDE', 'Sheet', sheet, 'Range', 'C1')
68 writecell ({ 'Data Erros' }, strcat (local_excel, 'CBOE. xlsx'), 'Sheet
      \cdot, sheet, 'Range', 'F1');
69 writematrix (Data_Erros, strcat (local_excel, 'CBOE. xlsx'),'
      DateLocale','de_DE','Sheet',sheet,'Range','F2')
70
71 % Fun\AA\goes
72
\tau_3 function [date, value, L, P] = Futuro (dia, L, P, tabela, maturidade,
      r o 11)74 % Aplica a fun\tilde{A}\tilde{S} \tilde{A} £o "Encontrar" ou "Escolher", conforme se
      est \tilde{A}; no ultimo dia
75\% do m\tilde{A}^{a}s76
\pi if L – dia > 0
\% Se ainda n\tilde{A}to cheg\tilde{A}; mos ao \tilde{A}<sup>o</sup>ltimo dia, vamos utlizar
              a mesma maturidade do dia
\% anterior
\begin{array}{lll} \text{so} & \text{[date, value]} & = \text{Encontrar}(\text{tablea, maturidade}) \, ; \end{array}81s<sub>2</sub> if is empty (value)
\% Caso não encontremos a maturidade, pode dever−se
                     aos dias:
s<sub>4</sub> if roll = 1s_5 f = 3;
b = 2;
```

```
d1 = datenum ( '2006-05-25');
d2 = datenum ( \dot{c} 2006–03–03 ');
d3 = datenum ( '2006–09–18');
^{90} elseif roll == 2f = 1;
b = 0;
d1 = datenum ( '2007-10-04');
d2 = 0;d3 = 0;^{96} elseif roll = 4f = 2;
b= 2;
99 d1 = datenum ('2007-12-26');
d2 = datenum ( '2007-12-27');
d3 = 0;
102 end
103
\% Caso n\tilde{A}£o encontre a maturidade, pode dever-se a
            facto de na data d1
\% haver um salto de f dias uteis
_{106} if dia == d1
\%Codigo para ver 'f' dias uteis \tilde{A} frente
108 Busday = busdate (maturidade, 1);
109 for i = 1 : f-1110 Busday = busdate (Busday, 1);
111 end
112 [ date , value ] = Encontrar (tabela, Busday);
113 end
114
\% Caso não encontre a maturidade, pode dever-se a
            facto de na
\% data d2 e d3 h aver um s alto de b dias uteis
117 if dia == d2 | | dia == d3
\%Codigo para ver 'b' dias uteis atr\tilde{A} is
119 Busday = busdate (maturidade, -1);
120 for i = 1:b-1121 Busday = busdate (Busday, -1);
122 end
\begin{bmatrix} 1 & 1 & 2 \end{bmatrix} [ date , value ] = Encontrar (tabela, Busday );
```

```
124 end
125
_{126} if roll == 2 && datenum ( '2007-04-20') == dia
127 Busday = busdate (maturidade, -1);
128 [ date , value ] = Encontrar (tabela, Busday);
129 end
130 end
131 e l s e
\% Se \tilde{A}; tivermos passado o \tilde{A}<sup>o</sup>timo dia, escolhemos um
             novo contracto
[L, P] = Important Days (dia, roll);
134 [ date , value ] = Escolher (dia, P, tabela, roll);
135 end
136 end
137
138 function [Vencimento , Result] = Escolher (dia, P, tabela, roll)
v alues = tabela.close_px;
_{140} dates = datenum (tabela . expiry);
141
_{142} diff _{\text{dates}} = dates -dia;
143 diff = P - dia;
144
\frac{145}{145} % Interessa as datas que est\tilde{A} £0 a seguir ao dia "P"
_{146} local = diff dates > diff;
147
\% Ano e m\tilde{A}^{a}s do primeiro contracto depois do dia "P"
M at u rid a d e = d at e s ( local );
_{150} ano = year (Maturidade (1));
mes = month ( Maturidade (1));152
153 % Quarta feira na qual o futuro deve de vencer
Vencimento = Wednesday (mes, ano);
155
_{156} if roll == 1157 if datenum ( datetime ( '2005-10-28') ) – dia > 0 | | dia ==
             datenum ( '2005-11-30 ) | dia == datenum ( '2005-12-30 '
             ) || dia == datenum (2006-02-28) || dia == datenum
             ( '2006-08-31')
```

```
Vencimento = Vencimento +2; % somar 2, porque a data
                 e sta errada em 2 dias
159 end
160 if datenum (datetime ('2005-10-31')) == dia || datenum (
            datetime ('2006-01-31')) == dia | | datenum ( datetime (
            '2006-04-28') ) == dia | | datenum ( datetime ('
            2006 - 07 - 31') == dia
Vencimento = Vencimento −5; % retirar 5, porque a
                data esta errada em 5 dias
162 end
_{163} if datenum ( datetime ( '2007-01-31') ) == dia
Vencimento = Vencimento -7; % retirar 7, porque a
                data esta errada em 7 dias
165 end
166
_{167} elseif roll == 2168 if datenum ( datetime ( '2005-10-28') ) – dia > 0 | | dia ==
            datenum ( '2005-11-30 ') | dia == datenum ( '2005-12-30 '
            ) || dia == datenum ( '2006-02-28')
Vencimento = Vencimento +2; % somar 2, porque a data
                 e sta errada em 2 dias
170 end
171 if datenum ( datetime ( '2005-10-31') ) == dia | | datenum (
            d a t e t i m e ('2006-01-31') = dia
Vencimento = Vencimento −5; % retirar 5, porque a
                data esta errada em 5 dias
173 end
174 if datenum ( datetime ( '2006-12-29') ) == dia
Vencimento = Vencimento -7; % retirar 7, porque a
                data esta errada em 7 dias
176 end
177 if datenum (datetime ('2007-03-30')) == dia
Vencimento = Vencimento +1; % somar 1, porque a
                data esta errada em 1 dias
179 end
_{180} if datenum (datetime ('2007-09-28')) == dia
181 Vencimento = Vencimento -1; % retirar 1, porque a
                data esta errada em 1 dias
182 end
```

```
183
_{184} elseif roll == 3
185
_{186} if datenum (datetime ( '2006-11-30') == dia
187 Vencimento = Vencimento -7; % retirar 7, porque a
               data esta errada em 7 dias
188 end
189 if datenum ( datetime ( 2007-02-28 ') == dia
190 Vencimento = Vencimento +1; \% somar 1, porque a
               data esta errada em 1 dias
191 end
192
193 if datenum ( datetime ( '2007-08-31') ) == dia
194 Vencimento = Vencimento -1; % retirar 1, porque a
               data esta errada em 1 dias
195 end
_{196} elseif roll == 4
197
198 if datenum ( datetime ('2006-10-31') == dia
199 Vencimento = Vencimento -7; % retirar 7, porque a
               data esta errada em 7 dias
200 end
201 if datenum (datetime (2007-01-31)) == dia
202 Vencimento = Vencimento +1; % somar 1 , porque a
               data esta errada em 1 dias
203 end
_{204} if datenum (datetime ('2007-07-31')) == dia
\gamma_{205} Vencimento = Vencimento -1; % retirar 1, porque a
               data esta errada em 1 dias
206 end
207 e l s e
208
209 if datenum (datetime ('2006-12-29')) == dia
Vencimento = Vencimento +1; % retirar 7, porque a
               data esta errada em 7 dias
211 end
212 if dia == datenum ( 2007-06-29 ')
Vencimento = Vencimento -1; % retirar 1, porque a
               data esta errada em 1 dias
```

```
214 end
215 end
216
217 % Local onde a tabela tem a data de vencimento igual a "
           Vencimento "
218 local2 = dates == Vencimento;
219
_{220} Result = values (local2);
221
222 end
223224 function [L, P] = Important Days (dia, roll)
225 % L \tilde{A}© o dia at\tilde{A}© ao qual que se mantem o Futuro
226 % P \widetilde{A}© o dia a partir do qual vou procurar a maturidade
227 \text{ L} = 1busdate (year (dia), month (dia));
228 if dia == L
229 \quad S = \text{roll} + 1;[230 \quad [m, y] = \text{SumMonth} (\text{month}(\text{dia}), \text{year}(\text{dia}), 1);L = l b u s d a t e (y,m);
232 e l s e
s = r o 11 ;234 end
235 \text{ [m, y]} = \text{SumMonth} \text{ (month ( dia), year ( dia), s)};
236 P = fbusdate (y,m);
237 end
238
_{239} function [maturidade, Result] = Encontrar (tabela, maturidade)
_{240} % Retorna o o valor do futuro para a maturidade do dia anterior
_{241} dates_expiry = datenum (tabela.expiry);
v alues = tabela.close_px;
243 local = dates_expiry == maturidade;
R e sult = values (local);
245 end
246247 function [DateWednesday] = Wednesday (m, y)
248 % Retorna a quarta feira onde vence o futuro mensal
_{249} [m, y] = SumMonth (m, y, 1);
250
```

```
251 Date = nweekdate (3, 6, y, m) -30; % 30 dias antes da
          Terceira sexta-feira do m\tilde{A}^{a}s seguinte
_{252} if Date == datenum (datetime ([2004 \t 7 \t 21])) | | Date ==
          datenum ( datetime (12004 \t10 \t20) )
253 Date = Date - 7;
254 end
255
_{256} if Date == datenum (datetime ([2008 \ 2 \ 20])) | | Date ==
          datenum (datetime ([2014 \t3 \t19])) | Date == datenum (
          d a t e t i m e ( [2019 \ 3 \ 20]) )257 Date = Date − 1;
258 end
259 DateWednesday = Date; % Quarta feira do m\tilde{A}^{a}s "m" que calha
           na mesma semana que a data "Date".
260 end
261
262 function [m, y] = SumMonth(m, y, s)_{263} % Soma "s" meses ao m\tilde{A}^{a}s "m" e retorna o m\tilde{A}^{a}s e o ano de "m+s"
264 if m+s >12
265 m = m+s -12;
266 y = y + 1;267 e l s e
268 m = m+s ;
269 end
270 end
271
272 function [Results] = Importar (dia, local)
273 %Importa o ficheiro Excel, da pasta na localiza\tilde{A}\tilde{S}\tilde{A}£o "local"
excel = strcat (local, ' \CfeOHLC_, ' dia , ' . csv' );R e sults = readtable (excel);
276 end
```
## **6.2. Futuros segundo [Daigler, Dupoyet e Patterson](#page-152-2) [\(2016\)](#page-152-2)**

```
1 c l e a r
2 c l c
3
4 %% I n p u t s
```

```
5
6 % Localizacao da pasta com os ficheiros Excell com as cotações
      dos futuros
7 % da CBOE
\sqrt{8} local = \sqrt[3]{\cdot};
9
10 % Localização da pasta onde se vai guardar o Excell com os
      resultados
11 local excel = \cdot;
1213 % Entre as datas que se vai analizar os ficheiros excel:
14 begin day = ' 4 / 1 / 04 ;
15 l a st _d a y = \frac{1}{4} /30/19';
16
17 % Criação das matrizes/lista de dias
18
19 dias =busdays (begin_day, last_day, 'daily'); % dias úteis entre
       as datas a estudar
20
21 % Colunas para a tabela final
22 Today = datetime (datestr (dias)); \% dia em que se
      calcula o prémio do Vix
23 Result = zeros (size (dias)); \% valor do
      futuro
24 M aturidades = zeros (size (dias)); \%M aturidade do
      c o n t r a c t o
25
26 %% I t e r a ç ã o
27
28 % Primeira iteração
29 \text{ h} o je = d a t e s t r (dias (1), 'yyyy -mm-dd');
_{30} [L, P] = Important Days (dias (1));
31 tabela = Importar(hoje, local); %Importe do ficheiro Excel
32 \int M aturidades (1), Result (1) ] = Escolher (dias (1), P, tabela); %
      Escolha da maturidade e do valor do futuro
33
34 % Restantes Iterações
35 for i = 2: size (dias)
h \circ \text{io} is the state state in the state of the state of the state of the state of the state of the state of the state of the state of the state of the state of the state of the state of the state of the state of the st
```

```
de hoje numa string
37 tabela = Importar(hoje, local); %Importe do ficheiro Excel
38 [Maturidades (i), Result (i), L, P ] = Futuro (dias (i), L, P, tabela
          , Maturidades (i −1)); %Escolha da maturidade e do valor do
            futuro
39 end
40
41 % Output
42
\overline{A}344 M aturidades = datetime (datestr (M aturidades));
45
_{46} 1 = isnan (Result);
47 Data_Erros = Today(1)
48 Today = Today(\sim1);
49 M aturidades = M aturidades (-1);
50 Result = Result (-1);
51
52 N_Erros = sum(1)
53 T = table (Today, Maturidades, Result)
54
55
56 % Criação de uma folha excel com os resultados
57
58 %Criação do ficheiro Excel
s<sub>9</sub> sheet = 'Daigler Dupoyet Patters on 2016';
  writecell ({\text{'}CBOE'}, strcat (\text{local\_excel}, \text{'CBOE}, x \text{lsx'}),' Sheet',
      sheet, 'Range', 'A1');
61 writetable (T, strcat (local_excel, 'CBOE. xlsx'), 'DateLocale','
      de DE', 'Sheet', sheet, 'Range', 'Cl'')
62 writecell ({ 'Data Erros' }, strcat (local_excel, 'CBOE. xlsx'), 'Sheet
      ', sheet, 'Range', 'F1');
63 writematrix (Data Erros, strcat (local excel, 'CBOE. x \, \text{lsx}'),'
      DateLocale','de_DE','Sheet',sheet,'Range','F2')
64
65 %% Funções
66
67 function [date, value, L, P] = Futuro (dia, L, P, tabela, maturidade)
68 % Aplica a função "Encontrar" ou "Escolher", conforme se está
```

```
no ultimo dia
69\% do mês
70
71 if L – dia > 0
<sup>22</sup> % Se ainda não chegámos ao último dia, vamos utlizar a
         mesma maturidade do dia
\% anterior
74 [date, value] = Encontrar (tabela, maturidade);
75
\frac{1}{16} is empty (value)
\frac{6}{27} % Caso não encontremos a maturidade, pode dever−se
              aos dias:
78 \t f = 3;
h = 2;
d1 = datenum ( '2006–03–03');
d2 = datenum ( '2006-05-25');
ds = 0 datenum ( 2006-09-18 ');
d4 = datenum ( \degree 2007–03–05 ');
84
85 % Caso não encontre a maturidade, pode dever−se a
              facto de na data d1
\% haver um salto de f dias uteis
s_7 if dia == d1 | dia == d2
88 %Código para ver 'f' dias uteis à frente
Busday = busdate(maturalade, 1);90 for i = 1 : f-1Busday = busdate(Busday, 1);92 end
93 [ date , value ] = Encontrar (tabela, Busday);
94 end
95
<sup>96</sup> % Caso não encontre a maturidade, pode dever−se a
              facto de na
97 % data d2 e d3 haver um salto de b dias uteis
^{98} if dia == d3
99 %Código para ver 'b' dias uteis atrás
100 Busday = busdate (maturidade, -1);
101 for i = 1 : b-1102 Busday = busdate (Busday, -1);
```

```
103 end
[104] [date, value] = Encontrar (tabela, Busday);
105 end
106
_{107} if datenum (dia) == datenum (d4)
108 %Código para ver 1 semana à frente
109 Busday = maturidade +7;
110 [ date , value ] = Encontrar (tabela, Busday);
111 end
112 end
113 e l s e
114 % Se já tivermos passado o útimo dia, escolhemos um
            novo c o n t r a c t o
[LL, P] = Important Days (dia);116 [ date , value ] = Escolher (dia, P, tabela);
117 end
118 end
119
120 function [Vencimento , Result] = Escolher (dia, P, tabela)
v alues = tabela.close_px;
_{122} dates = datenum (tabela . expiry);
123
_{124} diff dates = dates -dia;
125 diff = P - dia:
126
127 % Interessa as datas que estão a seguir ao dia "P"
128 local = diff_dates > diff;
129
130 % Ano e mês do primeiro contracto depois do dia "P"
131 Maturidade = dates (local);
132 ano = year (Maturidade (1));
mes = month (Maturidade (1));134
135 % Quarta feira na qual o futuro deve de vencer
Vencimento = Wednesday(mes, ano);137
138 if datenum ( datetime ('2005-10-28') ) - dia > 0 | | datenum (
         datetime ('2005-12-12')) == dia | | datenum (datetime ('
        2006-01-17")) == dia | | datenum ( datetime ( '2006-09-11'))
```

```
== dia
Vencimento = Vencimento +2; % somar 2, porque a data esta
               errada em 2 dias
140 end
_{141} if datenum (datetime ('2005−11−14')) == dia || datenum (
          datetime ('2006-02-13')) == dia | | datenum (datetime ('
         2006-05-15')) == dia | | datenum (datetime ('2006-08-14'))
          == dia
142 Vencimento = Vencimento -5; % retirar 5, porque a data
               esta errada em 5 dias
143 end
_{144} if datenum ( datetime ( '2007-02-12') ) == dia
145 Vencimento = Vencimento -7; % retirar 7, porque a data
               e sta errada em 7 dias
146 end
147
148
149 % Local onde a tabela tem a data de vencimento igual a "
         Vencimento "
150 local2 = dates == Vencimento;
151
Result = values (local 2);153
154 end
155
_{156} function [L, P] = Important Days (dia)
157 % L é o dia até ao qual que se mantem o Futuro
158 % P é o dia a partir do qual vou procurar a maturidade
159 Friday = nweekdate (3, 6, \text{year}(dia), \text{month}( dia));_{160} L = Friday –weekday (Friday) +2;
161
[m, y] = SumMonth(month(dia), year(dia), 1);_{163} P = fbusdate (y,m);
164
_{165} if dia−L >= 0
Friday = nweekdate(3, 6, y, m);L = Friday –weekday (Friday) +2;
168 end
169 end
```

```
170
171 function [maturidade, Result] = Encontrar (tabela, maturidade)
172 % Retorna o o valor do futuro para a maturidade do dia anterior
173 dates_expiry = datenum (tabela.expiry);
v alues = tabela.close_px;
175 local = dates_expiry == maturidade;
176 Result = values (local);
177 end
178
179 function [DateWednesday] = Wednesday (m, y)
180 % Retorna a quarta feira onde vence o futuro mensal
[m, y] = SumMonth(m, y, 1);182
_{183} Date = nweekdate (3, 6, y, m) -30; % 30 dias antes da
          Terceira sexta-feira do mês seguinte
_{184} if Date == datenum (datetime ([2004 \ 7 \ 21])) | Date ==
          datenum (datetime (12004 \t10 \t201))
185 Date = Date - 7;
186 end
187
_{188} if Date == datenum (datetime ([2008 \ 2 \ 20])) | | Date ==
          datenum ( datetime (2014 \quad 3 \quad 19) ) | | Date == datenum (
          d a t e t i m e ( [2019 \ 3 \ 20]) )189 Date = Date - 1;
190 end
191 DateWednesday = Date; % Quarta feira do mês "m" que calha
          na mesma semana que a data "Date".
192 end
193
194 function [m, y] = SumMonth(m, y, s)195 % Soma " s " meses ao mês "m" e retorna o mês e o ano de "m+s "
_{196} if m+s >12
m = m+s −12;
198 \quad y = y + 1;199 e l s e
200 \text{ } m = m+s ;201 end
202 end
203
```

```
204 function [Results] = Importar (dia, local)
205 %Importa o ficheiro Excel, da pasta na localização "local"
206 excel = strcat (local, '\CfeOHLC_', dia, '.csv');
207 Results = readtable (excel);
208 end
```
#### **6.3. Futuros segundo [Johnson](#page-152-0) [\(2017\)](#page-152-0)**

```
1 c l e a r
2 c l c
3
4 % Inputs
5
6 % Localização da pasta com os ficheiros Excell das cotações dos
      futuros da Barchart
7 \text{ local } =";
8
9 % Localização da pasta onde se vai guardar o Excell com os
     r e sultados
10\% obtidos
_{11} local escrever = ';
12
13 % Entre as datas que se vai analizar os ficheiros excel:
14 \text{begin} -\text{day} = 04/01/04;
15 l a st _d a y = 04/30/19;
16
17 % N° de meses Interpoloção no futuro
18 T = 1;
19
20 %% Criação das matrizes/lista de dias
2122 \frac{\%}{20} Datas
23 dias = busdays (begin_day, last_day, 'daily'); % dias úteis
     entre as datas a estudar
24 Data = string (datestr (dias , 29)); \% string
      dos dias
25 Today = datetime (Data);
26 Vencimento = datenum (Today + calmonths (T)); % Data daqui a T
     meses
```
```
2728 % Maturidades e Precos dos contratros para realizar a
      interpolação
29 M aturidades 1 = \text{zeros}(size(dias)); %M aturidade do 1<sup>o</sup>
      c o n t r a c t o
30 M aturidades 2 = \text{zeros}(size(dias)); %M aturidade do 2°
      c o n t r a c t o
31 P1 = zeros (size (dias)); \% Preco do 1<sup>o</sup>
      c o n t r a c t o
\frac{1}{22} P2 = zeros (size (dias)); \frac{1}{28} Preco do 2<sup>o</sup>
      c o n t r a c t o
33
34
35 %% I t e r a ç ã o
36
37 % Para cada dia fazer o importe do ficheiro Excel e encontrar a
       maturidade e
38 % o precos dos futuros
39 for i = 1: length (dias)
\mu_0 tabela = Importar (Data(i), local); %Importe do ficheiro
           Excel
1_{41} [Maturidades 1(i), Maturidades 2(i), P1(i), P2(i)] = Futuro (dias
           (i), Vencimento (i), tabela); %Escolha da maturidade e do
           valor do futuro
42 end
43
44 % Pesos para fazer a interpolacao
45 dias 1 = daysact (Maturidades 1, Vencimento);
46 dias2 = daysact (Maturidades1, Maturidades2);
47 \text{ } c1 = \text{dias}1./\text{dias}2;
48 c2 = 1-c1;
49
50 % Interpolacao
51 Result =c2. *P1+c1. *P2;
52
53 %% Output
54
55 \text{ } 1 = \text{isnan} (\text{Result}) \text{ } \text{Result} \text{ } \leq 0;_{56} Data_Erros = Today(1)
```

```
57 \text{ Today} = \text{Today}(-1);
58 Vencimento = Vencimento (-1);
59 M aturidades 1 = M aturidades 1 (~1);
60 M aturidades 2 = \text{Maturidades } 2 (-1);61 Result = Result (-1);
62
63 Vencimento = datetime (datestr (Vencimento));
64 M aturidades 1 = datetime (datestr (Maturidades 1));
\omega Maturidades 2 = datetime (datestr (Maturidades 2) );
66
67 N Erros = sum (1)
68 Tabela = table (Today, Vencimento, Result);
\omega Tabela2 = table (Maturidades1, Maturidades2);
70
71 % Criação de uma folha excel com os resultados
72
73 % Criação do ficheiro Excel
74 sheet = strcat ("Johnson a ", num2str(T),' meses');
\sigma writecell ({^{\circ}}CBOE' }, strcat (local_escrever, {^{\circ}}CBOE. xlsx^{\circ}), {^{\circ}}Sheet',
      sheet, 'Range', 'A1');
<sup>76</sup> writetable (Tabela, strcat (local_escrever, 'CBOE. xlsx'),'
      Date Locale ', ' de DE', ' Sheet ', sheet , 'Range', 'C1' )
\pi write table (Tabela2, strcat (local_escrever, 'CBOE. xlsx'),'
      DateLocale', 'de DE', 'Sheet', sheet, 'Range', 'H1')
78 writecell ({ 'Data Erros' }, strcat (local_escrever, 'CBOE. xlsx'), '
      Sheet', sheet, 'Range', 'F1');
79 writematrix (Data_Erros, strcat (local_escrever, 'CBOE. xlsx'),'
      DateLocale','de_DE','Sheet',sheet,'Range','F2')
80
81
82 %% Funçoes
83
s_4 function [Maturidade1, Maturidade2, P1, P2] = Futuro (dia,
      Vencimento, tabela)
85
_{86} dates = datenum (tabela . expiry);
87
88 if dia >= datenum ('2015-01-01')
89 \text{ } w = Wed Places ( dates ) ;
```

```
\alpha dates_expiry_wed = dates (w);
v values = tabela.close_px(w);
92 e l s e
^{93} dates_expiry_wed = dates;
v values = tabela.close_px;
95 end
96
97 \text{ logical} = -i \sin \arctan \left( \text{values} \right);ya lues2 = values (logical);99 dates_expiry_wed2 = dates_expiry_wed(logical);
100
101 diff = daysact (Vencimento, dates_expiry_wed2);
_{102} diff = abs (diff);
103
104 [\sim, index] = sort (diff); % Valores e indeces de "diff"
      ordenados do menor para o maior
105
_{106} if size (index, 1) >=2
_{107} i 1 = min(index(1:2));
_{108} i 2 = max (index (1:2));
109
_{110} Maturidade1 = dates expiry wed 2 (i1);
111 Maturidade 2 = dates expiry wed 2 ( i 2 );
P1 = \text{values } 2 \text{ (i1)};
P2 = \text{values } 2 \text{ (i2)};
114 e l s e
115 i 1 = 1;
116   i2 = 1;
117 Maturidade1 = dates_expiry_wed(i1);
118 Maturidade2 = dates_expiry_wed(i2);
_{119} P1 = values (i1);
P2 = \text{values} (i2);
121 end
122
123
124 end
125
126 function [D] = Wed_Places(Dates)127
```

```
_{128} D= zeros (size (Dates));
_{129} for i = 1: size (Dates , 1)
D(i) = Dates(i) == Wednesday(month(Dates(i)), year(Dates(i)))) ;
131 end
_{132} D = logical(D);
133 end
134
135 function [DateWednesday] = Wednesday (m, y)136 % Retorna a quarta feira onde vence o futuro mensal
[m, y] = SumMonth(m, y, 1);138
139 Date = nweekdate (3, 6, y, m) -30; \% 30 dias antes da
          Terceira sexta-feira do mês seguinte
_{140} if Date == datenum (datetime ([2004 \t 7 \t 21])) | Date ==
          datenum ( datetime (12004 \t10 \t20) )
141 Date = Date - 7;
142 end
_{143} if Date == datenum (datetime ([2008 2 20])) | | Date ==
          datenum (datetime (2014 \quad 3 \quad 19]) | | Date == datenum (
          d a t e t i m e ([2019 3 20]))
144 Date = Date - 1;
145 end
\frac{146}{146} % DateWednesday = datestr (Date, 'yyyy-mm-dd'); % Quarta
      feira do mês "m" que calha na mesma semana que a data "Date
      \mathbf{u} .
147 DateWednesday = Date;
148 end
149
_{150} function [m, y] = SumMonth(m, y, s)151 % Soma " s " meses ao mês "m" e retorna o mês e o ano de "m+s "
152 if m+s >12m = m+s −12;
y = y + 1;155 e l s e
156 m = m+s;
157 end
158 end
159
```

```
_{160} function [Results] = Importar (dia, local)
161 %Importa o ficheiro Excel, da pasta na localização "local"
\text{162} excel = strcat (local, '\CfeOHLC_', dia, '.csv');
_{163} opts 1 = detect Import Options (excel);
_{164} opts 1. Variable Types \{21\} = 'double';
Results = readtable (excel, opts1);166 end
```
## **6.4. Previsão do VIX e Cálculo do Prémio do VIX**

```
1 c l c
2 c l e a r
3
4 % Inputs
5
6 %Qual base de dados a estudar?
\frac{7}{6} \% CBOE = 1, CBOE–B archart = 2, B archart = 3
s \text{ base}_d ados = 1;
9
10\, % Estrategia a estudar?
11 \text{ % } Cheng (2019) = 1, Daigler et al. (2016) = 2, Johnson (2016) =
     3
12 e strategia = 3;
13
14 % N° de meses do Roll Over/Interpolocao no futuro
15 roll = 1;
16
17 % Localização:
18 % Pasta onde se encontra o ficherio com as cotações do futuros
19 \text{ local } 1 = \cdot \cdot ;
20 % Ficheiro "VIX_History.csv" da CBOE com os dados Historicos do
       VIX
_{21} local2 = ';
22
23 % Localização onde guardar o ficheiro excel com os resultados
_{24} local_excel = ';
25
26 % Importe dos ficheiros
27
```

```
28 % Selecao do ficheiro excel que contem os futuros com base na
      base de dados
29 b as es_d ados = ["CBOE", "CBOE_Barchart", "Barchart"];
30 \text{ base} = \text{bases\_dados} (\text{base\_dados});
31 \text{ local } 1 = \text{local } 1 + \text{base } + \text{"xlsx"};32
33 % Selecao da folha excel com base na estrategia
34 estrategias = [strcat ("Cheng Roll a ", string (roll), 'meses'),
      'Daigler Dupoyet Patterson 2016', "Johnson a " + string (roll
      )+ " meses "];
35 sheet = estrategias (estrategia);
36
37 % Importe do ficheiro Excel com os dados criados com os futuros
38 opts 1 = \text{detectImportOptions} (locall, 'Sheet', sheet, 'Range',"C:E")
      ;
39 opts 1. VariableNames = {'Today','Maturidades','Result'};
40 Results = readtable (locall, opts1);
41
42 % Importe do ficheiro Excel com os dados do VIX
43 opts 2 = \text{detectImportOptions}(\text{local2});44 opts2. VariableNames = {'Date', 'VIXOpen', 'VIXHigh', 'VIXLow', '
      VIXClose' }:
45 Results 2 = read table (local 2, opts 2);
46
47 \frac{98}{6} Arma(2, 2)48
  Modelo = \arima ( 2 , 0 , 2 );
50
51 % Calibrar o modelo com apenas dados anteriores a 2004
52 \quad 1 = \text{find} (datenum (Results 2. Date) = datenum (1/2/2004);
53 dados = Results2. VIXClose (1:1);
54
55 [EstMdl,\sim] = estimate (Modelo, dados);
56
57 % Diário
58
59 % Datas e valor dos futuros
60 D at as Futuros = Results. Today;
61 Futuros = Results, Result:
```

```
63 % Até à data "23-03-2007" o preço dos futuros deve de ser
      dividido por 10
64 if base_dados \approx = 3
65 dia = datenum ("23 - 03 - 2007", 'dd-mm-yyyy');
\begin{array}{lll} \n\text{66} & 1 = \text{dia} >= \text{datenum}(\text{DatasFuturos}) ; \n\end{array}67 Futuros = [Futuros(1)/10; Futuros(~1)];
68 end
69
70 %% P r e v i s a o Do VIX
71
72 % Datas do VIX
73 dates = datenum (datetime (Results 2. Date));
74 % Datas dos futuros retirando as horas, os minutos e os
      segundos
\tau<sub>75</sub> [ y, m, d ] = ymd ( D at a s Futuros );
\pi Dates_futuros = datenum (datetime ([y,m,d]));
77
78\% Valores do VIX
\eta_9 dados = Results2. VIXClose;
80
81 % criação da matriz que irá conter as previsões
s<sub>2</sub> Prevision = zeros (size (Futuros));
8<sub>3</sub>84 % diferença em dias entre hoje e a maturidade
\text{su} tau_hoje_vencimento = days252bus (Dates_futuros, Results.
      Maturidades);
86
s_7 for i = 1: length (DatasFuturos)
\alpha tau = tau_hoje_vencimento(i); % Dias a que temos de fazer a
            p r e v i s ã o
89
90 % Posicao dos dados do VIX que vamos utilizar para a
           previsao
\mathfrak{g}_1 if sum (find ( dates == Dates futuros (i))) \sim= 0\mathcal{P}_{92} local = find (dates == Dates_futuros(i)); % Caso
               existam os dados de hoje vamos utilizar os dados do
               VIX ate ao dia Dates_futuros(i)
^{93} e l s e
```
62

```
94 % Caso não existam dados do VIX para o dia
               Dates futuros(i),
<sup>95</sup> % vamos u tilizar os dados do VIX ate ao ultimo dia ja
               utilizado.
<sup>96</sup> % é necessario alterar o n<sup>o</sup> de dias a que estamos a
               fazer a
97 % p r e v i s a o
\alpha tau = days252bus (dates (local), Results. Maturidades (i));
99 end
100
P = for e cast (EstMdl, tau, dados (1: local));
P_{102} Prevision (i) = P(end);
103 end
104
105 %% Premio do Vix
106
107 Premio = (Futuros – Prevision)./tau_hoje_vencimento;
108
109 % Escrita dos dados num ficheiro Excel
110
111 Vencimento = Results. Maturidades;
_{112} T = table (DatasFuturos, Prevision, Futuros, Vencimento, Premio)
113 writetable (T, strcat (local_excel, base, '_VIX. xlsx'), 'DateLocale',
      ' de DE', ' Sheet', sheet, 'Range', 'A1' )
114
115 % Guardar os dados do modelo ARMA
_{116} s = summarize (EstMdl);
_{117} guardar = [s. LogLikelihood, s. AIC, s. BIC];
118 writecell ({'LogLikelihood','AIC','BIC'}, strcat (local_excel, base
      , ' VIX , x1sx'), 'Sheet', sheet, 'Range', 'G1');
119 writematrix (guardar, strcat (local_excel, base, '_VIX. xlsx'), 'Sheet
      ', sheet, 'Range', 'G2')
120 writetable (s. Table, strcat (local excel, base, 'VIX. x \, \text{lsx}'),'
      WriteRowNames', true, 'Sheet', sheet, 'Range', 'k1')
```
## **6.5. Futuros segundo [Cheng](#page-152-0) [\(2019a\)](#page-152-0) com os Dados da Barchart**

1 c l e a r

```
2 \text{ c} c l c
3
4 % Inputs
5
6 % Localização da pasta com os ficheiros Excell das cotações dos
       futuros da Barchart
7 \cdot \text{local} =":
8
9 % Localização do Excell "CBOE. xlsx"
_{10} local excel = ';
11
12 % Localização da pasta onde se vai criar o ficheiro Excell com
     os
\frac{13}{20} dados obtidos
14 local_excel_novo = \cdot,
15
16 % N° de meses do Roll Over
17 \text{ roll} = 1;
18
_{19} h or a = 15;
20 minuto = 0;
2122 % U tilizar " true" para fazer uma análise u tilizando a CBOE/
     B archart
23 % U tilizar " false" para fazer uma análise u tilizando apenas
     B archart
24 Analise = false;
25
26 %% Datas
2728 % Entre as datas que se vai analizar os ficheiros excel
      utilizando a CBOE/ Barchart:
29 begin day = ' 0 1 / 0 1 / 1 0;
30 \text{ last\_day} = \text{ '12/31/20'};
31
32 % Data início para analizar os ficheiros excel utilizando
     a penas Barchart:
33 if ~ Analise
34 begin_day = 04/05/04; % Se roll =1
```

```
35 if roll \sim = 1
\frac{36}{36} begin_day='\frac{11}{01/06}'; \% Se roll diferente de
               1
\lambda_{37} last_day = \lambda_{11/31/20};
38 end
39 end
40
41 % Criação das matrizes/lista de dias
42
43\% dias úteis entre as datas a estudar
44 dias = busdays (begin day, last day, ' daily');
45
46 % Colunas para a tabela final
47 Data =NaT( size (dias));
48 Data . Format = ' dd−MMM−yyyy HH:mm: SS ' ;
4950 \text{ Result} = \text{zeros} (\text{size} (\text{dias})); \% valor
     do futuro
51 M aturidades = zeros (size (dias)); %M aturidade do
      c o n t r a c t o
52
53 %% I t e r a ç ã o
54
55 % Primeira iteração
56 [L, P] = Important Days (dias (1), roll);57 \text{ and } = \text{ year (P)};
58 mes = month (P);
\lceil ano , nome \rceil = Nome (ano , mes);
60 tabela = Importar (ano, local, nome); \%Importe do ficheiro Excel
61 [Maturidades (1), Result (1), Data (1)] = Escolher (dias (1), tabela,
     hora, minuto); %Escolha da maturidade e do valor do futuro
62
63 % Restantes Iterações
_{64} for i = 2: length (dias)
65 [Maturidades (i), Result (i), Data (i), L, P, tabela ] = Futuro (
          dias (i), L, P, tabela, hora, minuto, roll, local); %Escolha da
          maturidade e do valor do futuro
66 end
67
```

```
68 %% Output
69
\eta_0 Maturidades = datetime (datestr (Maturidades));
71
72 \quad 1 = is n an (Result);
73 Data_Erros = Data(1);
74 Data = Data(~1);
75 M aturidades = M aturidades (-1);
76 Result = Result (-1);
77
\tau_8 T = table (Data, Maturidades, Result);
79 disp ('O n° de datas onde o futuro não tem valor: '+ string (sum (1)
     ) ) )
80
81 % Verificar se as datas são às hora pretendidas
82 outsider = hour (Data) \approx hora | minute (Data) \approx=minuto;
_{83} lhora = hour (Data) > 0;
84 Hora_incorreta = Data (outsider & lhora);
85 disp('O n<sup>o</sup> de datas em que a hora não é a correta: '+ string(
     length(Hora_incorreta))86
87
88 % Criação de uma folha excel com os resultados
8090 % Folha Excel onde escrever
_{91} sheet = strcat ("Cheng Roll a ", num2str (roll), ' meses');
92
93 % Caso seja para completar a tabela
94 if Analise
95 % Dados do ficheiro "myData. xls"
\gamma<sub>96</sub> opts1 = detectImportOptions(local_excel,'Sheet',sheet,'
          Range', 'C: E');
97 opts 1. VariableNames = {'Today', 'Maturidades', 'Result' };
98 opts1. VariableTypes = {'datetime', 'datetime', 'double'};
P_{99} Results = readtable (local_excel, opts1);
100
_{101} if sum (datenum (Results Today) == datenum (begin_day))
102 % Caso o primeiro dia já esteja na tabela, vamos
              continuar a escrever a
```

```
103 % tabela a partir daí
a = \text{find} ( datenum (Results Today) == datenum (begin_day)
              ) ;
105 e l s e
\% Caso contrário vamos escrever no final da tabela
107 a = size (Results Result, 1);
108 end
109
110 % Cópia dos valores dos futuros já encontrados antes da
          data begin, para a
\frac{1}{111} % coluna Corrigidos
v value = Results (1:a,1:end);
113
114 local_excel = local_excel_novo + "CBOE_Barchart.xlsx";
115
116 writetable (value, local_excel, 'DateLocale', 'de_DE', 'Sheet',
          sheet, 'Range', 'Cl'')
117 writecell ({ 'CBOE até : ' }, local_excel, 'Sheet', sheet, 'Range', '
          A1' );
118 write matrix (datestr (busdate (begin_day, -1)), local_excel,
          Sheet ', sheet, 'Range', 'B1')
119 writecell ({ 'Barchart a partir de: ' }, local excel, 'Sheet',
          sheet, 'Range', 'A2');
120 writematrix (begin_day, local_excel, 'Sheet', sheet, 'Range', 'B2
          ' )
121
122 % Para escrever a tabela desde 2004 até 2021
123 e l s e
124 local_excel = local_excel_novo + "Barchart.xlsx";
125 a = 0;
126 writecell ({ 'Barchart ' }, local_excel, 'Sheet ', sheet, 'Range', '
         A1');
127 end
128
129 % Escrita dos dados
130 writetable (T, local_excel, 'DateLocale', 'de_DE', 'Sheet', sheet, '
     Range', strcat ('C', string (a+1)), 'WriteVariableNames', \simAnalise
     )
131
```

```
132\% Escrita das datas com erros
133 writecell ({ 'Datas onde o futuro não tem valor : ' }, local_excel, '
      Sheet ', sheet , 'Range' , 'F1');
134 writematrix (Data_Erros, local_excel, 'Sheet', sheet, 'Range', 'F2')
135 % Escrita das datas que a hora não foi a pretendida
136 writecell ({ 'Datas onde a hora não foi a pretendida' },
      local\_excel, 'Sheet', sheet, 'Range', 'G1');
137 writematrix (Hora_incorreta, local_excel, 'Sheet', sheet, 'Range', '
     G2')
138
139 %% Funções
140
141 function [Vencimento, Result, data, L, P, tabela] = Futuro (dia, L, P,
      tabela, hora, minuto, roll, local)
142 \% Aplica a função "Escolher"
143 % Mas caso estejamos no dia do roll over, faz o importe de uma
      nova tabela
144
_{145} if L – dia > 0
146 [Vencimento, Result, data ] = Escolher (dia, tabela, hora,
               minuto ) ;
147 e l s e
[L, P] = Important Days (dia, roll);
149 ano = year (P);
150 mes = month (P);
\lceil \text{ano} , \text{none} \rceil = \text{None} (\text{ano} , \text{mes}) ;152 tabela = Importar (ano, local, nome);
153 [Vencimento, Result, data ] = Escolher (dia, tabela, hora,
               minuto ) ;
154 end
155 end
156
157 function [Vencimento, Result, data] = Escolher (dia, tabela, hora,
      minuto )
158 % valor do futuro e data da transação do mesmo com as horas
_{159} ano = year (dia);
_{160} mes = month (dia);
_{161} dia = day(dia);
162
```

```
163 % Data de vencimento sem as horas
_{164} Time = tabela. Time;
[y, m, \sim] = ymd(datomic(Time(1)));
166 Vencimento = DVencimento (m, y);
167
168 % Antes de 2010 os dados são diários
169 % Depois dessa data os dados são de 15 em 15 minutos
_{170} if m >=1 & y >= 20101 = \text{dia} == \text{day}(\text{Time}) \& \text{month}(\text{Time}) == \text{mes } \& \text{ year}(\text{Time}) ==ano ;
172
\lim_{173} if sum ( l & hour (Time ) = = hora & minute (Time ) = = minuto )
             \sim = 0
1 = 1 \& \text{ hour (Time)} = - \text{hora} \& \text{ minute (Time)} = - \text{ minute};Result = table1a. Last(1);176 data = tabela. Time (1);
177 elseif sum (1 & hour (Time) == hora & minute (Time) <=
             minuto) \sim= 01 = 1 \& \text{ hour (Time)} == \text{ hora } \& \text{ minute (Time)} \leq \text{ minute};
179 data = tabela. Time (1);
Result = table1a. Last(1);Result = Result (1);_{182} data = data (1);
183 e l s e
1 = 1 \& hour (Time) < hour;_{185} data = tabela. Time (1);
Result = table1a. Last(1);187
188 if sum (1) == 0
Result = nan;190 data = datetime ([ano mes dia]);
191 e l s e
Result = Result (1);_{193} d at a = d at a (1);
194 end
195 end
196 e l s e
1 = \text{dia} == \text{day}(\text{Time}) \& \text{month}(\text{Time}) == \text{mes} \& \text{year}(\text{Time}) ==
```

```
ano ;
198
199 data = tabela. Time (1);
200 Result = tabela. Last (1);
201 end
202
203 end
204
205 function [DateWednesday] = DVencimento (m, y)206 % Retorna a quarta feira onde vence o futuro mensal
[<b>m</b>, <b>y</b>] = SumMonth(<b>m</b>, <b>y</b>, 1);208
209 Date = nweekdate (3, 6, y, m) -30; % 30 dias antes da
           Terceira sexta-feira do mês seguinte
_{210} if Date == datenum (datetime (\lceil 2004 \, 7 \, 21 \rceil)) | | Date ==
           datenum (datetime ([2004 \t 10 \t 20])))
211 Date = Date - 7;
212 end
213
_{214} if Date == datenum (datetime ([2008 2 20])) | | Date ==
           datenum (datetime (2014 \t3 \t19)) | | Date == datenum (
           d a t e t i m e ( [2019 \ 3 \ 20]) )215 Date = Date - 1:
216 end
_{217} DateWednesday = Date; % Quarta feira do mês "m" que calha
           na mesma semana que a data "Date".
218 end
219
220 function [L, P] = Important Days (dia, roll)
_{221} % L é o dia até ao qual que se mantem o Futuro
222 % P é o dia a partir do qual vou procurar a maturidade
_{223} L = 1busdate (year (dia), month (dia));
_{224} if dia == L
225 S = r o l l + 1;
226 e l s e
227 \quad S = r \cdot 0 \cdot 11;
228 end
229 \text{ [m, y]} = \text{SumMonth} \text{ (month ( dia), year ( dia), s)};
230 \text{ P} = \text{fbusdate}(y,m);
```

```
231 end
232
233 function [m, y] = SumMonth(m, y, s)234 % Soma " s " meses ao mês "m" e retorna o mês e o ano de "m+s "
235 if m+s >12236 m = m+s -12;
y = y + 1;238 e l s e
239 \text{ } m = m+s ;240 end
241 end
242243 function [ano, nome] = Nome(ano, mes)
244 % Nome do ficheiro Excel que contém os dados dos futuros
245 l = [" vif ", " vig ", " vih ", " vij ", " vik ", " vim ", " vin ", " viq ", " viu
         ", " \mathbf{v} iv ", " \mathbf{v} ix ", " \mathbf{v} iz "];
246
_{247} if ano == 2004 && mes == 12
248 ano = 2005;
249 \text{ mes} = 1;
_{250} elseif ano == 2005 && mes == 4
251 mes = 5;
_{252} elseif ano == 2005 && mes == 7
253 mes = 8;
_{254} elseif ano == 2005 && mes == 9
255 mes = 10;
256 end
257
258 if ismember (ano, 2017:2021)
259 dia = 04-16-2021;
260 elseif ismember (ano , 2012:2016)
261 dia = 04-15-2021;
262 elseif ismember (ano , [2004, 2010:2011])
263 dia = 04-17-2021;
264 elseif ismember (ano , 2005:2009)
265 dia = 0.4-20-2021;
266 end
267
268 s2 = string (ano -2000);
```

```
_{269} if ano \geq 2010s = ' _intraday -15 min _historical -data -';
271 e l s e
s = ' _{\underline{\hspace{1cm}}} daily_historical -data -';
s2 = "0" + s2;274 end
275
276 nome = strcat (1(mes), s2, s, dia);
277 end
278
279 function [Results] = Importar (ano, local, nome)
280 %Importa o ficheiro Excel, da pasta na localização "local"
excel = strcat (local, string (ano), "\", nome,'.csv');282 opts = detectImportOptions (excel);
283 opts. VariableNames = {'Time', 'Open', 'High', 'Low', 'Last','
         Change', 'x_Chg', 'Volume', 'OpenInt' };
R e sults = readtable (excel, opts);
285 end
```
## **6.6. Futuros segundo [Daigler, Dupoyet e Patterson](#page-152-1) [\(2016\)](#page-152-1) com os Dados da Barchart**

```
1 c l e a r
2 c l c
3
4 % Inputs
5
6 % Localiza\tilde{A}\S\tilde{A}£o da pasta com os ficheiros Excell das cota\tilde{A}\Soes
       dos futuros da Barchart
7 \cdot \text{local} =":
8
  % Localiza\tilde{A}\ \tilde{A}£o do Excell "CBOE. x l s x "
_{10} local_excel = ';
11
12 % Localiza\tilde{A}\tilde{S}\tilde{A}fo da pasta onde se vai criar o ficheiro Excell
      com os novos
13 \frac{\%}{2} dados
_{14} local excel novo = ';
15
```

```
_{16} hora = 15;
17 minuto = 0;
18
19 % U tilizar " true" para fazer uma an\tilde{A}; lise u tilizando a CBOE/
      Barchart
20\% U tilizar "false" para fazer uma an\tilde{A}; lise u tilizando apenas
      B archart
_{21} Analise = false;
22
23 %% Datas
2425 % Entre as datas que se vai analizar os ficheiros excel
      utilizando a CBOE/ Barchart:
26 begin_day = '01/01/10;
27 \text{ last\_day} = \text{ '12/31/20'};
28
29 % Data in à cio para analizar os ficheiros excel utilizando
      a penas Barchart:
30 if ~ Analise
31 begin_day = 04/05/04;
32 end
33
34 % Criação das matrizes/lista de dias
35
36\% dias \tilde{A}^{\circ}teis entre as datas a estudar
37 \text{ dias} = \text{busdays} (\text{begin} \text{day} , \text{last} \text{day} , \text{'daily'});38
39 % Colunas para a tabela final
40 Data =NaT(size(dias));
41 Data . Format = ' dd−MMM−yyyy HH:mm: SS ' ;
42
43 Result = zeros (size (dias)); \% valor
      do futuro
44 M aturidades = zeros (size (dias)); %M aturidade do
      c o n t r a c t o
45
46 % Itera\tilde{A}\ \tilde{A} £0
47
48\% Primeira itera\tilde{A}\§\tilde{A}£o
```

```
49 [L, P] = Important Days (dias (1));
50 ano = year (P);
51 mes = month (P);
52 \text{ [ano, nome]} = \text{None (ano, mes)}53 tabela = Importar (ano, local, nome); %Importe do ficheiro Excel
54 \text{ [Maturidades (1), Result (1), Data (1)] = Escother (dias (1), table 1a ,hora, minuto); %Escolha da maturidade e do valor do futuro
55
56\% Restantes Itera\AA\goes
57 for i = 2: length (dias)
58 [Maturidades (i), Result (i), Data (i), L, P, tabela ] = Futuro (
           dias(i), L, P, tabela, hora, minuto, local); %Escolha damaturidade e do valor do futuro
59 end
60
<sup>61</sup> %% Output
62
63 M aturidades = datetime (datestr (M aturidades));
64
65 \quad 1 = i \, \text{snan} \left( \, \text{Result} \, \right);66 Data_Erros = Data(1);
67 Data = Data(-1):
68 M aturidades = Maturidades(-1);
69 Result = Result(-1);
70
T = table (Data, Maturidades, Result);
\pi disp('O n\hat{A}^{\circ} de datas onde o futuro n\tilde{A} fo tem valor:'+ string (sum
      (1))73
74 % V erificar se as datas s\tilde{A} £0 \tilde{A} s hora pretendidas
\tau outsider = hour (Data) \sim hora | minute (Data) \sim = minuto;
76 lhora = hour (Data) > 0;
\pi Hora incorreta = Data ( outsider & lhora );
\pi disp('O n\hat{A}^{\circ} de datas em que a hora n\tilde{A}fo \tilde{A}^{\circ} a correta: '+ string(
      length(Hora_incorreta))79
80
81 % Cria\tilde{A}\$\tilde{A}£o de uma folha excel com os resultados
82
```

```
83 \text{ %} Folha Excel onde escrever
s<sub>4</sub> sheet = 'Daigler Dupoyet Patterson 2016';
85
86 % Caso seja para completar a tabela
s<sub>7</sub> if Analise
88 % Dados do ficheiro "myData.xls"
s opts 1 = \text{detectIm} port Options (local_excel, 'Sheet', sheet, '
          Range ' 'C: E');
90 opts1. VariableNames = {'Today','Maturidades','Result'};
91 opts1. VariableTypes = {'datetime', 'datetime', 'double'};
P_{92} Results = readtable (local excel, opts 1);
93
\mathfrak{g}_4 if sum ( datenum ( Results . Today ) == datenum ( \text{begin}_day ) )
95 % Caso o primeiro dia \tilde{A}; esteja na tabela, vamos
               continuar a escrever a
\% tabela a partir da\tilde{A}\alpha = \text{find} ( datenum (Results Today) = datenum (begin_day)
               ) ;
98 e l s e
99 % Caso contr\tilde{A}_irio vamos escrever no final da tabela
100 a = size (Results. Result, 1);
101 end
102
\% Copia dos valores dos futuros j\tilde{A}; encontrados antes da
          data begin, para a
\frac{104}{204} % coluna Corrigidos
v value = Results (1:a, 1:end);
106
107 local_excel = local_excel_novo + "CBOE_Barchart.xlsx";
108
109 writetable (value, local_excel, 'DateLocale', 'de_DE', 'Sheet',
          sheet, 'Range', 'Cl')
110 writecell ({\text{'}CBOE at \tilde{A}\odot : '}, \text{local excel }, 'Sheet', sheet', 'Range','A1');
111 write matrix ( date str ( busdate ( begin_day , -1)), local_excel, '
          Sheet ', sheet, 'Range', 'B1')
112 writecell ({ 'Barchart a partir de: ' }, local_excel, 'Sheet',
          sheet, 'Range', 'A2');
113 writematrix (begin_day, local_excel, 'Sheet', sheet, 'Range', 'B2
```

```
' )
114
115 % Para escrever a tabela desde 2004 at\tilde{A} 2021116 e l s e
117 local_excel = local_excel_novo + "Barchart.xlsx";
118 a = 0;
119 writecell ({ 'Barchart ' }, local_excel, 'Sheet', sheet, 'Range', '
           A1');
120 end
121
\frac{1}{22} % Escrita dos dados
123 writetable (T, local_excel, 'DateLocale', 'de_DE', 'Sheet', sheet, '
      Range', strcat ('C', string (a+1)), 'WriteVariableNames', \simAnalise
      )
124
125\% Escrita das datas com erros
126 writecell ({ 'Datas onde o futuro n\tilde{A}fo tem valor : ' }, local_excel, '
      Sheet', sheet, 'Range', 'F1');
127 writematrix (Data_Erros, local_excel, 'Sheet', sheet, 'Range', 'F2')
128 % Escrita das datas que a hora n\tilde{A}fo foi a pretendida
129 writecell ({^{\circ}Datas} onde a hora n\tilde{A}fo foi a pretendida'},
      local \; excel \; , 'Sheet', sheet', 'Range', 'GI') ;130 write matrix (Hora_incorreta, local_excel, 'Sheet', sheet, 'Range', '
      G2')
131
132 % Fun\rm \tilde{A}\ \rm \tilde{S}oes133
134 function [Vencimento, Result, data, L, P, tabela] = Futuro (dia, L, P,
      tabela, hora, minuto, local)
135\% Aplica a fun\tilde{A}\$\tilde{A}£o "Escolher"
136 % Mas caso estejamos no dia do roll over, faz o importe de uma
      nova tabela
137
_{138} if L – dia > 0
139 [Vencimento, Result, data ] = Escolher (dia, tabela, hora,
                minuto);
140 e l s e
\begin{bmatrix} L, P \end{bmatrix} = Important Days (dia);
142 ano = year (P);
```

```
mes = month (P);
\lceil ano , nome \rceil = Nome (ano , mes);
145 tabela = Importar (ano, local, nome);
146 [Vencimento, Result, data = Escolher (dia, tabela, hora,
               minuto ) ;
147 end
148 end
149
150 function [Vencimento, Result, data] = Escolher (dia, tabela, hora,
      minuto )
151\% valor do futuro e data da transa\tilde{A}\§\tilde{A}£o do mesmo com as horas
_{152} ano = year (dia);
_{153} mes = month (dia);
_{154} dia = day(dia);
155
156 % Data de vencimento sem as horas
_{157} Time = tabela. Time;
[ y, m, \sim ] = ymd(datetime(Time(1))) ;159 Vencimento = DVencimento (m, y);
160
161 % Antes de 2010 os dados s\tilde{A}£o di\tilde{A}; rios
162 % Depois dessa data os dados s\tilde{A}fo de 15 em 15 minutos
_{163} if m >=1 & x y>= 20101 = \text{dia} = \text{day}(\text{Time}) \& \text{month}(\text{Time}) = \text{mes} \& \text{year}(\text{Time}) =ano ;
165
\lim_{166} if sum ( l & hour (Time ) = = hora & minute (Time ) = = minuto )
               \sim = 0
1 = 1 \& \text{ hour (Time)} = \text{hora} \& \text{ minute (Time)} = \text{minute};
Result = table1a. Last(1);_{169} data = tabela. Time (1);
170 elseif sum (1 & hour (Time) == hora & minute (Time) <=
               minuto) \approx = 01 = 1 \& \text{ hour (Time)} == \text{ hora } \& \text{ minute (Time)} \leq \text{ minute};
_{172} data = tabela. Time (1);
Result = table1a. Last(1);Result = Result (1);_{175} data = data (1);
```

```
176 e l s e
1 = 1 \& \text{ hour (Time)} < \text{hora};_{178} data = tabela. Time (1);
Result = table1a. Last(1);180
181 if sum (1) == 0
Result = nan;183 data = datetime ([ano mes dia]);
184 e l s e
Result = Result (1);_{186} d a t a = d a t a (1);
187 end
188 end
189 e l s e
1 = \text{dia} == \text{day}(\text{Time}) \& \text{month}(\text{Time}) == \text{mes } \& \text{ year}(\text{Time}) ==ano ;
191
192 data = tabela. Time (1);
Result = table1a. Last(1);194 end
195
196 end
197
198 function [DateWednesday] = DVencimento (m, y)199 % Retorna a quarta feira onde vence o futuro mensal
200 [m, y] = SumMonth(m, y, 1);201
202 Date = nweekdate (3, 6, y, m) -30; % 30 dias antes da
         Terceira sexta-feira do m\tilde{A}^{a}s seguinte
_{203} if Date == datenum (datetime ([2004 \ 7 \ 21])) || Date ==
         datenum ( datetime (2004 \t10 \t20]))
204 Date = Date - 7;
205 end
206
_{207} if Date == datenum (datetime ([2008 2 20])) | | Date ==
         datenum ( datetime (2014 \t3 \t19) ) | | Date == datenum (
         d a t e t i m e ( [2019 \ 3 \ 20]) )208 Date = Date - 1;
209 end
```

```
210 DateWednesday = Date; % Quarta feira do m\tilde{A}^{a}s "m" que calha
           na mesma semana que a data "Date".
211 end
212
213 function [L, P] = ImportantDays (dia)
_{214} % L \tilde{A}© o dia de fazer o roll –over
_{215} % P \widetilde{A}© o dia a partir do qual vou procurar a maturidade
216
217 Friday = nweekdate (3, 6, year (dia), month (dia)); % Terceria
      sexta feira do mA^as
_{218} L = Friday –weekday (Friday) +2; % Segunda–feira que calha na
      mesma semana que a terceira sexta feira do m\tilde{A}^{a}s219220 \text{ [m, y]} = \text{SumMonth} \text{ (month ( dia), year ( dia), 1)};
221 P = fbusdate (y, m); \% vamos procurar um futuro com
      vencimento no proximo mes
222
223 if dia−L >= 0 % caso estejas na segunda
      quinzena do mes, a data de roll –over nao é no mes em que
      estamos mas sim do proximo mes
224 Friday = nweekdate (3, 6, y, m);
225 L = Friday –weekday (Friday) +2;
226 end
227
228 end
229230 function [m, y] = SumMonth(m, y, s)_{231} % Soma "s" meses ao m\tilde{A}^{a}s "m" e retorna o m\tilde{A}^{a}s e o ano de "m+s"
232 if m+s >12233 m = m+s -12;
y = y + 1;235 e l s e
236 m = m+s ;
237 end
238 end
239
240 function [ano, nome] = Nome(ano, mes)
_{241} % Nome do ficheiro Excel que cont\tilde{A}©m os dados dos futuros
242
```

```
\mu_{243} l = [" v if ", " v i g", " v i h ", " v i j ", " v i k ", " v i m ", " v i n ", " v i q ", " v i u
          ", " viv ", " vix ", " viz "];
244\frac{245}{245} % Anos onde n\tilde{A} for f transacionados futuros.
\frac{96}{46} Westes anos vamos devolver os dados do futuro mais
         proximo
_{247} if ano == 2004 && mes == 12
248 ano = 2005;
249 mes = 1;
_{250} elseif ano == 2005 && mes == 4
^{251} mes = 5;
_{252} elseif ano == 2005 && mes == 7
253 mes = 8:
_{254} elseif ano == 2005 && mes == 9
255 mes = 10;
256 end
257
258 % Os dados dos futuros foram descarregados em difrentes
          dias o que fez
259 % om que tienham nomes diferentes na data
260 if ismember (ano, 2017:2021)
261 dia = 04-16-2021;
262 elseif ismember (ano , 2012:2016)
263 dia = 04-15-2021;
264 elseif ismember (ano , [2004, 2010:2011])
265 dia = 04-17-2021;
266 e l s e i f ismember (ano , 2005:2009)
267 dia = 0.4-20-2021;
268 end
269
270 % os dados a partir de 2010 s\tilde{A}£o intra-diarios
271 % os dados anteriores sao diarios
272 s2 = string (ano -2000);
273 if ano \geq 2010s = ' intraday -15 min historical -data -';
275 e l s e
s = ' _{\underline{\hspace{1cm}}} daily_historical -\text{data} - ';
s2 = "0" + s2;
278 end
```

```
279
\frac{280}{280} % Nome final do ficheiro
281 nome = strcat (1(mes), s2, s, dia);
282 end
283284 function [Results] = Importar (ano, local, nome)
285 %Importa o ficheiro Excel, da pasta na localiza\tilde{A}\S\tilde{A}£o "local"
excel = strcat (local, string (ano), "\", nome,'.csv');287 opts = detectImportOptions (excel);
_{288} opts. VariableNames = {'Time', 'Open', 'High', 'Low', 'Last','
          Change ' , ' x Chg ' , 'Volume ' , ' OpenInt ' };
R e sults = readtable (excel, opts);
290 end
```
## **6.7. Futuros segundo [Johnson](#page-152-2) [\(2017\)](#page-152-2) com os Dados da Barchart**

```
1 clear
2 \text{ cl } c3
4 % Inputs
5
6\% Localiza\tilde{A}\§\tilde{A}£o da pasta com os ficheiros Excell das cota\tilde{A}§oes
       dos futuros da Barchart
7 \text{ local } =";
8
  % Localiza\tilde{A}\tilde{S} \tilde{A} £0 do Excell "CBOE. x l s x " com os dados do pr\tilde{A}©mio
       do VIX atrav\tilde{A}©s
10 % da CBOE
11 \text{ local\_excel} =";
12
13 % Localiza\tilde{A}\tilde{S}\tilde{A}fo da pasta onde se vai criar o ficheiro Excell
       com os novos
14 % dados
15 \text{ local } exact \text{ novel } now \text{ } o ='':
16
17 \% N\hat{A}^{\circ} de meses da interpolcao
18 T = 1;
19
```

```
20\% Hora e minuto a analisar
_{21} hora = 15;
22 minuto = 0;
23
24 % U tilizar " true" para fazer uma an\tilde{A}; lise u tilizando a CBOE/
     Barchart
25 % U tilizar " false" para fazer uma an\tilde{A}; lise u tilizando apenas
     B archart
_{26} Analise = false;
2728 \frac{96}{6} Datas
2930 % Entre as datas que se vai analizar os ficheiros excel
     u tilizando a CBOE/ Barchart:
31 if Analise
32 begin_day = 01/01/10;
33 l a s t _ d a y = \frac{12}{31/20};
34
_{35} if T >11a st_d = 36 1a st_d = 0.8/31/20;
37 end
38
39 e l s e
40
41 % Datas para analizar os ficheiros excel utilizando apenas
     Barchart:
\frac{42}{4} begin_day = '04/05/04'; \% Para interpolacao a 1
           mes
43 \text{last\_day} = \text{?}12/31/20 ;
44
_{45} if T > 1\frac{46}{46} begin_day='\frac{11}{01/06}'; \% Para interpolacao a
              mais do que 1 mes
1 as t _ d a y = \frac{1}{9} 08/31/20;
48 end
49 end
50
51 % Cria\tilde{A}\ Afo das matrizes/lista de dias
52
```

```
53 % Datas
54 dias =busdays (begin_day, last_day, 'daily'); % dias \tilde{A}^{\circ}teis
     entre as datas a estudar
55
56 Ano_hoje = year (dias);
57 Mes<sub>hoje</sub> = month (dias);
58 Dia_hoje = day (dias);
59
60 Data = datetime (datestr (dias, 0)); % Datas dos dias uteis
61 Vencimento = datenum (Data + calmonths (T)); % Data de vencimento
      simulada com a interpolacao
62
63 % Maturidades e Precos dos contratros para realizar a
     interpolaA§A£o
64 M aturidades 1 = zeros (size (dias)); %M aturidade do 1\hat{A}^{\circ}c o n t r a c t o
65 M aturidades 2 = zeros (size (dias)); %M aturidade do 2\hat{A}^{\circ}c o n t r a c t o
66 P1 = zeros (size (dias)); \% Preco do 1\hat{A}^{\circ}contracto
67 P2 = zeros (size (dias)); \% Preco do 2\hat{A}^{\circ}c o n t r a c t o
68
69 % Matrizes para o importe dos dados Barchart
\pi N_Meses = months (begin_day, last_day); \% N\hat{A}^{\circ} de meses
     entre a data de inicio e a data final
71 Tabela = cell (1, N Meses); \%Conjunto que ir \tilde{A}; conter as tabelas
\eta V encimento Futuros = zeros (size (Tabela)); \% M atriz que tera
      todas as datas de vencimento dos futuros
73
74 % Importe dos dados Barchart
75
\gamma_6 N = N Meses+1+T; \% N\hat{A}^{\circ} de ficheiros com os dados B archart
      a analisar
77
78 for i = 1:N\% Ano e mes que calham i meses depois da data de inicio
80 ano = year (addtodate (datenum (begin_day), i, 'month');
```

```
s_1 mes = month (addtodate (datenum (begin_day), i, month');
8283 % Importe dos dados sobre o futuro com vencimento nesse mes
\begin{bmatrix} \text{ano} \\ \text{none} \end{bmatrix} = Nome(ano, mes);
\mathbf{Res} = \mathbf{Res}(\mathbf{S} \mathbf{S}) = \mathbf{S}(\mathbf{S} \mathbf{S}) results = Importar (ano, local, nome);
86
87 % Guardar os resultados
88 Tabela {i} = Results; % Guardar tabela
89
<sup>90</sup> % Ano e mes da data de vencimento do futuro.
\% (Dever\tilde{A}fo de concidir com os valores calculados
           anteriormente, mas
\% poder\tilde{A}; n\tilde{A} fo a contecer por em 2004, 2005 e 2006 nao serem
93 % transacioandos futuros com vencimento em todos os meses e
            a funcao
<sup>94</sup> % Nome nesses casos devolver o mes a seguir)
[3.95 \quad \text{[ano, mes,~] = ymd(Results. Time (1) )};96 Vencimento Futuros (i) = Data Vencimento (mes, ano); % Guardar a
            data de vencimento
97 end
98
  % Retirar os dados repetidos
_{100} [VencimentoFuturos, ia, ~] = unique (VencimentoFuturos, 'stable');
_{101} Tabela = Tabela(ia);
102
103 % Anos e meses de vencimento de todos os futuros
104 Ano_VencimentoFuturos = year (VencimentoFuturos);
105 Mes_VencimentoFuturos = month (VencimentoFuturos);
106
107 % Itera\tilde{A}\ \tilde{A} £0
108
109 % Estrutura que na posicao i tem uma matriz com os numeros de
      dias entre o
110 % Vencimento pretendido pela interpolacao e os vencimentos de
      todos futuros
111 tau = array fun (\mathcal{Q}(x)) days act (x, Vencimento Futuros )', Vencimento
      , 'UniformOutput', false);
112
113 % Precos e maturidades dos contratos a utilizar na interpolacao
```

```
_{114} for i = 1: length (dias)
[ P1(i), P2(i), \text{Maturidades 1 ( } i ), Maturidades 2(i)] = main (Tabela
           , \text{tau} \{i\}, \text{Ano\_hole}(i), \text{Mes\_hole}(i), \text{ Dia\_hole}(i),VencimentoFuturos , Ano_VencimentoFuturos ,
           Mes_VencimentoFuturos , hora , minuto ) ;
116 end
117
118 % Pesos para fazer a interpolacao
119 tau 1 = daysact (Maturidades 1, Vencimento);
120 tau 2 = \text{days} act (Maturidades1, Maturidades2);
121 \text{ c1} = 1 - \tan 1. / \tan 2:
122 \quad c2 = 1-c1;
123
124\% Interpolacao
125 \text{Result} = c1. * P1 + c2. * P2;126
127 %% Output
128
129 % Retirar os resultados onde ocorreu um erro
_{130} 1 = isnan (Result);
131 Vencimento = Vencimento (-1);
_{132} Data Erros = Data (1);
133 Data = Data(-1);
_{134} M aturidades 1 = M aturidades 1 (~1);
_{135} M aturidades 2 = M aturidades 2 (~1);
136 Result = Result(~1);
137
138 % Passar as maturidades de numero para string
_{139} Maturidades 1 = datetime (datestr (Maturidades 1));
_{140} M aturidades 2 = datetime (datestr (Maturidades 2));
141 Vencimento = datetime (datestr (Vencimento));
142
143 \% Tabelas
_{144} Tabela1 = table (Data, Vencimento, Result); % Tabela com os
      r e sultados
_{145} Tabela2 = table (Maturidades1, Maturidades2); % Tabela com as
      maturidades dos contratos
146 disp ('O n\hat{A}^{\circ} de datas onde o futuro n\tilde{A} fo tem valor: '+ string (sum
      (1))
```

```
147
\frac{148}{148} % V erificar se as datas s\tilde{A} £0 \tilde{A} s hora pretendidas
149 outsider = hour (Data) \sim = hora | minute (Data) \sim = minuto;
_{150} lhora = hour (Data) > 0;
_{151} Hora incorreta = Data (outsider & lhora);
152 disp('O n\hat{A}^{\circ} de datas em que a hora n\tilde{A}fo \tilde{A}^{\circ} a correta: '+ string (
      length(Hora_incorreta))153
154
155 % Cria\tilde{A}\$\tilde{A}£o de uma folha excel com os resultados
156
157 %Folha Excel onde escrever
158 sheet = "Johnson a " + string (T) + " meses";
159
160 % Caso seja para completar a tabela
161 if Analise
\frac{1}{162} % Dados do ficheiro "myData.xls"
_{163} opts 1 = detect Import Options (local_excel, 'Sheet', sheet, '
           Range', ^{\prime}C: I');
164 opts1. VariableNames = {'Today','Maturidades','Result','
           Data_Erros','NaT','Maturidades1','Maturidades2'};
_{165} opts 1. Variable Types = {'datetime', 'datetime', 'double','
           datetime','double','datetime','datetime'};
Results = readtable (local <math>excel</math>, <math>opts 1</math>);167
_{168} if sum (datenum (Results Today) == busdate (datenum (begin_day)
           ) )
\% Caso o primeiro dia i\tilde{A}; esteja na tabela, vamos
                continuar a escrever a
\frac{170}{20} % tabela a partir da\tilde{A}a = \text{find} ( datenum (Results Today) == busdate (datenum (
                begin_( begin_day ) ) ) ;
172 e l s e
\% Caso contr\tilde{A}; rio vamos escrever no final da tabela
a = size (Results. Result, 1);175 end
176
\frac{177}{177} % Copia dos valores dos futuros j\tilde{A}; encontrados antes da
           data begin, para a
```

```
\frac{178}{20} % coluna Corrigidos
_{179} value = Results (1:a, 1:3);
_{180} value 2 = Results (1:a, 6:7);
181
182 local_excel = local_excel_novo + "CBOE_Barchart.xlsx";
183
184 writetable (value, local_excel, 'DateLocale', 'de_DE', 'Sheet',
           sheet, 'Range', 'Cl')
185 writecell ({\text{'}CBOE at \AA} \odot : {}'), local\_excel, Sheet, sheet, 'Range',
           'AD :
186 write matrix (datestr (busdate (begin day, -1)), local excel, '
           Sheet ', sheet , 'Range' , 'B1')
\frac{187}{187} writecell ({ 'Barchart a partir de: ' }, local_excel, 'Sheet',
           sheet, 'Range', 'A2');
188 writematrix (begin_day, local_excel, 'Sheet', sheet, 'Range', 'B2
           ' )
189 writetable (value2, local_excel, 'DateLocale', 'de_DE', 'Sheet'
            , sheet, 'Range', 'H1')
190
191 % Para escrever a tabela desde 2004 até 2021
192 e l s e
_{193} local excel = local excel novo + "B archart . x l s x ";
194 a = 0;
195 writecell ({ 'Barchart ' }, local excel , 'Sheet ', sheet , 'Range', '
          A1' );
196 end
197
198 % Escrita dos dados
199 writetable (Tabela1, local_excel, 'DateLocale', 'de_DE', 'Sheet',
      sheet, 'Range', strcat ('C', string (a+1)), 'WriteVariableNames', ~
      Analise)
200 writetable (Tabela2, local_excel, 'DateLocale', 'de_DE', 'Sheet',
      sheet, 'Range', strcat ('H', string (a+1)), 'WriteVariableNames', ~
      Analise)
201
202 % Escrita das datas com erros
_{203} writecell ({'Datas onde o futuro n\tilde{A}fo tem valor:'}, local_excel,'
      Sheet', sheet, 'Range', 'F1');
204 writematrix (Data_Erros, local_excel, 'Sheet', sheet, 'Range', 'F2')
```

```
_{205} % Escrita das datas que a hora n\tilde{A}fo foi a pretendida
206 writecell (\{\nabla\} Datas onde a hora n\tilde{A} fo i a pretendida',
      local\_excel, 'Sheet', sheet, 'Range', 'G1');
207 writematrix (Hora_incorreta, local_excel, 'Sheet', sheet, 'Range', '
     G2')
208
209 \% Fun\AA§0es
210
_{211} function [P1, P2, Maturidade1, Maturidade2] = main (Tabela, tau,
      ano_hoje, mes_hoje, dia_hoje, VencimentoFuturos, anos_futuros,
      meses futuros , hora , minuto)
212 %Retorna as maturidades e os precos dos futuros para a
      interpolacao
213
_{214} [i1, i2] = EscolhaIndices (tau);
_{215} [Tabela1, Tabela2] = Tabelas(i1, i2, Tabela);
_{216} [P1, j1] = Preco (Tabela1, ano hoje, mes hoje, dia hoje, anos futuros
      (i1), meses_futuros(ii), hora, minuto);
217 [P2, 12] = \text{Preco} (Tabela2, ano hoje, mes hoje, dia hoje, anos futuros
      (i2), meses_futuros(i2), hora, minuto);
218
_{219} % Caso não seja encontrado o valor do futuro numa das tabelas,
       iremos procurar
220\% outro valor
_{221} while j1 == 0 | | j2 == 0
222 if j1 == 0
\% Se n\tilde{A} foi encontrado um valor na tabela de indice
              i1, iremos
<sup>224</sup> % retirar os dados associados a esse indice
_{225} 11 = Vencimento Futuros \sim = Vencimento Futuros (i1);
226 Vencimento Futuros = Vencimento Futuros (11);
T_{1227} Tabela = Tabela (11);
228 anos_futuros = anos futuros (11);
229 meses_futuros = meses_futuros (11);
_{230} tau = tau(11);
231
232 \%233 [ i1 , i2 ] = Escolhalndices (tau);
_{234} [ Tabela1 , Tabela2 ] = Tabelas (i1, i2, Tabela);
```
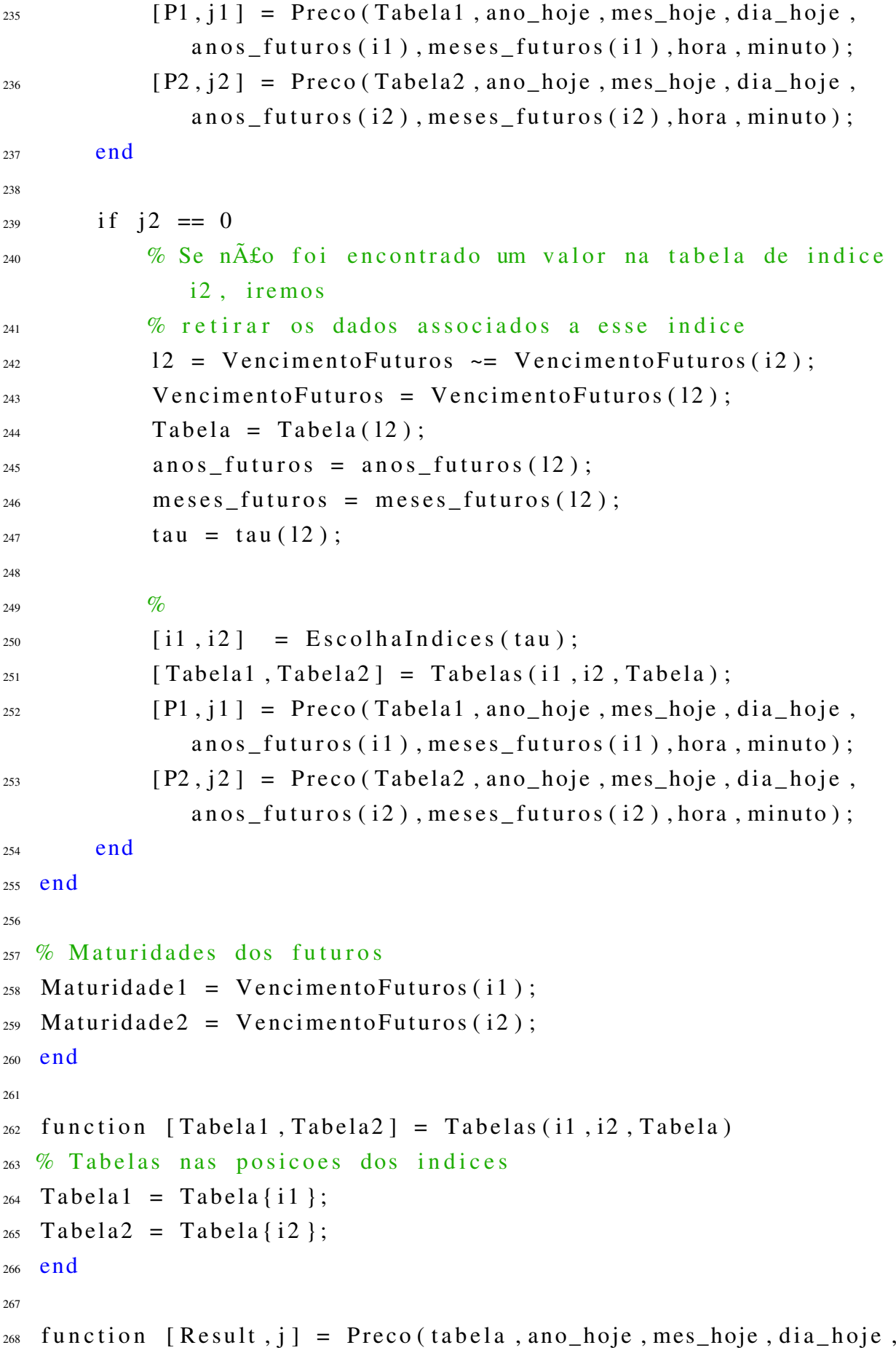

```
ano_VFuturo , mes_VFuturo , hora , minuto )
_{269} % Retorna o preco do futuro e o valor logico "l"
270 % "1" AO true se tiver encontrado um valor para o futuro, AO
     false c.c.271 \text{ } i = \text{false};
272
273 % Antes de 2010 os dados s\tilde{A}£o di\tilde{A}; rios
274 % Depois dessa data os dados s\tilde{A}£o de 15 em 15 minutos
275 if mes_VFuturo >=1 && ano_VFuturo >= 2010
276 Time = tabela. Time;
277 l = dia hoje == day (Time) & month (Time) ==mes hoje &
            year (Time) == ano \; ho je ;278
279 if sum ( l & hour (Time) == hora & minute (Time) == minuto)
            \sim= 0
280 l = l & hour (Time) == hora & minute (Time) == minuto;
Result = table1a. Last(1);282 elseif sum (1 & hour (Time) == hora & minute (Time) <=
            minuto) \sim= 0283 l = l & hour (Time) == hora & minute (Time) \leq minuto
                ;
Result = table1a. Last(1);Result = Result (1);286 e l s e
l = l \& hour (Time) < hour;Result = table1a. Last(1);289 if sum ( 1 ) = 0
Result = nan;291 e l s e
Result = Result (1);293 end
294 end
295 e l s e
296 Time = tabela. Time;
297 l = dia_hoje == day (Time) & month (Time) ==mes_hoje &
            year (Time) == ano_hoje;298 if sum (1) \sim=0Result = table1a. Last(1);300 e l s e
```

```
Result = nan;302 end
303 end
304
_{305} if ~isnan (Result) \vert\vert Result == 0
i = 1;307 end
308
309 end
310
311 function [i1, i2] = Escolhalndices (tau)
312 % Retorna os Indices onde a matriz tau detem os menores valores
       absolutos
313
314 t au _abs = abs (t au );
315 \sim, index \sim = sort (tau_abs); % V alores e indeces de "tau_abs"
       ordenados do menor para o maior
316
317 % Indices
318 il = min(index(1:2)); % Indice da primeira maturidade
319 i2 = max(index(1:2)); % Indice da segunda maturidade
320
321 end
322
323 function [DateWednesday] = DataVencimento (m, y)
324 % Retorna a quarta feira onde vence o futuro mensal
\text{Im}, \text{y} = SumMonth (m, y, 1);
326
327 Date = nweekdate (3, 6, y, m) -30; % 30 dias antes da
          Terceira sexta-feira do m\tilde{A}^{a}s seguinte
_{328} if Date == datenum (datetime ([2004 \t 7 \t 21])) | | Date ==
          datenum (datetime ([2004 \t 10 \t 20]))
329 Date = Date - 7:
330 end
_{331} if Date == datenum (datetime ([2008 \ 2 \ 20])) | | Date ==
          datenum ( datetime (2014 \t3 \t19) ) | | Date == datenum (
          d a t e t i m e ( [2019 \ 3 \ 20]) )332 Date = Date - 1;
333 end
```
```
334
335 DateWednesday = Date ;
336 end
337
338 function [m, y] = SumMonth(m, y, s)339\% Soma "s" meses ao m\tilde{A}^{a}s "m" e retorna o m\tilde{A}^{a}s e o ano de "m+s"
340 if m+s >12341 m = m+s -12;
342 y = y+1;
343 e l s e
344 m = m+s;
345 end
346 end
347
348 function [ano, nome] = Nome(ano, mes)
349 % Nome do ficheiro Excel que cont\tilde{A}©m os dados dos futuros
\begin{array}{lll} 1 & = & \n\begin{bmatrix} 1 & \text{v} & \text{v} & \text{v} \\ 1 & \text{v} & \text{v} & \text{v} \end{bmatrix}^n, " vih ", " vij ", " vik ", " vim ", " vin ", " viq ", " viu
           "," \mathbf{v}i\mathbf{v}"," \mathbf{v}ix"," \mathbf{v}iz"];
351
_{352} if ano == 2004 && mes == 12
353 ano = 2005;
354 \text{ mes} = 1;
_{355} elseif ano == 2005 & \& mes == 4356 mes = 5;
357 elseif ano == 2005 && mes == 7
358 \text{ } \text{mes} = 8;
_{359} elseif ano == 2005 && mes == 9
360 \text{ mes} = 10;
361 end
362
363 if ismember (ano, 2017:2021)
364 dia = 04-16-2021;
365 e l s e i f ismember (ano , 2012:2016)
366 dia = 04-15-2021;
367 elseif ismember (ano, [2004, 2010:2011])
368 dia = 04-17-2021;
369 elseif ismember (ano , 2005:2009)
370 dia = 04-20-2021;
371 end
```

```
372
s2 = \sin \pi g (\text{ano} - 2000);
_{374} if ano \ge 2010
s = ' _intraday -15 min _historical -data -';
376 e l s e
s = ' daily historical -data -';
s2 = "0" + s2;379 end
380
381 nome = strcat (1(mes), s2, s, dia);
382 end
383
384 function [Results] = Importar (ano, local, nome)
385 %Importa o ficheiro Excel, da pasta na localiza\tilde{A}\S\tilde{A}£o "local"
386 excel = strcat (local, string (ano),"\", nome, '.csv');
387 opts = detectImportOptions (excel);
388 opts. VariableNames = {'Time','Open', 'High','Low','Last','
         Change', 'x_Chg', 'Volume', 'OpenInt' };
Results = readtable(excel, opts);390 end
```
### **6.8. Previsão do VIX e Cálculo do Prémio do VIX com os Dados da Barchart**

```
1 c l c
2 c l e a r
3
4 % Inputs
5
6 %Qual base de dados a estudar?
\frac{7}{6} \% CBOE = 1, CBOE–B archart = 2, B archart = 3
  base dados = 3;
9
10\, % Estrategia a estudar?
11 \text{ % } Cheng (2019) = 1, Daigler et al. (2016) = 2, Johnson (2016) =
     3
12 e strategia = 3;
13
14\% N° de meses do Roll Over/Interpolocao no futuro
```

```
15 r o l l = 1;
16
17 % Localização dos ficheiros Excel
18
19 % Pasta dos ficheiros com os valores do futuros
_{20} locall = \cdot \cdot:
21 % Ficheiro da Barchart com os dados do VIX diáros
_{22} local2 = ' :
23 % Local da pasta com os dados intra-diáros
_{24} local 3 = ' :
25
26 % Pasta onde se vai guardar o ficheiro excel com os resultados
_{27} local excel = ' ;
28
29\% Hora e minuto a estudar:
30 h or a = 16;
31 minuto = 0;
3233 %% Importe dos ficheiros
34
35 % Base de dados a estudar
 bases dados = ["myData", "CBOE_Barchart", "Barchart", "CBOE_CBOE"];
37 nome base dado = bases dados (base dados);
38 locall = locall + nome base dado +" . x ls x "; % local do ficheiro
     com os dados do futuro
39
40\% Estrategia a estudar
41 d2 = [strcat("Cheng Roll a ", string (roll), 'meses'), 'DaiglerDupoyet Patterson 2016', "Johnson a " + string (roll) +"
     meses "];
42 sheet = d2 (estrategia);
43
44 % Importe do ficheiro Excel com os dados criados com os futuros
45 opts 1 = \text{detectImportOptions} (locall, 'Sheet', sheet, 'Range', 'C:E')
      ;
46 opts 1. VariableNames = \{ 'Today', 'Maturidades', 'Result' \};
47 Results = readtable (locall, opts1);
48
49 % Importe do ficheiro Excel com os dados do VIX diários
```

```
50 opts 2 = \text{detectImportOptions} (local 2);
51 opts 2. Variable Names = {'Date', 'VIXOpen', 'VIXHigh', 'VIXLow', '
     VIXClose' };
52 Results 2 = read table (local 2, opts 2);
53
54 % Importe dos ficheiros Excel com os dados do VIX intra-diários
55\% E guardar os dados todos numa única tabela
56
57 for i = 2009:202158 tabela = Importar(i, local3);
t = \text{table1a}(:,1:5);60 t. Properties. VariableNames = \{ 'Date', 'VIXOpen', 'VIXHigh', 'VIXLow', 'VIXClose' };
61
62 if i == 2009
t1 = t;64 e l s e
\epsilon<sub>65</sub> t1 = vertcat(t,t1); % juntar aos restantes dados do VIX
66 end
67 end
68
69 % Tratamento dos dados
70
71 % Variaveis que vão conter a série do VIX
72 datas = datetime ();
\eta_3 valor = zeros (size (Results. Today));
74
75\% Datas Futuros
76 Today = Results. Today;
77
78 % Dados do VIX diários antes do primeiro dia que temos os dados
      dos futuros
  1 = \text{find} ( datenum ( \text{Results2} . Date ) = busdate ( datenum ( \text{Today} ( 1 ) )
     ,-1) ) ;
_{80} dados = Results2. VIXClose (1:end);
_{81} data = Results2. Date (1:end);
82
83 % Anos, meses, dias, horas e minutos das datas com o VIX (intra
     -diárias)
```

```
s_4 [ years, months, dias ] = ymd(t1. Date);
s<sub>5</sub> [horas, minutes, ~] = hms(t1. Date);
86
87 % Anos, meses, dias, horas e minutos dos dados dos futuros
\{88 \mid y, m, d\} = ymd(Today);
\{ \text{sh}, \text{mm}, \text{th} \} = \text{hms}(\text{Today});
90
91 % Correção da diferença de horas entre o VIX (hora de Nova
     Iorque)
\frac{92}{8} % e os futuros (Chicago)
93 % h = h + 1;
94
95 % Para cada dia dos futuros, procurar os dados da hora "h"
96 for i = 1: length (Today)
97 \t 10 = \text{years} = y(i) \& \text{ months} = m(i) \& \text{ dias} = d(i);98
^{99} l 1 = find (10 & horas == hora & minutes == minuto);
100 % 11 = find (10 & horas == h(i) & minutes == mm(i));
101
_{102} if ~ is empty (11)
_{103} datas (i) = t1. Date (11);
v alor(i) = t1. VIXClose(11);
105 e l s e
10<sub>106</sub> l 1 = find (10 & horas == hora & minutes \leq minuto);
107 % 11 = find (10 & horas == h(i) & minutes \leq mm(i);
108
_{109} if ~ is empty (11)
1_{110} 1 = 11 (1);
111 datas (i) = t1. Date (1);
v alor(i) = t1. VIXClose(1);
113 e l s e
11 = \text{find} (10 \& \text{horas} \leq \text{hora}) ;115 % l 1 = find (10 & horas \leq h(i));
116
if \sim is empty (11)
1_{118} 1 = 11(1);
_{119} datas (i) = t1. Date (1);
v a l or (i) = t1. VIXClose (1);
121 e l s e
```

```
1 = \text{find} ( datenum ( \text{Results2} . Date ) = datenum (
                        d a t e t i m e ([ y ( i ) , m ( i ) , d ( i ) ] );
_{123} datas (i) = Results 2. Date (1);
v alor(i) = Results2. VIXClose(1);
125 end
126 end
127 end
128 end
129
130 % Juntar os dados diários com os intradiários acabados de
      e n c o n t r a r
_{131} dados = [dados (end -1: -1:1); valor];
132 \text{ data} = [data (end -1:-1:1) ; data' ];
133
134 \frac{96}{6} Arma(2, 2)135
136 \text{ Modelo} = \arima (2, 0, 2);
137
138 % Calibrar o modelo com apenas dados anteriores a 2004
_{139} 1 = find (datenum (datas) == datenum (1/2/2004);
140
141 [EstMdl, ~] = estimate (Modelo, dados (1:1));
142
\frac{1}{43} % Cotacao dos futuros
144
145 % Valor dos futuros
_{146} Futuros = Results. Result;
147
148 % Se estivermos a fazer uma análise com os dados da CBOE,
149 % Até à data "d" o preço dos futuros deve de ser dividido por
      10
_{150} if base_dados \sim= 3
_{151} dia dividir = datenum ("23 - 03 - 2007", ' dd-mm-yyyy');
1 = \text{dia\_dividing} = datenum (Today);
Futuros = [Futuros (1)/10; Futuros (-1)];154 end
155
156 % Previsao Do VIX
157
```

```
158 % criação da matriz que irá conter as previsões
159 Prevision = zeros (size (Futuros));
160
161 % Maturidades dos contratos
_{162} M aturidades = Results. Maturidades;
163
164 % diferença em dias entre hoje e a maturidade
_{165} tau = days252bus (datetime ([y,m,d]), Maturidades);
166
167 % Retirar as horas das datas do VIX
168 \quad [y2, m2, d2] = ymd(datas);
169
170 % Para cada dia fazer uma previsão de "tau" dias
171 for i = 1: length (Today)
172 % Procurar a localização onde as datas coincidem
173 local = find (y2 == y(i) & m2 == m(i) & d2 == d(i));
\frac{174}{174} % Previsao do VIX
S<sub>175</sub> Previsions = forecast (EstMdl, tau (i), dados (1: local));
Provevision(i) = Prevision(end);177 end
178 t o c
179
180 %% Premio do Vix
181
182 Premio = (Futuros - Prevision)./tau;
183
184 %% Output
185
_{186} T = table (Today, Prevision, Futuros, Maturidades, Premio);
187
188 % Escrita dos dados num ficheiro Excel
189 % Escrever a tabela com os resultados
190 writetable (T, struct (local except), name base dado, 'VIX, x1sx' ),
      DateLocale', 'de_DE', 'Sheet', sheet, 'Range', 'A1')
191
192 % Guardar os dados do modelo ARMA
193 sumario = summarize (EstMdl);
_{194} guardar = [sumario. LogLikelihood, sumario. AIC, sumario. BIC];
195 writecell ({'LogLikelihood','AIC','BIC'}, strcat (local_excel,
```

```
97
```

```
nome_base_dado,'_VIX.xlsx'),'Sheet',sheet,'Range','G1');
196 writematrix (guardar, strcat (local_excel, nome_base_dado, '_VIX.
      x \mid s x'), 'Sheet', sheet, 'Range', 'G2')
197 writetable (sumario. Table, strcat (local_excel, nome_base_dado,'
      _VIX. xlsx'),'WriteRowNames', true,'Sheet', sheet,'Range','kl')
198
199 M<sub>o</sub> Funções
200
_{201} function [Results] = Importar (ano, local)
202 %Importa o ficheiro Excel, da pasta na localização "local"
_{203} nome = '\sqrt[6]{y} intraday -15 m in historical -data -04-24-2021';
204 excel = strcat (local, string (ano), "\", nome, '.csv');
205 opts = detectImportOptions (excel);
_{206} opts. VariableNames = {'Time', 'Open', 'High', 'Low', 'Last','
          Change', 'Volume' };
207 Results = readtable (excel, opts);
208 end
```
### **6.9. Séries Mensais do Prémio do VIX**

```
1 c l c
2 clear
3
4 % Inputs
5
 % Local do ficheiro "Barchart_VIX.xlsx" com as series temporais
      diarias do premio do VIX
7 \cdot \text{local} =":
8
, % Qual folha de excel?
_{10} % Cheng (2019) = 1, Daigler et al. (2016) = 2, Johnson (2016) =
     3
11 sheet = 1;
12
13 % N° de meses do Roll Over/Interpolocao no futuro
14 r o l l = 1;
15
16 % Localização onde guardar o ficheiro excel
_{17} local excel = ';
```

```
18
19 % Importe dos ficheiros
20
21 estrategias = [strcat ("Cheng Roll a ", string (roll), ' meses'),
      ' Daigler Dupoyet Patterson 2016', "Johnson a "+ string (roll)
     +" meses " ] ;
22 sheet = estrategias (sheet);
2324 % Importe do ficheiro Excel com os dados criados com os futuros
25 opts 1 = detect Import Options (local, 'Sheet', sheet, 'Range', 'A:E');
26 Results = readtable (local, opts1);
2728 \frac{96}{6} Matrizes
29
30\, % N° de meses a estudar
31 meses = months (' 04/01/2004', ' 12/31/2020');
32
33 \text{ %} Datas dos Futuros sem as horas e os minutos
_{34} [ano, mes, d] = ymd (Results. Today);
35 dates = datenum (datetime ([ano, mes, d]));
36
37 % Matrizes que irao conter os resultados
38 P r e v i s a o = z e r o s (meses, 1);
39 Premio = zeros (meses, 1);
40 Futuros = zeros (meses, 1);
41 M aturidades = \text{NaT}(\text{meses}, 1);42 Data = NaT(meses, 1);
43
44 %% Premio do VIX Mensal
45
46 for i = 0: meses
47 ano = year (addtodate (datenum ('04/01/2004'), i,'month');
\mu<sub>48</sub> mes = month ( add to date ( datenum ( \frac{104}{01/2004} ' ), i , ' month ' ) :
^{49} ultimo_dia_util = lbusdate (ano, mes);
50 Posicao_dados_diarios = find (dates == ultimo_dia_util);
51 Data(i+1) = datestr(ultimo_dia_util);
s<sub>2</sub> Previsao (i+1) = Results. Prevision (Posicao_dados_diarios);
53 Futuros (i+1)= Results . Futuros (Posicao_dados_diarios);
54 Premio (i+1) = Results. Premio (Posicao_dados_diarios) *21;
```

```
55 Maturidades (i+1) = Results . Maturidades (
          Posicao_dados_diarios);
56 end
57
58 %% Output
59
60 T = table (Data, Previsao, Futuros, Maturidades, Premio);
61
62 %% Criação de uma folha excel com os resultados
63
64 writetable (T, struct a t (local except, 'Barchart VIX Mensa1 x l s x'), 'Sheet', sheet)
```
## **6.10. Regressões Multilineares entre a Variação do Prémio do VIX e a Variação do VIX**

```
1 c l c
2 c l e a r
3
4 % Inputs
5
6 % Localização dos ficheiros Excel
7
8 % Pasta dos ficheiros com os valores do premio do VIX
\frac{1}{2} locall = \cdots;
10 % Ficheiro da Barchart com os dados do VIX diáros
10 cal2 = ' ;
12 % Pasta com os dados intra-diáros do VIX
13 \text{ local } 3 = ' :
14
15 % Pasta onde guardar o ficheiro excel com os resultados
16 \text{ local } \text{ex} \text{cel } =";
17
18 \text{ %} Qual a folha de excel?
19 % Cheng (2019) = 1, Daigler et al. (2016) = 2, Johnson (2016) =
      3
20 estratregia = 1;
21
22 \text{ %} N° de meses do Roll Over/Interpolocao no futuro
```

```
23 r o l l = 1;
2425\% Hora e minuto a estudar o VIX:
_{26} hora = 16;
27 minuto = 0:
28
29 % Mensal ou diário?
30\, % Diário = 1, Mensal = 2
31 \text{ k } = 2;
3233 % Observações até:
34\% Novembro de 2015 = 1,
35\% Dezembro de 2020 = 0
36 \text{ N} = 1 :
37
38 % Importe dos ficheiros
39
40 % Base de dados a estudar
41 \text{ bases} = ['Barchart_VIX', "Barchart_VIX']42 \text{ base} = \text{base}(k);
43 locall = locall + base +".xlsx"; % local do ficheiro com os
     dados do futuro
44
45\% Estrategia
46 estrategias = [strcat ("Cheng Roll a ", string (roll), ' meses'),
      ' Daigler Dupoyet Patterson 2016', "Johnson a "+ string (roll)
     +" meses " ] ;
47 sheet = estrategias (estratregia);
48
49 % Importe do ficheiro Excel com os dados criados para o premio
     do VIX
50 opts 1 = detect Import Options (locall, 'Sheet', sheet);
51 opts 1. VariableNames = {'Today', 'Prevision', 'Futuros','
     Maturidades', 'Premio' };
52 Results = readtable (locall, opts1);
53
54 % Importe do ficheiro Excel com os dados do VIX diários
55 opts 2 = \text{detectImportOptions} (local 2);
56 opts 2. Variable Names = {'Date', 'VIXOpen', 'VIXHigh', 'VIXLow', '
```

```
VIXClose' };
57 Results 2 = read table (local 2, opts 2);
58
59 % Importe dos ficheiros Excel com os dados do VIX intra-diários
60 % guardando-os todos numa única tabela
61 for i = 2009:2021\omega tabela = Importar(i, local3);
63 tabela 2 = tabela (:, 1:5);\epsilon_{\rm 4} tabela 2. Properties. Variable Names = {'Date', 'VIXOpen','
          VIXHigh ', 'VIXLow', 'VIXClose' };
65
66 if i == 2009
\sigma Tabela = tabela2;
68 e l s e
\sigma_{\theta} Tabela = vertcat (tabela2, Tabela); \% juntar aos
               restantes dados do VIX
70 end
71 end
72
73 % Tratamento dos dados
74
\frac{75}{75} % Datas Futuros
76 Datas_Futuros = Results. Today;
\pi % Anos, meses, dias dos dados dos futuros
78 [anos, meses, dias] = ymd(Datas_Futuros);
\frac{79}{79} (h, mm, ~ ] = hms (Datas _ Futuros);
80 % Correção da diferença de horas entre o VIX (hora de Nova
     Iorque)
81\% e os futuros (Chicago)
\frac{82}{10} % h =h+1;
83
84 % Datas dos dados do VIX diario
85 Datas VIX diario = datenum (Results 2. Date);
8687 \text{ %} N° de observacoes
s_8 if N == 0
89 \qquad \text{N} = \text{length} (\text{Datas_Futuros});90 e l s e
N = \text{find} ( anos == 2015 & meses == 11 & dias == 30);
```

```
92 end
93
94 % Variaveis que vão conter a série diaria do VIX
95 Datas_VIX = \text{NaT}(N,1);
_{96} Valor_VIX = zeros (N, 1);
97
98 % Anos, meses, dias, horas e minutos das datas com o VIX (intra
     -diárias)
99 [years, months, days] = ymd(Tabela.Date);_{100} [horas, minutes, ~] = hms(Tabela. Date);
101
102 % Para cada dia dos futuros, procurar os dados da hora "h"
_{103} for i =1:N
104 l 10 = years == anos(i) & months == meses(i) & days == dias(i
         ) ;
105
106 l 1 = find (10 & horas == hora & minutes ==minuto);
107\% 11 = find (10 & horas == h(i) & minutes == mm(i));
108
_{109} if ~ is empty (11)
_{110} Datas_VIX(i) = Tabela. Date(11);
Valor VIX ( i ) = Table 1a \cdot VIXClose ( 11 ) ;112 e l s e
11 = \text{find} (10 \& \text{horas} == \text{hora} \& \text{minutes} <= \text{minute});
_{114} % 11 = find (10 & horas == h(i) & minutes <= mm(i));
115
_{116} if ~ is empty (11)
Pos = 11(1);
_{118} Datas_VIX(i) = Tabela.Date(Pos);
Valor_VIX(i) = Table1a. VIXClose(Pos);120 e l s e
11 = \text{find} (10 \& \text{horas} \leq \text{hora}) ;122 \, % \hspace{1cm} 11 = \text{find} (10 \, \& \text{horas} \leq \text{h}(i)) ;123
i \text{ if } \sim i \text{ sempty} (11)Pos = 11 (1);
226 Datas_VIX(i) = Tabela. Date (Pos);
Valor_VIX(i) = Table1a. VIXClose (Pos);128 e l s e
```

```
Pos = find (Datas_VIX\_diario == datenum (datetime(\lceil \arccos(i), \arccos(i), \arccos(i), \rccos(i) \rceil);
2^{130} Datas_VIX(i) = Results2. Date (Pos);
Valor_VIX(i) = Results2. VIXClose(Pos);132 end
133 end
134 end
135 end
136
137\% Juntar os dados diários com os intradiários acabados de
      e n c o n t r a r
_{138} Datas VIX = Datas VIX ';
139
140 % Regressao linear
141
142 % Premio VIX
_{143} Premio = Results. Premio (1:N);
144 Diff Premio = diff (Premio);
145
146 % VIX
147 Diff_VIX = diff (Valor_VIX);
148
149 % Variaveis independentes
_{150} x = [ Diff_VIX (4:end), Diff_VIX (3:end -1), Diff_VIX (2:end -2),
      Diff_VIX (1:end-3), Diff Premio (3:end -1), Diff Premio (2:end
      -2), Diff _Premio (1:end -3)];
151
152 % Variavel dependente
_153 \, y = Diff_Premio(4:end);154
155 % Modelo de regressao linear
_{156} model = fitlm (x, y)157 % Residuos
158 \text{ r} = \text{model}. Residuals. Raw;
159
160 \% Testes Residuos
161
162 disp(" ")
163
```

```
164 % Media dos residuos
_{165} disp ("media: "+ string (mean(r)))
166
167 % Teste heterocesdaticidade
_{168} testel = archtest(r); % Engle test for residual
      h e t e r o s c e d a s t i c i t y
169
170\% null hypothesis that a series of
171 % residuals r(t) exhibits no conditional heteroscedasticity (
     ARCH
172 % effects), against the alternative that an ARCH(L) model
173
174 % equal to 1 indicate rejection of the
\% null of no ARCH effects in favor of the alternative.
       Values of h
\frac{176}{176} % equal to 0 indicate a failure to reject the null.
177
178 disp ("heterocesdaticidade: " + string (testel))
179
180\% Teste autocorrealacao
181 % Ljung-Box Q-test for residual autocorrelation
_{182} h = lbqtest(r);
183 % Values of h equal to 1 indicate rejection of the
184 \text{ % null of no autocorrelation in favor of the alternative.}Values of h
185 % equal to 0 indicate a failure to reject the null.
_{186} disp ("ha autocorrelacao: "+ string (h))
187
188 % Teste correlacao entre variaveis e residuo
_{189} matriz = [r, x];
_{190} [ Tabela , p ] = corrcoef (matriz);
t2 = cov(matriz);192193 %Durbin–Watson test for autocorrelation in linear regression.
194 p1 = dwtest(r,x); % maior que 0.05 indica que os erros não sao
      c o r r e l a c i o n a d o s
195 disp (" p-value associado a autocorrelacao: "+ string (p1))
196
\frac{197}{20} Teste normalidade
```

```
198 % Jarque – Bera hypothesis test of composite normality.
\frac{199}{2} Wull Hypothesis: X is normally distributed with
      unspecified
200\, % mean and standard deviation.
_{201} teste3 = jbtest(r);
202 disp ("normalidade: " + string (~teste3)) % 1 significa não
      n or malidade
203
204 %% Newey–West
205
_{206} [EstCov, se, coeff] = hac(x,y, 'display', 'full');
207
208 %% Funções
209
_{210} function [Results] = Importar (ano, local)
211 %Importa o ficheiro Excel, da pasta na localização "local"
_{212} nome = '\sqrt[6]{9} vix _intraday -15 min _historical -data -04-24-2021';
_{213} excel = strcat (local, string (ano), "\", nome, '.csv');
214 opts = detectImportOptions (excel);
_{215} opts. VariableNames = {'Time', 'Open', 'High', 'Low', 'Last','
          Change', 'Volume' };
R e sults = readtable (excel, opts);
```
### $217$  end

### **6.11. Posições dos Traders**

```
1 c l c
2 c l e a r
3
4 % Inputs
5
 %Pasta com os ficheiros Excel que cont\tilde{A}©m os relatorios
      s e manais
7 \text{ local } = "";8
9 % Importe dos dados
10
11 % Importe do ficheiro com os dados de 200 a 2016
_{12} Tabela1 = Importar2();
```

```
13 % Filtrar os dados para apenas ter os dados referentes aos
     futuros do VIX
_{14} Tabela = Filtragem (Tabela1);
15
16 % Guardar a diferenca entre as posicoes longas e as curtas para
       os
17 % diferentes grupos de Traders
18 Data = Tabela. Report_Date_as_MM_DD_YYYY;
19 Dealer = Tabela. Dealer_Positions_Long_All – Tabela.
     Dealer Positions Short All;
20 Asset = Tabela. Asset Mgr Positions Long All – Tabela.
     Asset_Mgr_Positions_Short_All;
_{21} Other = Tabela. Other_Rept_Positions_Long_All – Tabela.
     Other_Rept_Positions_Short_All;
22 Lev = Tabela. Lev_Money_Positions_Long_All-Tabela.
     Lev_Money_Positions_Short_All;
23 OtherNR = Tabela. NonRept_Positions_Long_All – Tabela.
     NonRept_Positions_Short_All;
24
25
26 for i = 2017:2020\frac{27}{27} % Importe do ficheiro Excel para cada ano
R e sults 2 = Importar (local, i);
29 % Filtrar o ficheiro Excel para apenas ter os dados dos
         futuros sobre o
\frac{30}{20} WIX
R e sults = Filtragem (Results2);
32
33 % Guardar a diferenca entre as posicoes longas e as curtas
         para os
34 % diferentes grupos de Traders
35 Dates = Results. Report_Date_as_MM_DD_YYYY;
36 Dealer2 = Results Dealer Positions Long All – Results.
         Dealer_Positions_Short_All;
37 Asset 2 = Results Asset Mgr Positions Long All – Results.
         Asset_Mgr_Positions_Short_All;
38 Other2 = Results. Other_Rept_Positions_Long_All – Results.
         Other_Rept_Positions_Short_All;
39 Lev2 = Results . Lev_Money_Positions_Long_All– Results.
```

```
Lev_Money_Positions_Short_All;
40 OtherNR2 = Results. NonRept_Positions_Long_All – Results.
          Non Rept_Positions_Short_All;
41
42 % A crescentar aos dados dos ficheiros anteriores
A_3 Data = [Dates; Data];
\mu Dealer = [Dealer2; Dealer];
45 Asset = [Asset2; Asset];
46 Other = [Other2; Other];
47 OtherNR = [OtherNR2; OtherNR];148 Lev = [Lev2; Lev];
49 end
50
51\% Cada contratro tem um valor nominal de 1 000$
52 % Assim, são dividos os valores obtidos são divididos por 1
     000$ para obter
53\% a quantidade de contratros
_{54} Dealer = Dealer./1000;
55 Asset = Asset./1000;
56 Other = Other .11000;
57 OtherNR = OtherNR./1000;
58 Lev = Lev./1000;
59
\frac{60}{60} \frac{60}{60} Tabela com os resultados
61
\alpha T = table (Data, Dealer, Asset, Lev, Other, OtherNR);
63
64 % Guardar os dados num ficheiro Excel
65
66 writetable (T, "Posicoes.xlsx")67
68 %% Funcoes
69
\pi function [Results2] = Filtragem (Results)
\pi %Importa o ficheiro Excel, da pasta na localiza\tilde{A}\tilde{S}\tilde{A}£o "local"
72 \text{ } l = \text{Results}. Market_and_Exchange_Names == "VIX FUTURES – CBOE
     FUTURES EXCHANGE" ;
73 Results 2 = Results (1, :);
74 end
```

```
75
\pi function [Results] = Importar (local, ano)
\pi %Importa o ficheiro Excel, da pasta na localiza\tilde{A}\§\tilde{A}£o "local"
78 local = local + "\"+ "fut_fin_xls_" + string (ano) +"\";
\gamma excel = local + ' \FinFutYY . x ls ';
80 opts = detectImportOptions (excel);
s_1 opts. Variable Types \{1\} = 'string';
82 % opts. VariableNames = {'Time', 'Open', 'High', 'Low', 'Last
     ','Change','x_Chg','Volume','OpenInt' :
R e sults = read table (excel, opts);
84 end
85
\text{su} function [Results] = Importar2()
\delta %Importa o ficheiro Excel, da pasta na localiza\tilde{A}\§\tilde{A}£o "local"
88 local = "C:\Users\Pedro\Desktop\Pedro\Universidade\Mestrado
           Matem\tilde{A}_itica Financeira \ Tese \ Capitulo 3\ Posicoes \ Nova
          pasta \{in} fut xls 2006 2016 \
89 e x c e l = \log a1 + 'F_TFF_2006_2016. x1s';
90 opts = detectImportOptions (excel);
91 opts. Variable Types \{1\} = 'string';
\% opts. VariableNames = {'Time', 'Open', 'High', 'Low', 'Last
     ', 'Change', 'x Chg', 'Volume', 'OpenInt' };
R e sults = readtable (excel, opts);
94 end
```
## **6.12. Regressões Multilineares entre a Variação do Prémio do VIX e a Variação das Posições dos Traders**

```
1 c l c
 2 c l e a r
3
4 % Inputs
5
6\% Localiza\tilde{A}\$\tilde{A}£o do ficheiro Excel com o valor das posicoes
     Posicoes. xlsx
7 \text{ local } 1 = "":8 % Pasta onde se encontra o ficheiro com os valores do premio do
```

```
VIX diarios
9 \text{ local } 2 = ' ;
10
11 \text{ %} Qual a folha de excel?
12 \, % Cheng (2019) = 1, Daigler et al. (2016) = 2, Johnson (2016) =
      3
13 e strategia = 2;
14
15 % NÂ<sup>o</sup> de meses do Roll Over/Interpolocao no futuro
16 roll = 1;
17
18\% Observa\tilde{A}goes at\tilde{A}©:
19\% Novembro de 2015 = true,
20\% Dezembro de 2020 = false
21 \text{ k} = \text{false};
22
23 % Para escolher o grupo de Trader a considerar, alterar a linha
       59
24
25 % Importe dos ficheiros
26
27 % Importe do ficheiro com valor das posicoes
28 opts = detectImportOptions (local1);
29 Results = readtable (locall, opts);
30
31 % Estrategia a estudar
32 estrategias = [strcat ("Cheng Roll a ", string (roll), ' meses'),
      ' Daigler Dupoyet Patterson 2016', "Johnson a "+ string (roll)
     +" meses " ] ;
33 sheet = estrategias (estrategia);
34
35 % Importe do ficheiro Excel com os dados criados com o premio
     do VIX
36 opts 1 = detect Import Options (local 2, 'Sheet', sheet, 'Range', 'A:E')
      ;
37 Results 2 = read table (local 2, opts 1);
38
39 %% Tratamento dos dados
40
```

```
41 % Datas das Posicoes
42 Datas_POS = datenum (Results. Data);
43
44 % Datas dos futuros sem as horas e minutos
45 \,[y,m,d] = ymd(Results2.Today);datas\_PremioVIX = datum ( datetime ([y,m,d]));
47
48 % Estudar os Dados a partir da data
_{49} 11 = find (Datas_POS == datenum (datetime ([2010 01 05])));
50\% Estudar os Dados anteriores \tilde{A} data
51 if k
\frac{52}{22} 12 = find (Datas POS == datenum ( datetime ( [ 2 0 1 5 11 2 4 1 ) ) ) ;
53 e l s e
12 = 1;
55 end
56
57 % Datas e posicoes dos Traders para as data entre 11 e 12
58 Datas_POS = Datas_POS(11:-1:12);
59 \text{ Pos} = \text{Results} \cdot \text{Dealer}(11:-1:12);60
61 % Construção da série temporal semanal do prémio do VIX
62
63 % Matriz que ir\tilde{A}; conter os valores do premio do VIX para as
     datas dos
64\% relatorios
65 Premio_VIX = zeros (size (Data\_POS));
66
67 % Serie semanal do premio do VIX
68 for i = 1: length (Datas_POS)
69 % Procura da data para retirar o premio do VIX
\eta_0 local = datas_PremioVIX == Datas_POS(i);
71
\frac{1}{2} % Guardar o valor do premio do VIX multiplicado por 5
\pi if sum (local) \sim=0Premio_VIX(i) = Results2. Premio (logal) *5;
75 e l s e
76 Premio_VIX(i) = 0;
77 end
78 end
```

```
79
80\% Retirar os valores n\tilde{A}fo encontrados
s_1 l = Premio_VIX \sim=0;
\text{S2} Premio_VIX = Premio_VIX(1);
83 \text{ Pos} = \text{Pos}(1);
_{84} Datas_POS = Datas_POS(1);
85
86 % Regressao linear
87
88 % Variacao das posicoes e do premio do VIX
89 diff POS = diff (Pos);
_{90} diff Premio = diff (Premio VIX);
91
92\% Variaveis independentes
93 \text{ X} = [ diff_Premio (4:end), diff_Premio (3:end-1), diff_Premio (2:
      end -2), diff Premio (1:end -3), diff POS (3:end -1), diff POS( 2 : end - 2), diff_POS ( 1 : end - 3) ];
94 % Variavel dependente
95 y = diff_POS(4:end);
96
97 % Modelo de regressao linear
98 model = fitlm(x, y)99 % Residuos
_{100} r = model. Residuals. Raw;
101
102 \% Testes Residuos
103
_{104} disp(" ")
105
106 % Media dos residuos
_{107} disp ("media: "+ string (mean(r)))
108
\frac{109}{20} Teste heterocesdaticidade
110 testel = archtest(r); % Engle test for residual
      h e t e r o s c e d a s t i c i t y
111
112 % null hypothesis that a series of
\frac{1}{113} % residuals r(t) exhibits no conditional heteroscedasticity (
      ARCH
```

```
_{114} % effects), against the alternative that an ARCH(L) model
115
116 % equal to 1 indicate rejection of the
\frac{1}{117} % null of no ARCH effects in favor of the alternative.
       Values of h
\frac{1}{118} % equal to 0 indicate a failure to reject the null.
119
_{120} disp ("heterocesdaticidade: " + string (testel))
121
122 \text{ %} Teste autocorrealacao
123 % Ljung–Box Q–test for residual autocorrelation
h = 1bq \text{ test}(r);
125\% Values of h equal to 1 indicate rejection of the
126 % null of no autocorrelation in favor of the alternative.
      Values of h
127 % equal to 0 indicate a failure to reject the null.
128 disp ("ha autocorrelacao: "+ string (h))
129
130 % Teste correlacao entre variaveis e residuo
_{131} matriz = [r, x];
132 [ t1 , p ] = corrcoef (matriz);
t2 = cov(matrix);
134
135 %Durbin–Watson test for autocorrelation in linear regression.
136 p1 = dwtest(r,x); % maior que 0.05 indica que os erros n\tilde{A}fo sao
       c o r r e l a c i o n a d o s
137 disp (" p-value associado a autocorrelacao: "+ string (p1))
138
\frac{9}{29} \% Teste normalidade
140 % Jarque-Bera hypothesis test of composite normality.
\frac{1}{141} % Null Hypothesis: X is normally distributed with
      unspecified
\frac{1}{42} % mean and standard deviation.
_{143} t e s t e 3 = j b t e s t (r);
_{144} disp ("normalidade: " + string (~teste3)) % 1 significa n\tilde{A}£o
      normalidade
145
146 %% Newey−West
147
```

```
148 model. Coefficients. pValue
```
149

```
_{150} [EstCov, se, coeff] = hac(x,y, 'display', 'full');
```
# **A. Apêndice**

No apêndice apresentar-se-á outros resultados obtidos durante a realização da dissertação.

#### **A.1. Gralhas nas Datas de Vencimento**

Nesta secção serão nomeadas as gralhas encontradas nos dados provenientes da CBOE e utilizados para a implementação das estratégias de análise dos futuros sobre o VIX.

Em seguida são descritos os períodos e os desfasamentos entre as datas de vencimento encontradas nos dados da CBOE e as verdadeiras datas de vencimento, erros detectados ao ser aplicada a estratéga a 2 meses de [Cheng](#page-152-0) [\(2019a\)](#page-152-0):

- 1. De 29-12-2006 a 30-01-2007, a data vencimento dada corresponde a 7 dias de calendário anteriores à verdadeira data de vencimento;
- 2. De 30-03-2007 a 19-04-2007, a data vencimento dada corresponde a 1 dia de calendário posterior à verdadeira data de vencimento;
- 3. De 28-09-2007 a 03-10-2007, a data vencimento dada corresponde a 1 dia de calendário anterior à verdadeira data de vencimento;

Em seguida são descritos os períodos e os desfasamentos entre as datas de vencimento encontradas nos dados da CBOE e as verdadeiras datas de vencimento, erros detectados ao ser aplicada a estratégia 3 meses de [Cheng](#page-152-0) [\(2019a\)](#page-152-0):

- 1. De 30-11-2006 a 28-12-2006, a data vencimento dada corresponde a 7 dias de calendário anteriores à verdadeira data de vencimento;
- 2. De 28-02-2007 a 29-03-2007, a data vencimento dada corresponde a 1 dia de calendário posterior à verdadeira data de vencimento;
- 3. De 31-08-2007 a 27-09-2007, a data vencimento dada corresponde a 1 dia de calendário anterior à verdadeira data de vencimento;

Em seguida são descritos os períodos e os desfasamentos entre as datas de vencimento encontradas nos dados da CBOE e as verdadeiras datas de vencimento, erros detectados ao ser aplicada a estratéga a 4 meses de [Cheng](#page-152-0) [\(2019a\)](#page-152-0):

- 1. De 01-02-2007 a 27-02-2007, a data vencimento dada corresponde a 1 dia de calendário posterior à verdadeira data de vencimento;
- 2. De 31-07-2007 a 30-08-2007, a data vencimento dada corresponde a 1 dia de calendário anterior à verdadeira data de vencimento;

Em seguida são descritos os períodos e os desfasamentos entre as datas de vencimento encontradas nos dados da CBOE e as verdadeiras datas de vencimento, erros detectados ao ser aplicada a estratéga a 5 meses de [Cheng](#page-152-0) [\(2019a\)](#page-152-0):

- 1. De 11-01-2007 a 25-01-2007, a data vencimento dada corresponde a 1 dia de calendário posterior à verdadeira data de vencimento;
- 2. De 29-06-2007 a 30-07-2007, a data vencimento dada corresponde a 1 dia de calendário anterior à verdadeira data de vencimento;

Em seguida são descritos os períodos e os desfasamentos entre as datas de vencimento encontradas nos dados da CBOE e as verdadeiras datas de vencimento, erros detectados ao ser aplicada a estratéga de [Daigler et al.](#page-152-1) [\(2016\)](#page-152-1):

- 1. De 01-04-2004 a 11-11-2005, a data vencimento dada corresponde a 2 dias de calendário posteriores à verdadeira data de vencimento;
- 2. De 14-10-2005 a 09-12-2005, a data vencimento dada corresponde a 5 dias de calendário anteriores à verdadeira data de vencimento;
- 3. De 12-12-2005 a 13-01-2006, a data vencimento dada corresponde a 2 dias de calendário posteriores à verdadeira data de vencimento;
- 4. De 13-02-2006 a 02-03-2006, a data vencimento dada corresponde a 5 dias de calendário anteriores à verdadeira data de vencimento;
- 5. De 15-05-2006 a 24-05-2006, a data vencimento dada corresponde a 5 dias de calendário anteriores à verdadeira data de vencimento;
- 6. De 14-08-2006 a 08-09-2006, a data vencimento dada corresponde a 5 dias de calendário anteriores à verdadeira data de vencimento;
- 7. De 11-09-2006 a 15-09-2006, a data vencimento dada corresponde a 2 dias de calendário posteriores à verdadeira data de vencimento;
- 8. De 12-02-2007 a 02-03-2007, a data vencimento dada corresponde a 7 dias de calendário anteriores à verdadeira data de vencimento;

### **A.2. Modelos ARMA**

Nesta secção são apresentados outros resultados obtidos relativamente aos modelos ARMA.

A equação [\(A.1\)](#page-134-0) representa a equação geral de um modelo ARMA(*p*,*q*) sobre o VIX:

<span id="page-134-0"></span>
$$
VIX_t = \mu + \sum_{i=1}^p \varphi_i \times VIX_{t-i} + \sum_{i=1}^q \theta_i \times \epsilon_{t-i} + \epsilon_t
$$
 (A.1)

Na Tabela [A.1](#page-135-0) constam os resultados da modelação de vários modelos ARMA sobre o VIX, utilizando para tal os dados pré-2004 provenientes da CBOE. Na Tabela [A.1](#page-135-0) pode-se verificar que o modelo ARMA(2,2) é o modelo ARMA que apresenta os critérios de informação Akaike (AIC), Bayesian (BIC) e o critério de verossimilhança (Log-likelihood) com valor inferior. Assim, conforme afirmado por [Cheng](#page-152-0) [\(2019a\)](#page-152-0), o modelo ARMA(2,2) deverá ser o modelo a considerar para modelar a série temporal do VIX. Pode-se também reparar que os resultados obtidos assemalham-se aos resultados apresentados por [Cheng](#page-152-2) [\(2019b,](#page-152-2) página 14).

<span id="page-135-0"></span>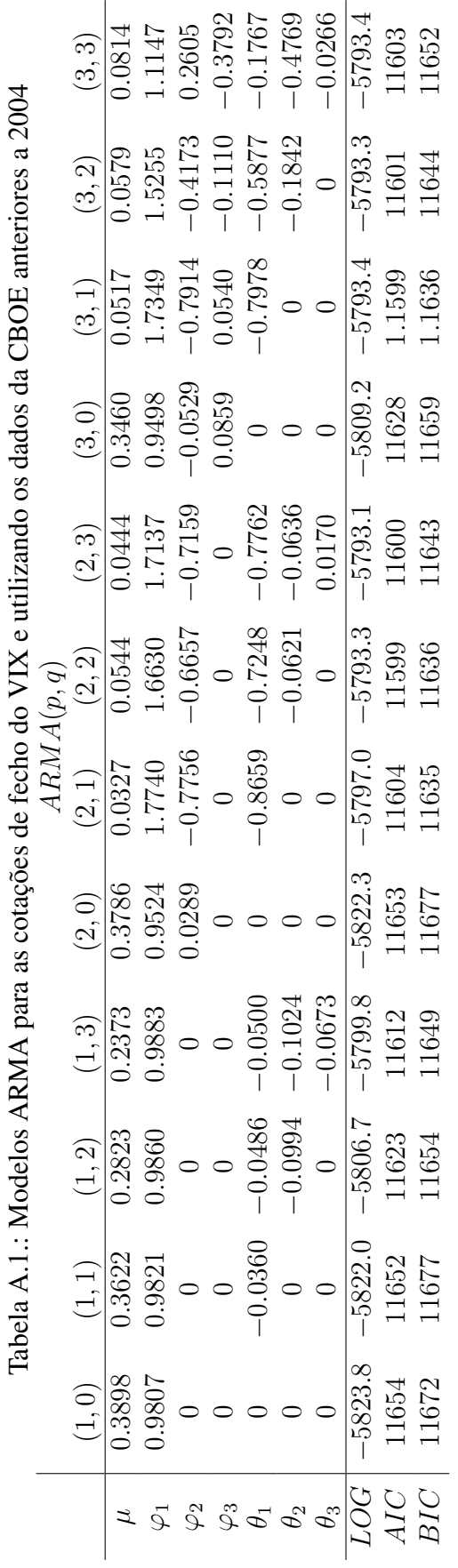

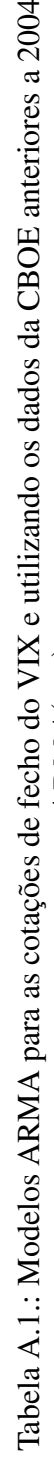

A Tabela [A.2](#page-136-0) contém os dados estatísticos relativos ao modelo ARMA(2,2) estimado utilizando os dados da CBOE anteriores a 2004.

|             | Value          | StandardError | tStatic         | $P-Value$     |
|-------------|----------------|---------------|-----------------|---------------|
| $\mu$       | 0,053950566    | 0,022065762   | 2,444989986     | 0,014485616   |
| $\varphi_1$ | 1,66475673     | 0,047696591   | 34,90305502     | $6,682E-267$  |
| $\varphi_2$ | $-0,667435891$ | 0,047014716   | $-14, 19631854$ | $9,65531E-46$ |
| $\theta_1$  | $-0,726903928$ | 0,0479843     | $-15,14878679$  | $7,71782E-52$ |
| $\theta_2$  | $-0,061339998$ | 0,014100359   | $-4,350243611$  | $1,35986E-05$ |
| Variância   | 1,561179533    | 0,01952571    | 79, 95507248    |               |

<span id="page-136-0"></span>Tabela A.2.: Modelo ARMA(2,2) com os dados da CBOE anteriores a 2004

Para todas as variáveis podemos verificar que os *p*-values encontram-se com valores inferiores a 0*.*05. Assim, com um nível de confiança de 95% pode-se, em todos os casos, rejeitar a hipótese nula e considerar os valores encontrados como estatísticamente relevantes. Podemos, portanto, considerar o modelo ARMA(2,2) para a previsão do VIX, modelo esse utilizado na secção [3.2](#page-26-0) através da equação [\(3.1\)](#page-27-0).

A Tabela [A.3](#page-136-1) contém os dados estatísticos relativos ao modelo ARMA(2,2) estimado utilizando os dados da Barchart anteriores a 2004.

|             | Value          | <i>StandarError</i> | tStatic         | $P-Value$     |
|-------------|----------------|---------------------|-----------------|---------------|
| $\mu$       | 0,055160347    | 0,022245729         | 2,479592646     | 0,013153255   |
| $\varphi_1$ | 1,656430445    | 0,047392088         | 34, 95162396    | $1,2234E-267$ |
| $\varphi_2$ | $-0,659172878$ | 0,046712324         | $-14, 11132688$ | $3,23435E-45$ |
| $\theta_1$  | $-0,715780886$ | 0,047594608         | $-15,03911729$  | $4,0694E-51$  |
| $\theta_2$  | $-0,067350351$ | 0,013987998         | $-4,814866992$  | $1,47298E-06$ |
| Variância   | 1,560115812    | 0,019494261         | 80,0294911      |               |

<span id="page-136-1"></span>Tabela A.3.: Modelo ARMA(2,2) com os dados da Barchart anteriores a 2004

Em todas as variáveis calculadas podemos verificar que os *p*-values se encontram com valores inferiores a 0*,* 05. Assim, com um nível de confiança de 95% podemos, em todos os casos rejeitar, a hipótese nula e considerar os valores encontrados como estatísticamente relevantes. Podemos, portanto, considerar o modelo ARMA(2,2) para a previsão do VIX, modelo esse utilizado na secção [3.7](#page-33-0) através da equação [\(3.2\)](#page-33-1).

#### **A.3. Gráficos**

Nesta secção são apresentados resultados gráficos extras obtidos durante a realização da dissertação.

As Figuras [A.1](#page-137-0) e [A.3](#page-137-0) ilustram os prémios do VIX obtidos mediante a aplicação da metedologia proposta por [Cheng](#page-152-0) [\(2019a\)](#page-152-0) com roll-overs de maturidades superiores a 1 mês e utilizando dados da CBOE.

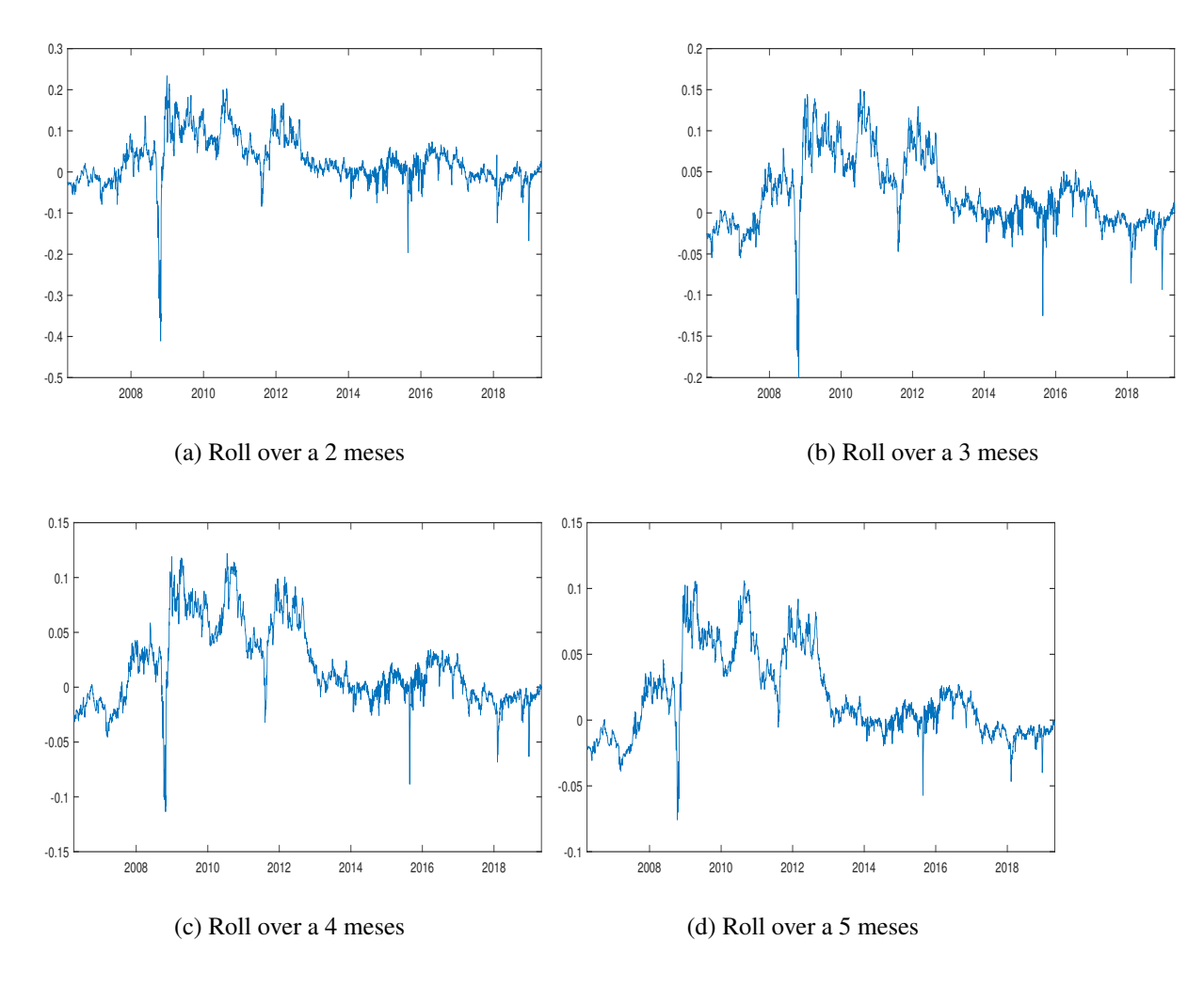

<span id="page-137-0"></span>Figura A.1.: Prémio do VIX calculado com base na estratégia de roll over a diferentes meses proposta por [Cheng](#page-152-0) [\(2019a\)](#page-152-0) e utilizando os dados da CBOE

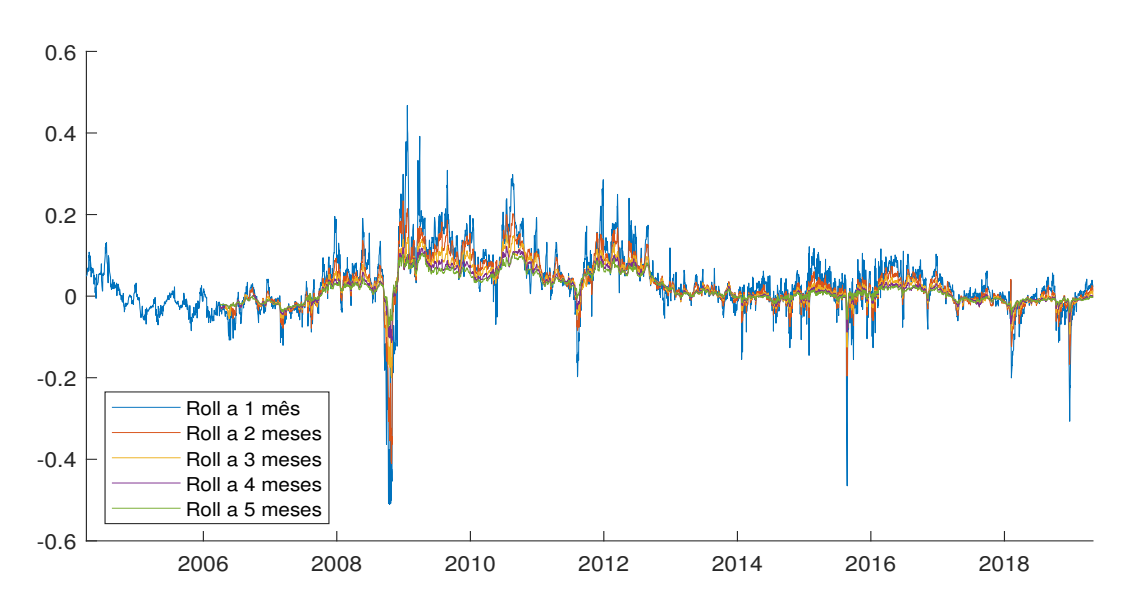

Figura A.2.: Comparação entre os prémios do VIX calculados com base nas estratégias de roll over a diferentes meses propostos por [Cheng](#page-152-0) [\(2019a\)](#page-152-0) e utilizando os dados da CBOE

As Figuras [A.3](#page-138-0) e [A.4](#page-138-1) apresentam os prémios do VIX obtidos mediante a aplicação da metedologia proposta por [Johnson](#page-152-3) [\(2017\)](#page-152-3) e utilizando os dados da CBOE.

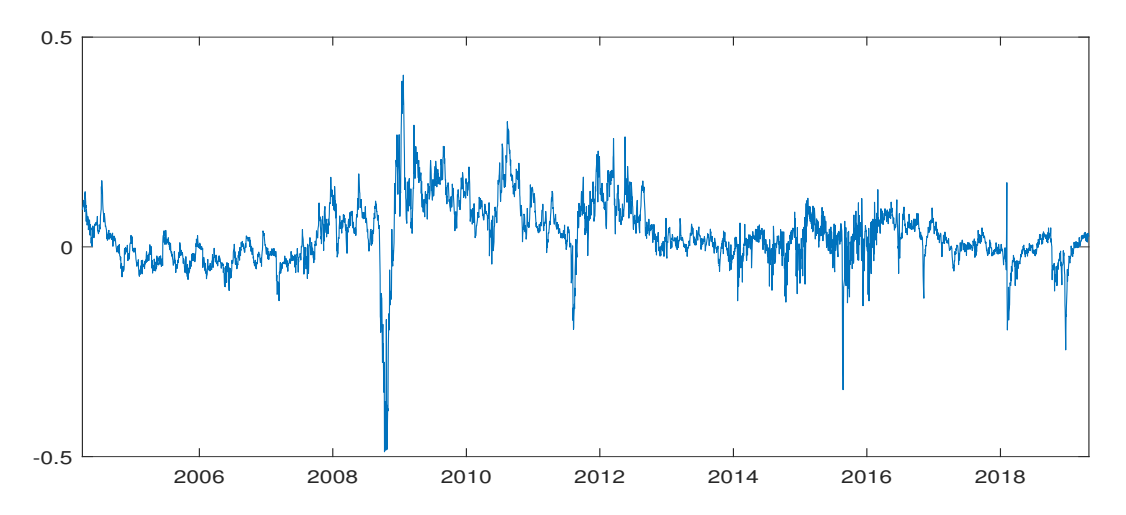

<span id="page-138-0"></span>Figura A.3.: Prémio do VIX calculado com base na estratégia de interpolação proposta por [Johnson](#page-152-3) [\(2017\)](#page-152-3) e utilizando os dados da CBOE

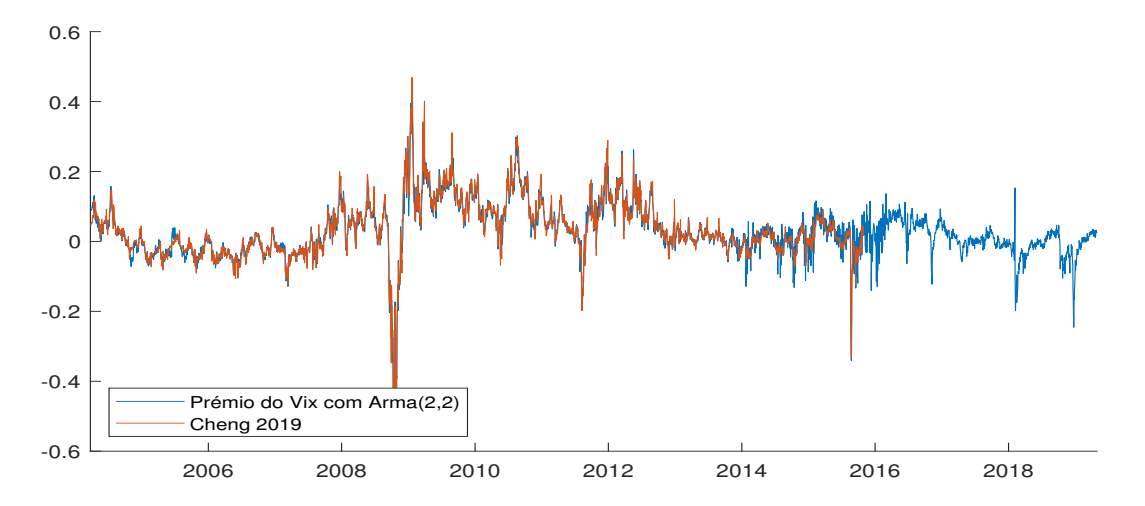

<span id="page-138-1"></span>Figura A.4.: Comparação entre o prémio do VIX calculado com base nas estratégia proposta por [Johnson](#page-152-3) [\(2017\)](#page-152-3) e utilizando os dados da CBOE

As Figuras [A.6](#page-140-0) e [A.5](#page-139-0) ilustram os prémios do VIX obtidos mediante a aplicação da metedologia proposta por [Johnson](#page-152-3) [\(2017\)](#page-152-3) com maturidades superiores a 1 mês e utilizando dados da CBOE.

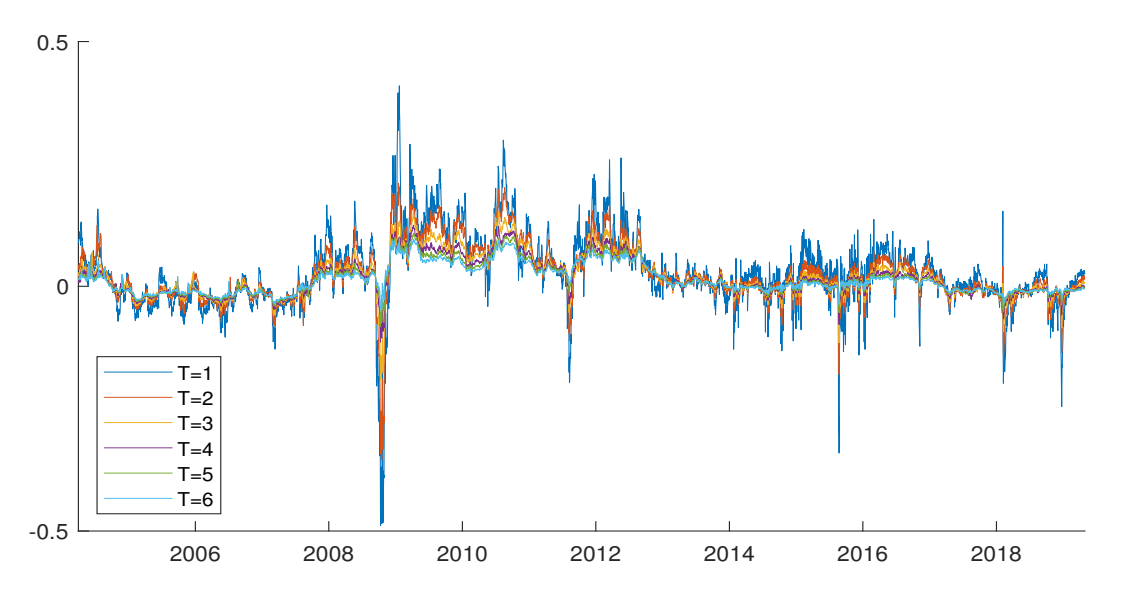

<span id="page-139-0"></span>Figura A.5.: Comparação entre os prémios do VIX calculados com base nas estratégias de interpolação a diferentes meses propostos por [Johnson](#page-152-3) [\(2017\)](#page-152-3) e utilizando os dados da CBOE

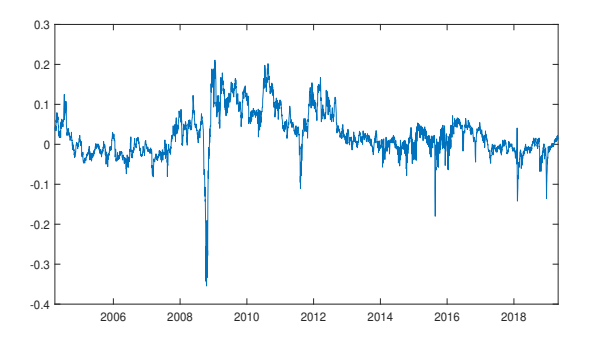

(a) Vencimento em 2 meses

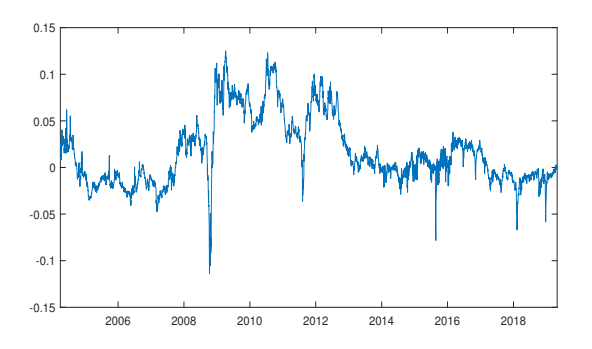

(c) Vencimento em 4 meses

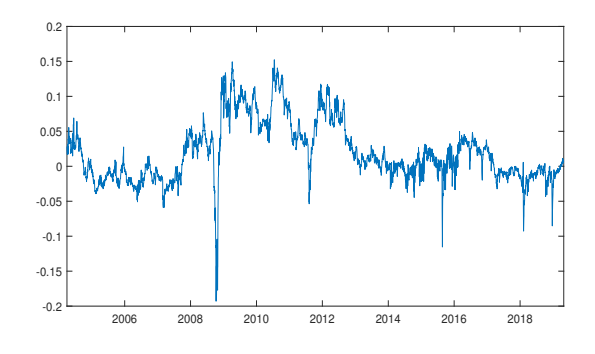

(b) Vencimento em 3 meses

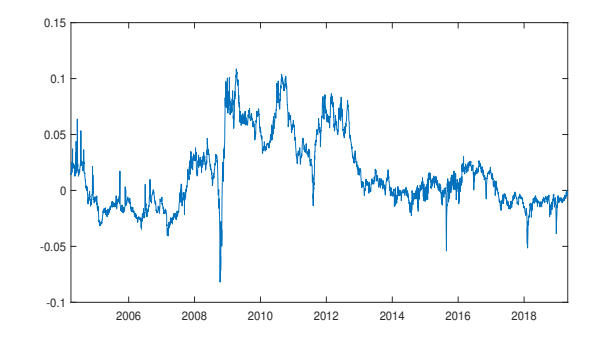

(d) Vencimento em 5 meses

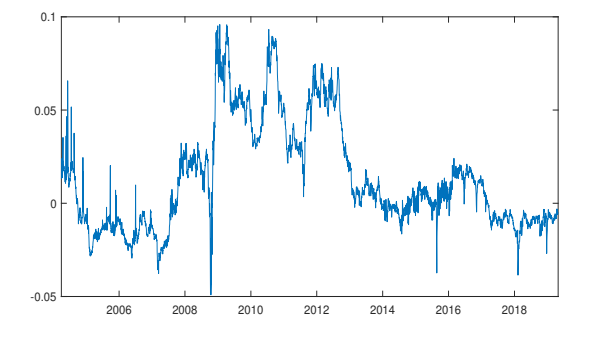

<span id="page-140-0"></span>(e) Vencimento em 6 meses

Figura A.6.: Prémio do VIX calculado com base na estratégia de interpolação a diferentes meses proposta por [Johnson](#page-152-3) [\(2017\)](#page-152-3) e utilizando os dados da CBOE

As Figuras [A.7](#page-141-0) e [A.8](#page-141-1) apresentam os prémios do VIX obtidos mediante a aplicação da metedologia proposta por [Daigler et al.](#page-152-1) [\(2016\)](#page-152-1) e utilizando os dados da CBOE.

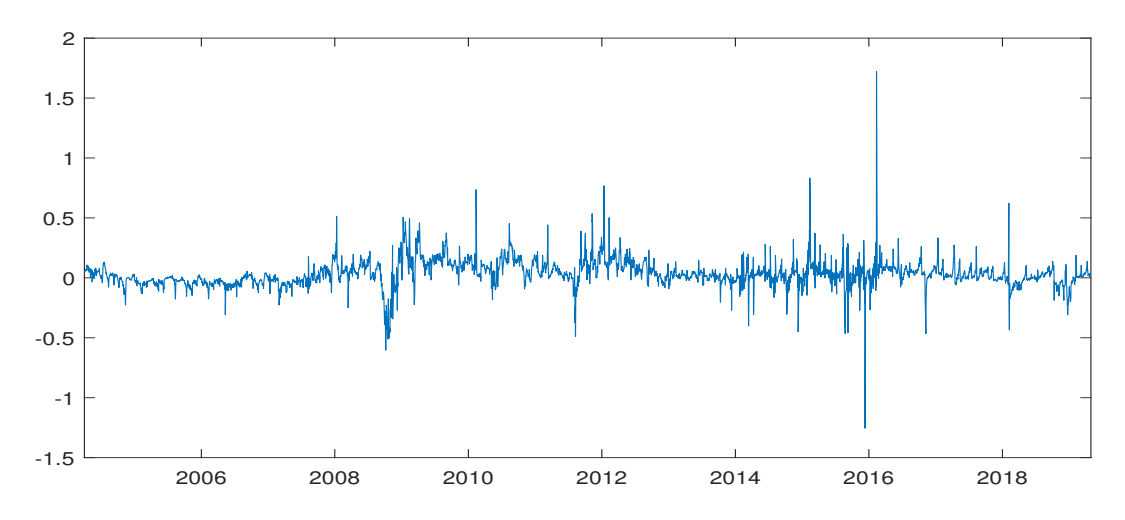

<span id="page-141-0"></span>Figura A.7.: Prémio do VIX calculado com base na estratégia de roll over a 1 mês proposta por [Daigler et al.](#page-152-1) [\(2016\)](#page-152-1) e utilizando os dados da CBOE

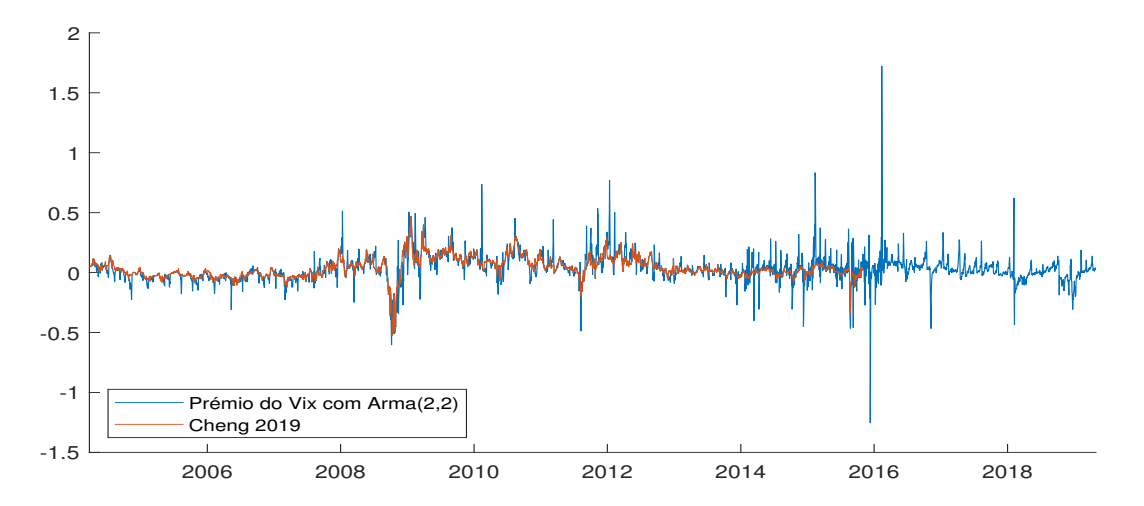

<span id="page-141-1"></span>Figura A.8.: Comparação entre o prémio do VIX calculado por [Cheng](#page-152-0) [\(2019a\)](#page-152-0) através de uma estratégia de roll-over a 1 mês e o prémio do VIX estimado com base na estratégia de [Daigler](#page-152-1) [et al.](#page-152-1) [\(2016\)](#page-152-1) e utilizando os dados da CBOE

As Figuras [A.9](#page-142-0) e [A.10](#page-143-0) ilustram os prémios do VIX obtidos mediante a aplicação da metedologia proposta por [Cheng](#page-152-0) [\(2019a\)](#page-152-0) com roll-overs de maturidades superiores a 1 mês e utilizando dados da CBOE até 2009 e os dados da Barchart a partir de 2010.

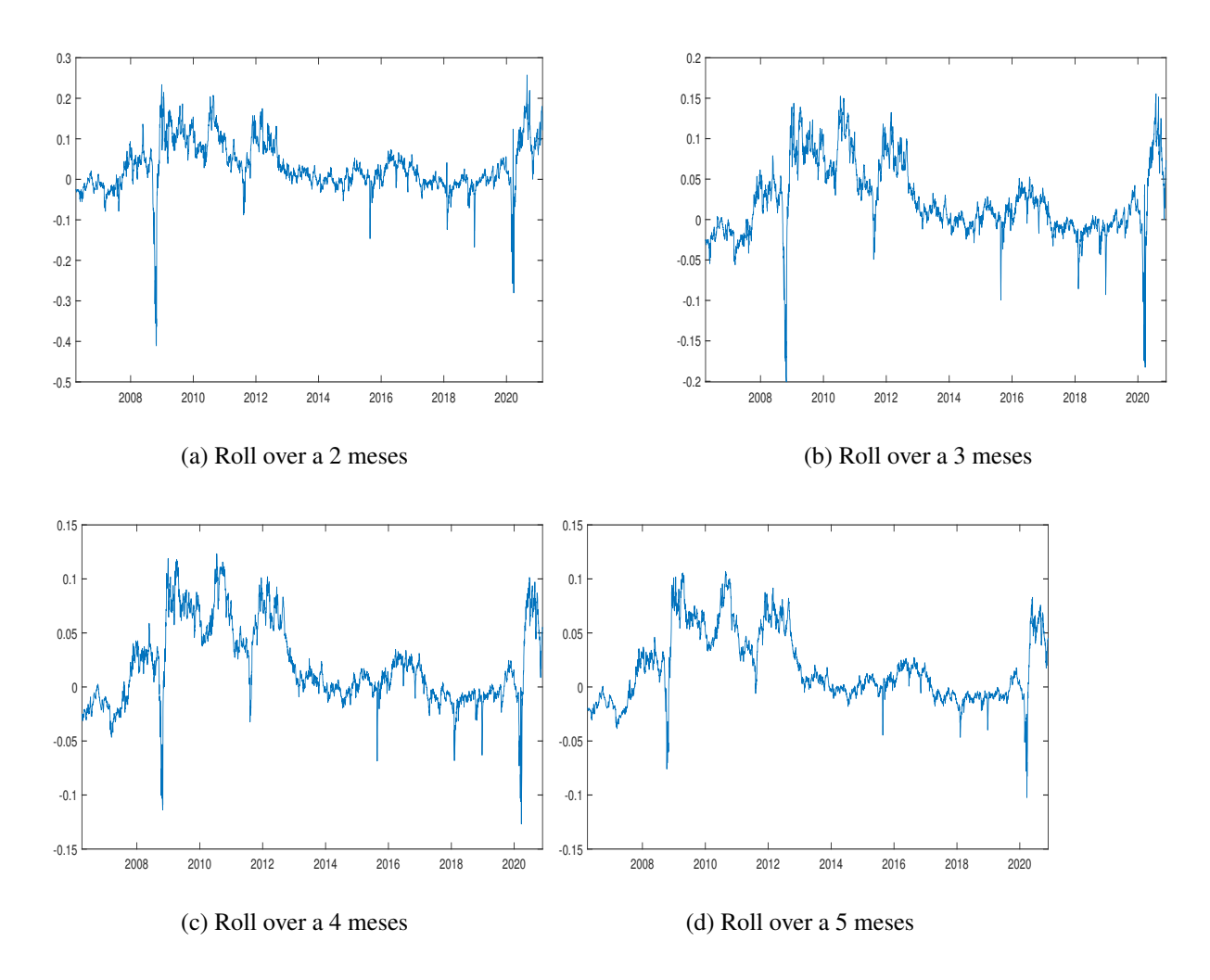

<span id="page-142-0"></span>Figura A.9.: Prémio do VIX calculado com base na estratégia de roll over a diferentes meses proposta por [Cheng](#page-152-0) [\(2019a\)](#page-152-0) e utilizando os dados da CBOE de 2004 até 2009 e dos dados da Barchart de 2010 até 2021

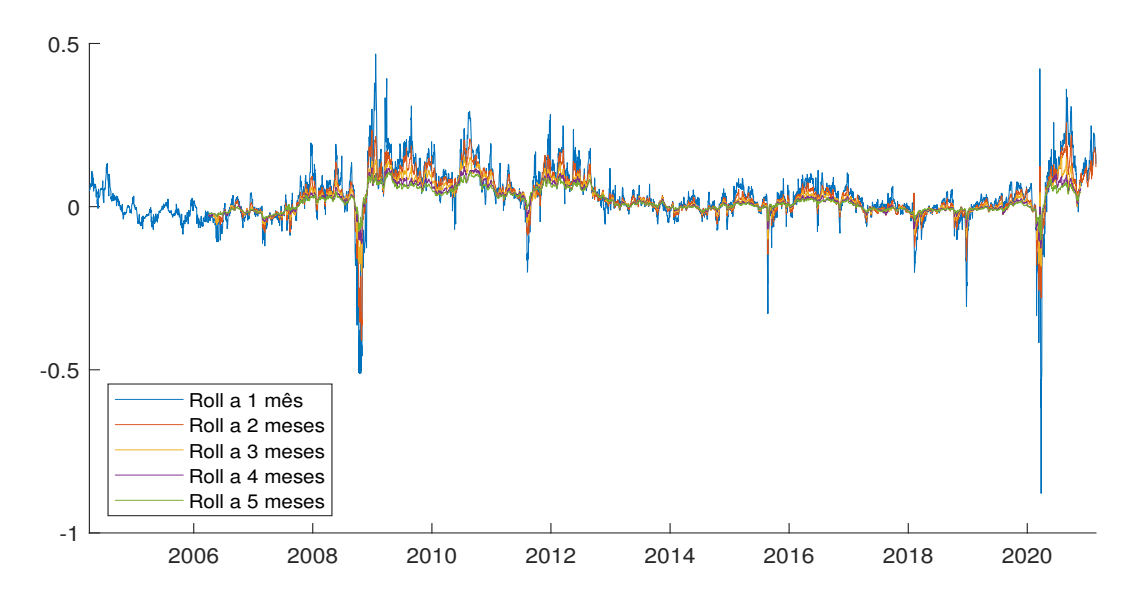

<span id="page-143-0"></span>Figura A.10.: Comparação entre os prémios do VIX calculados com base nas estratégias de roll over a diferentes meses propostos por [Cheng](#page-152-0) [\(2019a\)](#page-152-0) e utilizando os dados da CBOE de 2004 até 2009 e os dados da Barchart de 2010 até 2021

As Figuras [A.11](#page-143-1) e [A.12](#page-144-0) apresentam os prémios do VIX obtidos mediante a aplicação da metedologia proposta por [Johnson](#page-152-3) [\(2017\)](#page-152-3) e utilizando os dados da CBOE até 2009 e os dados da Barchart a partir de 2010.

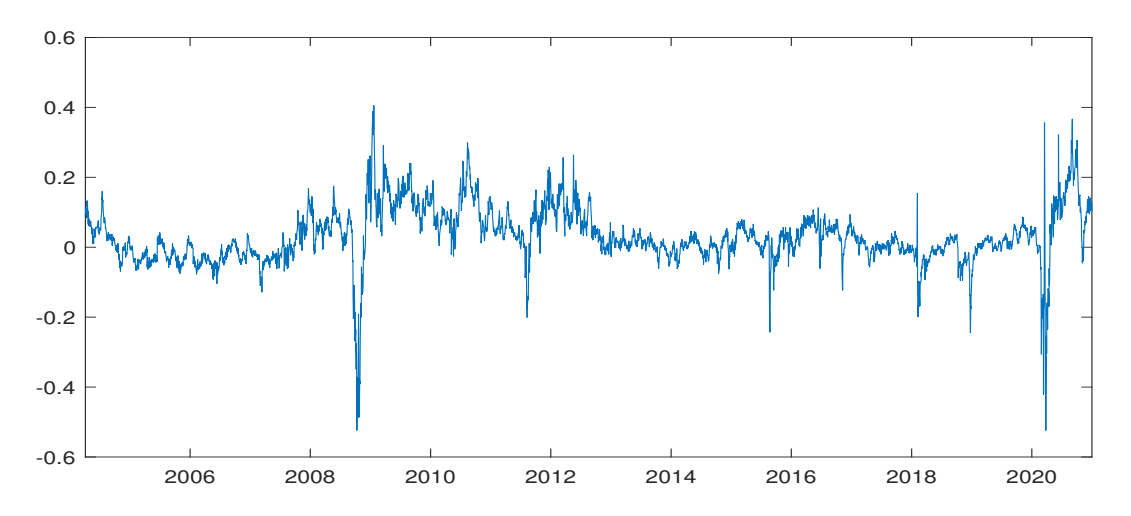

<span id="page-143-1"></span>Figura A.11.: Prémio do VIX calculado com base na estratégia de interpolação proposta por [Johnson](#page-152-3) [\(2017\)](#page-152-3) e utilizando os dados da CBOE de 2004 até 2009 e os dados da Barchart de 2010 até 2021
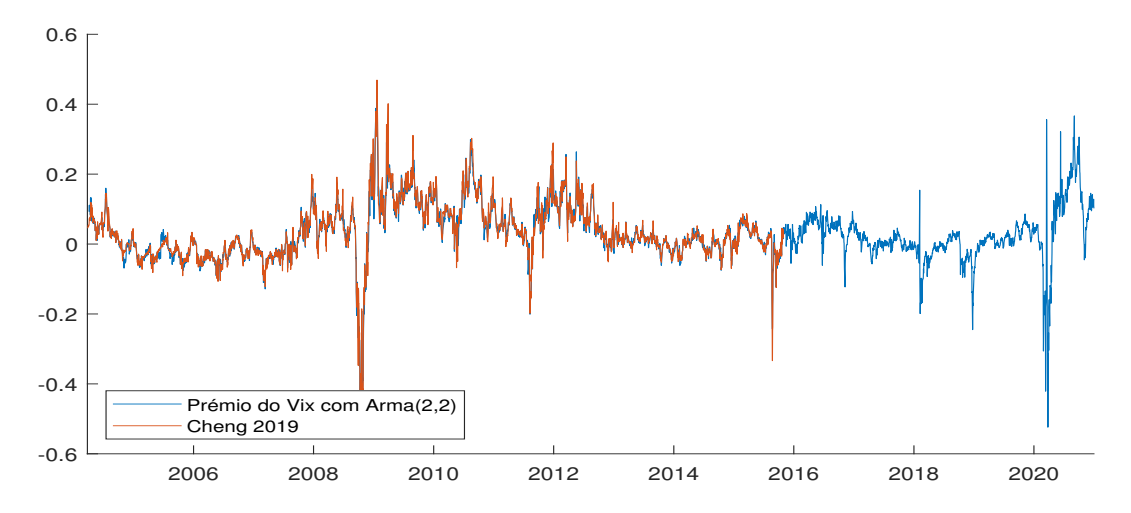

Figura A.12.: Comparação entre o prémio do VIX calculado com base nas estratégia proposta por [Johnson](#page-152-0) [\(2017\)](#page-152-0) e utilizando os dados da CBOE de 2004 até 2009 e os dados da Barchart de 2010 até 2021

As Figuras [A.14](#page-145-0) e [A.13](#page-144-0) ilustram os prémios do VIX obtidos mediante a aplicação da metedologia proposta por [Johnson](#page-152-0) [\(2017\)](#page-152-0) com maturidades superiores a 1 mês e utilizando dados da CBOE até 2009 e os dados da Barchart a partir de 2010.

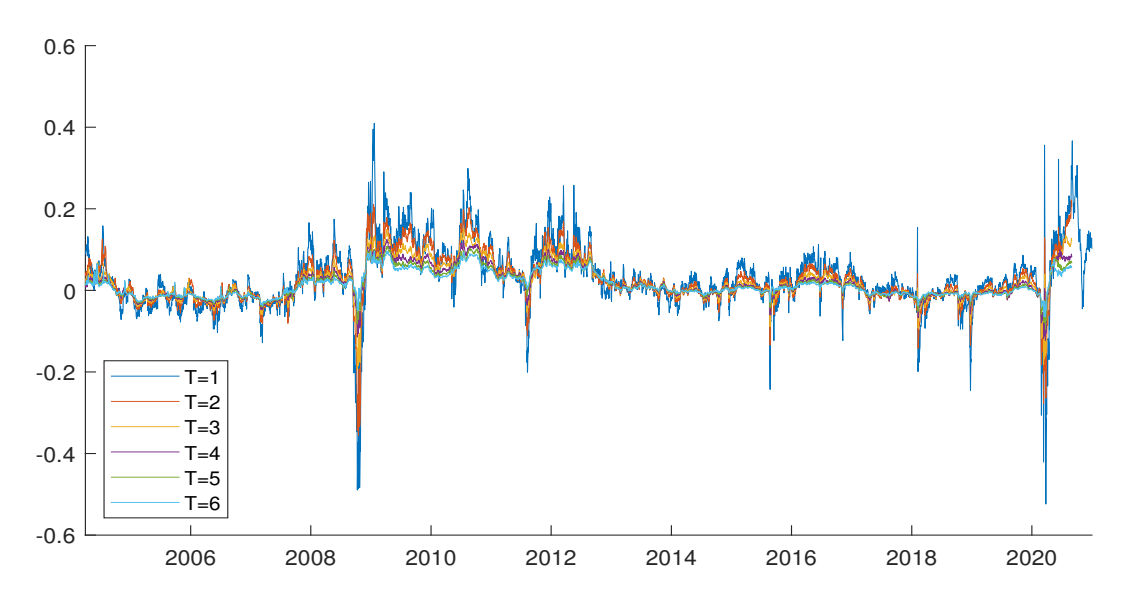

<span id="page-144-0"></span>Figura A.13.: Comparação entre os prémios do VIX calculados com base nas estratégias de interpolação a diferentes meses propostos por [Johnson](#page-152-0) [\(2017\)](#page-152-0) e utilizando os dados da CBOE de 2004 até 2009 e os dados da Barchart de 2010 até 2021

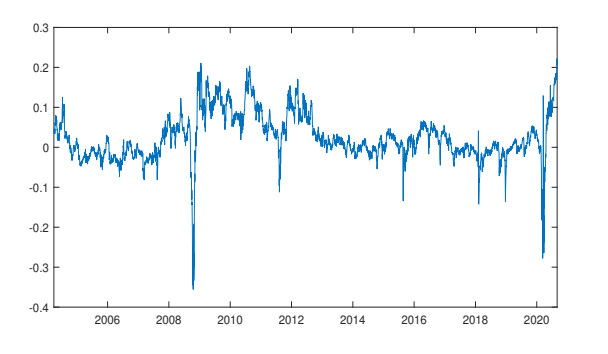

(a) Vencimento em 2 meses

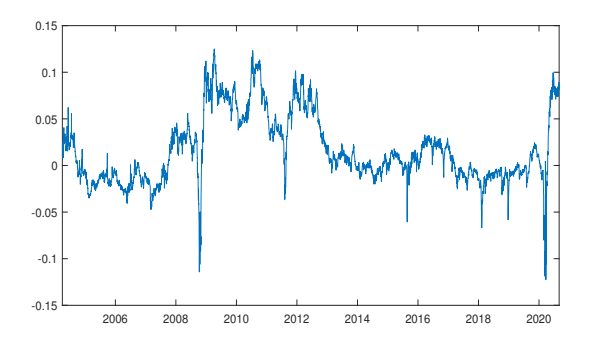

(c) Vencimento em 4 meses

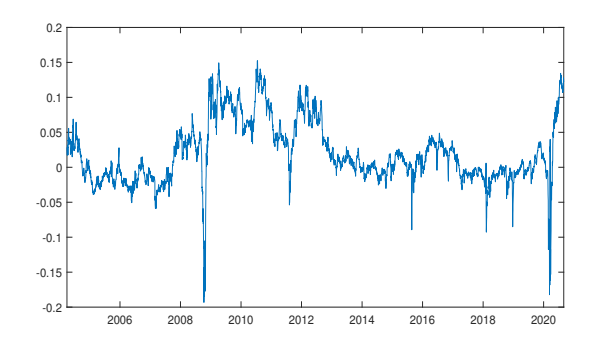

(b) Vencimento em 3 meses

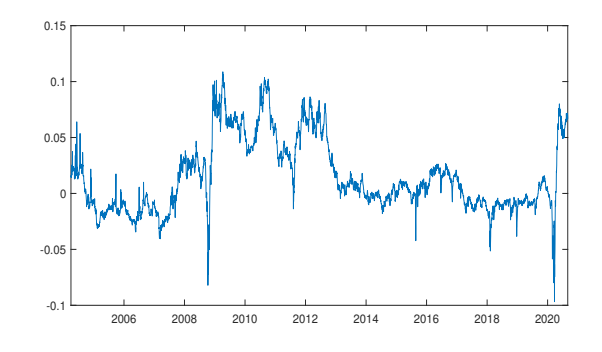

(d) Vencimento em 5 meses

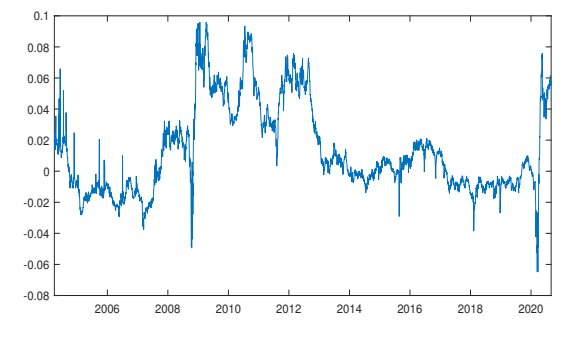

<span id="page-145-0"></span>(e) Vencimento em 6 meses

Figura A.14.: Prémio do VIX calculado com base na estratégia de interpolação a diferentes meses proposta por [Johnson](#page-152-0) [\(2017\)](#page-152-0) e utilizando os dados da CBOE de 2004 até 2009 e os dados da Barchart de 2010 até 2020

As Figuras [A.15](#page-146-0) e [A.16](#page-146-1) apresentam os prémios do VIX obtidos mediante a aplicação da metodologia proposta por [Daigler et al.](#page-152-1) [\(2016\)](#page-152-1) e utilizando os dados da CBOE até 2009 e os dados da Barchart a partir de 2010.

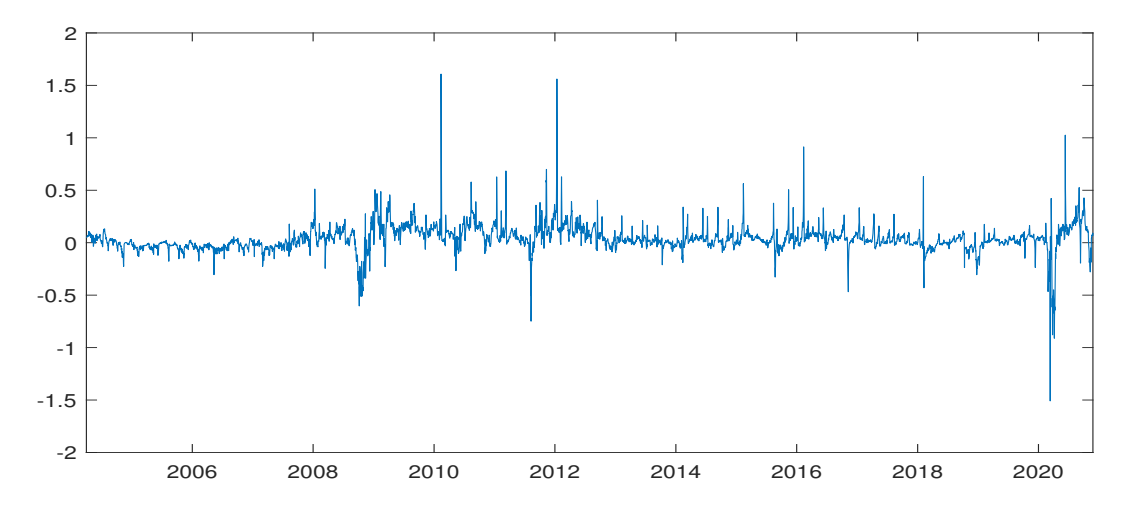

<span id="page-146-0"></span>Figura A.15.: Prémio do VIX calculado com base na estratégia de roll over a 1 mês proposta por [Daigler et al.](#page-152-1) [\(2016\)](#page-152-1) e utilizando os dados da CBOE de 2004 a 2009 e os dados da Bachart de 2010 a 2021

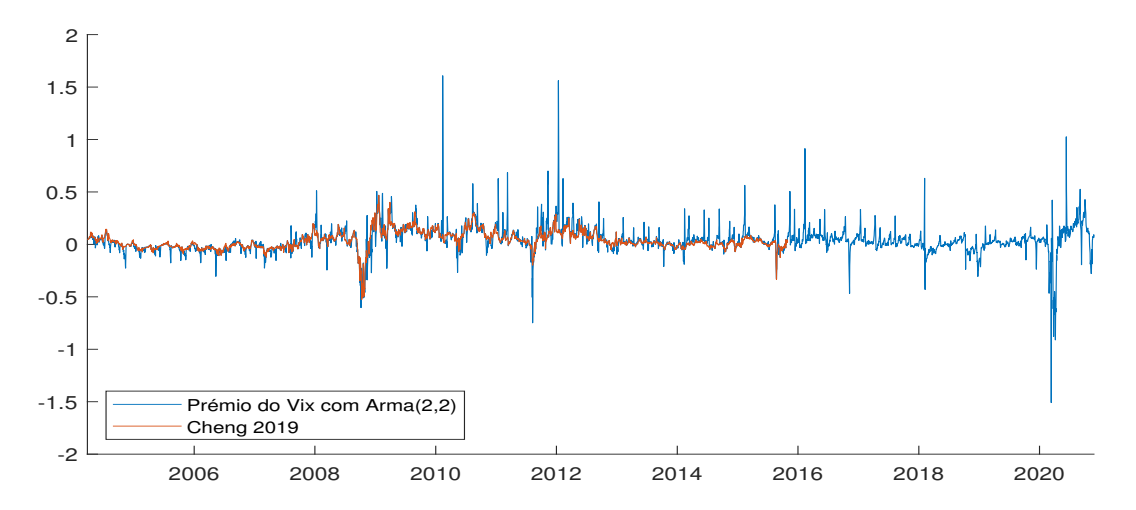

<span id="page-146-1"></span>Figura A.16.: Comparação entre o prémio do VIX calculado por [Cheng](#page-152-2) [\(2019a\)](#page-152-2) através de uma estratégia de roll-over a 1 mês e o prémio do VIX estimado com base na estratégia de [Daigler](#page-152-1) [et al.](#page-152-1) [\(2016\)](#page-152-1) e utilizando os dados da CBOE de 2004 a 2009 e os dados da Bachart de 2010 a 2021

As Figuras [A.17](#page-147-0) e [A.18](#page-148-0) ilustram os prémios do VIX obtidos mediante a aplicação da metedologia proposta por [Cheng](#page-152-2) [\(2019a\)](#page-152-2) com roll-overs de maturidades superiores a 1 mês e utilizando dados da Barchart.

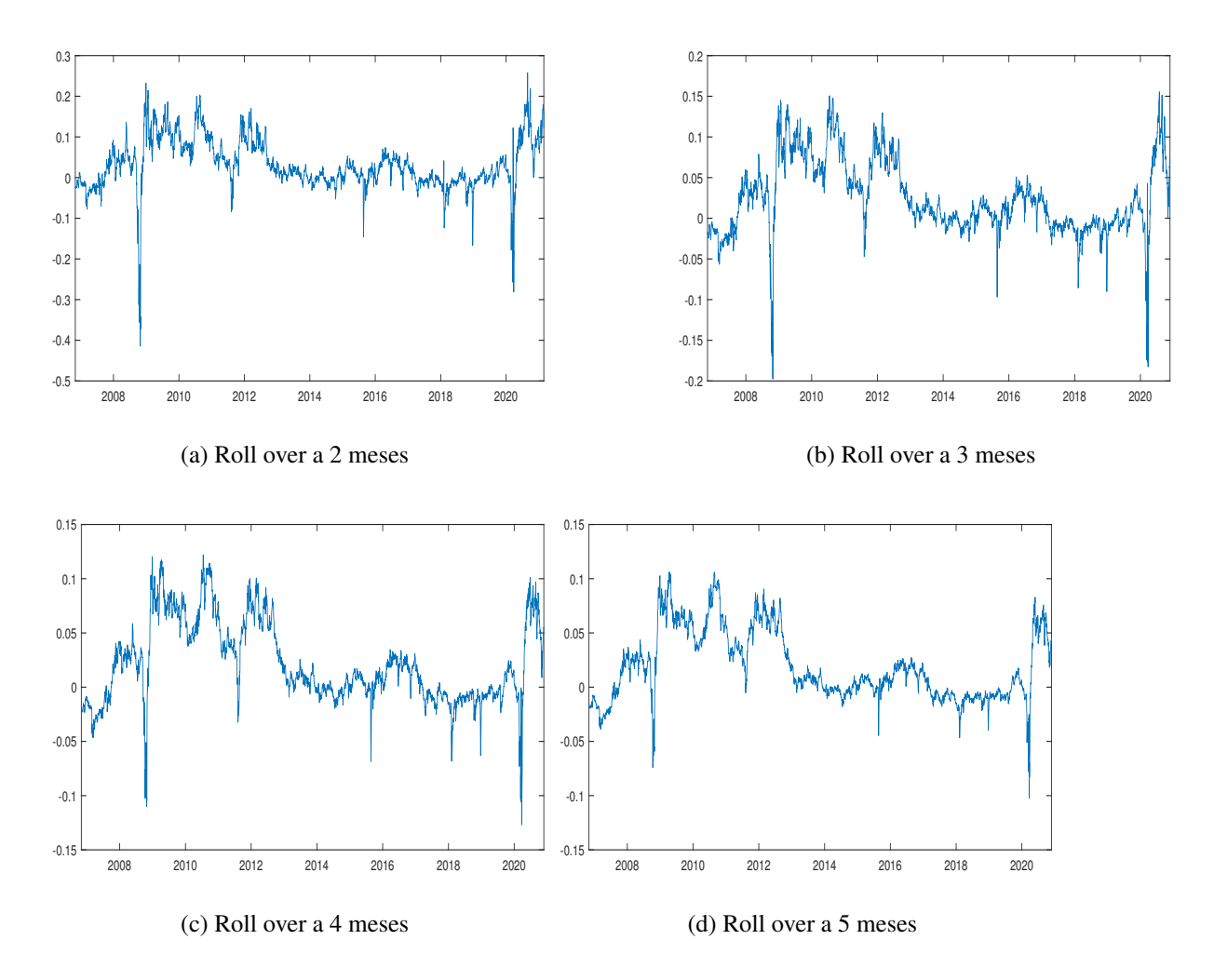

<span id="page-147-0"></span>Figura A.17.: Prémio do VIX calculado com base na estratégia de roll over a diferentes meses proposta por [Cheng](#page-152-2) [\(2019a\)](#page-152-2) e utilizando os dados da Barchart

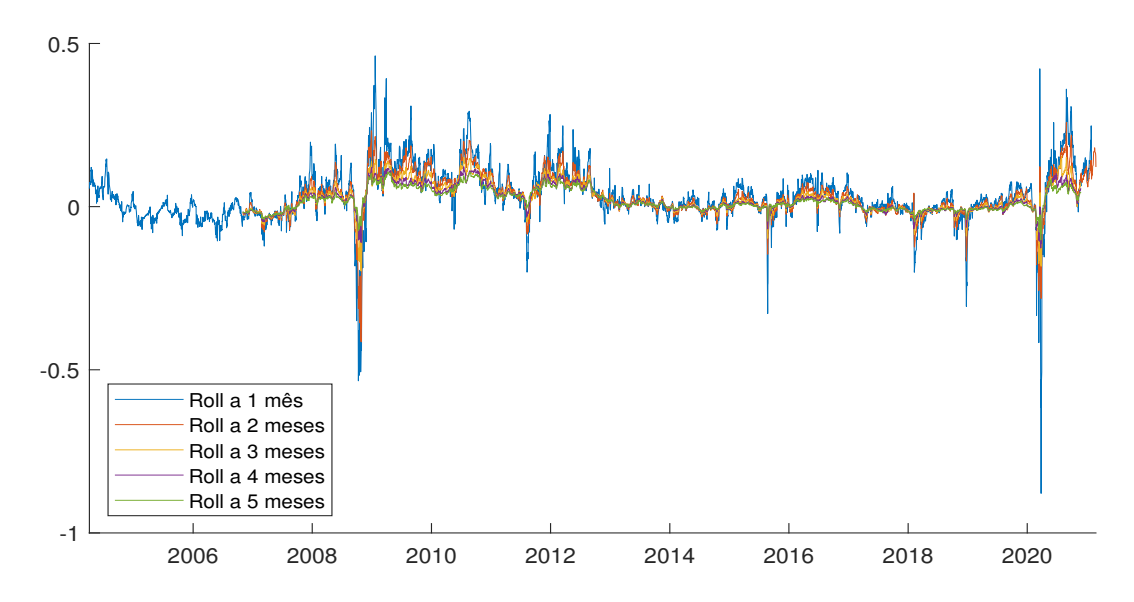

<span id="page-148-0"></span>Figura A.18.: Comparação entre os prémios do VIX calculados com base nas estratégias de roll over a diferentes meses propostos por [Cheng](#page-152-2) [\(2019a\)](#page-152-2) e utilizando os dados da Barchart

A Figura [A.19](#page-148-1) apresenta comparação entre o prémio do VIX calculado por [Cheng](#page-152-2) [\(2019a\)](#page-152-2) através de uma estratégia de roll-over a 1 mês e o prémio do VIX estimado com base na aplicação da estratégia de interpolação a 1 mês proposta por [Johnson](#page-152-0) [\(2017\)](#page-152-0) e utilizando os dados da Barchart.

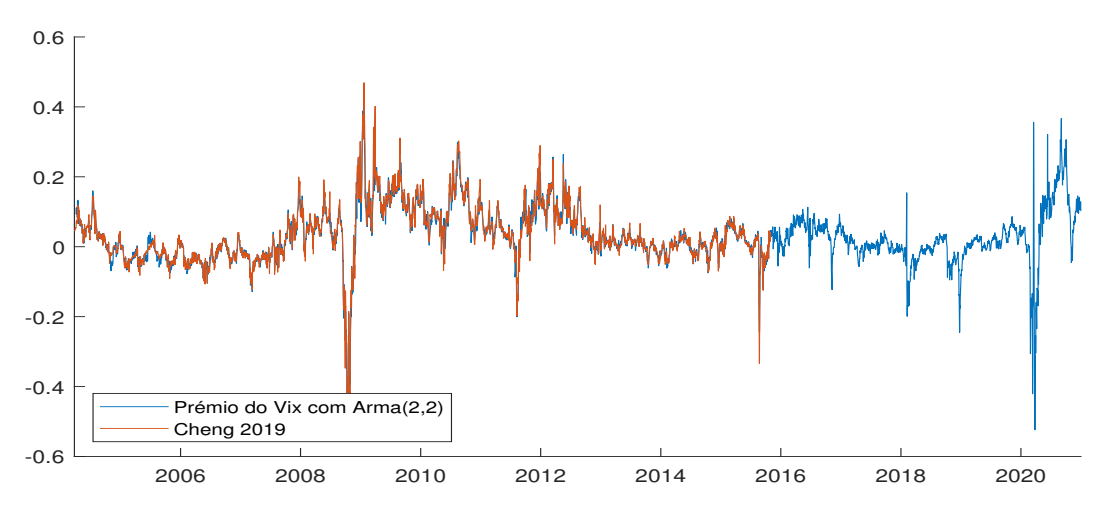

<span id="page-148-1"></span>Figura A.19.: Comparação entre o prémio do VIX calculado com base nas estratégia proposta por [Johnson](#page-152-0) [\(2017\)](#page-152-0) e utilizando os dados da CBOE

As Figuras [A.21](#page-150-0) e [A.20](#page-149-0) ilustram os prémios do VIX obtidos mediante a aplicação da metedologia proposta por [Johnson](#page-152-0) [\(2017\)](#page-152-0) com maturidades superiores a 1 mês e utilizando dados da Barchart.

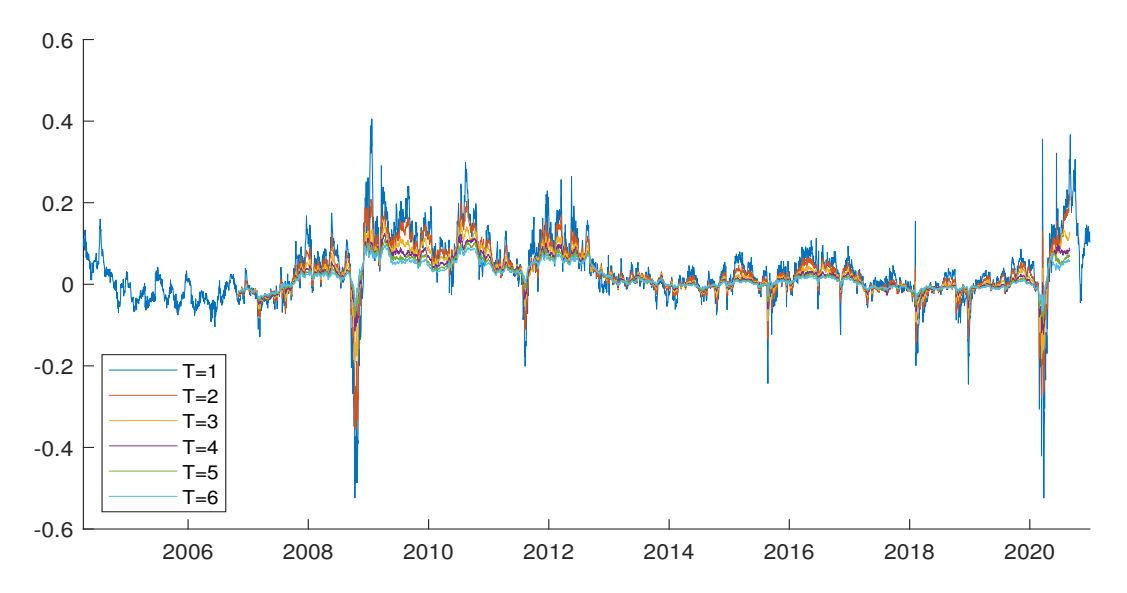

<span id="page-149-0"></span>Figura A.20.: Comparação entre os prémios do VIX calculados com base nas estratégias de interpolação a diferentes meses propostos por [Johnson](#page-152-0) [\(2017\)](#page-152-0) e utilizando os dados da Barchart

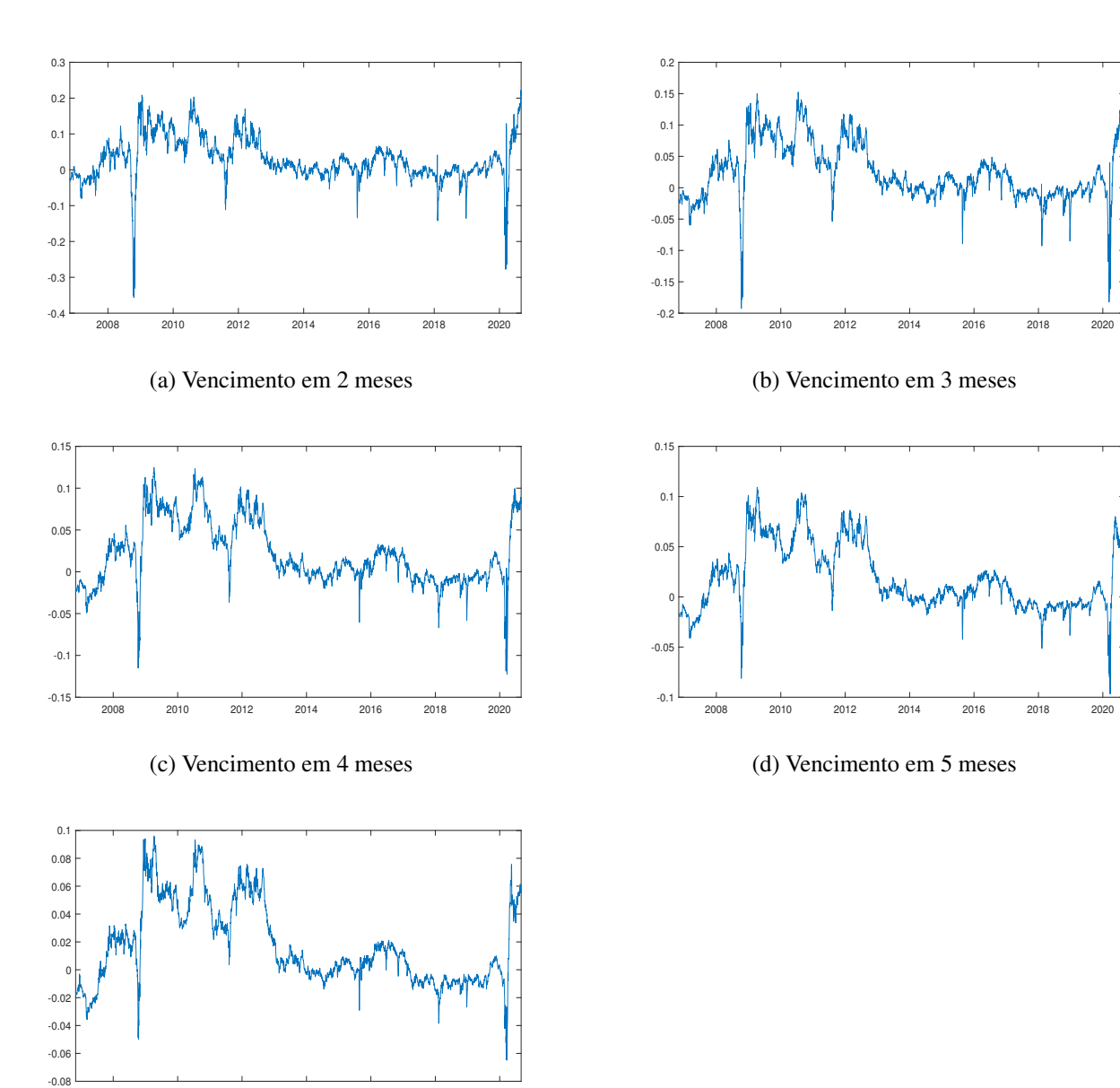

<span id="page-150-0"></span>(e) Vencimento em 6 meses

2008 2010 2012 2014 2016 2018 2020

Figura A.21.: Prémio do VIX calculado com base na estratégia de interpolação a diferentes meses proposta por [Johnson](#page-152-0) [\(2017\)](#page-152-0) e utilizando os dados da Barchart

A Figura [A.22](#page-151-0) apresenta comparação entre o prémio do VIX calculado por [Cheng](#page-152-2) [\(2019a\)](#page-152-2) através de uma estratégia de roll-over a 1 mês e o prémio do VIX estimado com base na aplicação da estratégia de roll-over proposta por [Daigler et al.](#page-152-1) [\(2016\)](#page-152-1) e utilizando os dados da Barchart.

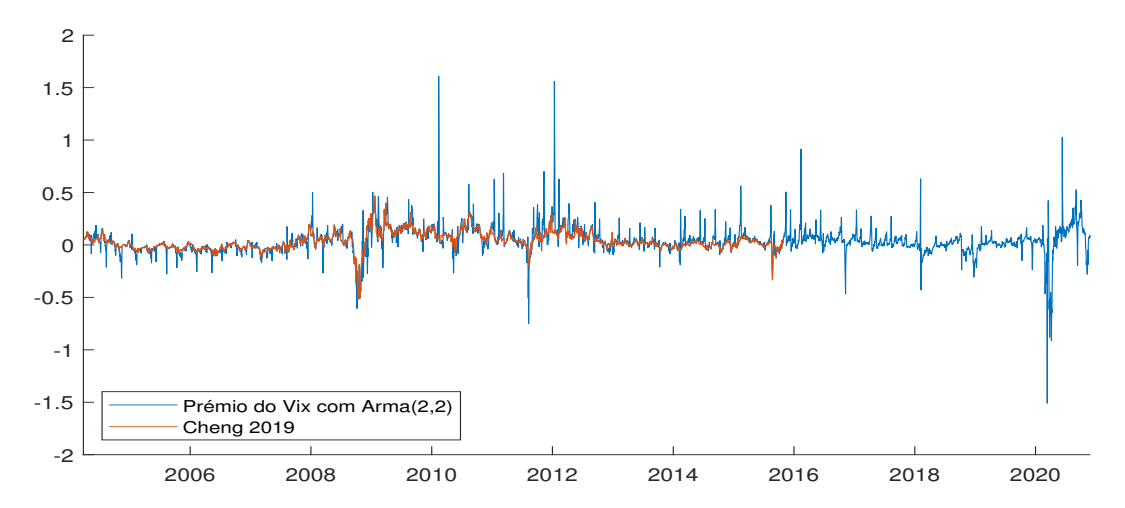

<span id="page-151-0"></span>Figura A.22.: Comparação entre o prémio do VIX calculado por [Cheng](#page-152-2) [\(2019a\)](#page-152-2) através de uma estratégia de roll-over a 1 mês e o prémio do VIX estimado com base na estratégia de [Daigler](#page-152-1) [et al.](#page-152-1) [\(2016\)](#page-152-1) e utilizando os dados da Barchart

## **Bibliografia**

- Bekaert, G. e Hoerova, M. (2014), The VIX, the variance premium and stock market volatility, In *Journal of eonometrics* Vol. 183, p. 181-192. (doi: [https://doi.org/10.1016/](https://doi.org/10.1016/j.jeconom.2014.05.008) [j.jeconom.2014.05.008](https://doi.org/10.1016/j.jeconom.2014.05.008))
- Bollerslev, T., Tauchen, G. e Zhou, H. (2009), Expected stock returns and variance risk premia, In *The review of financial studies* Vol. 22, p. 4463-4492. (doi: [https://doi.org/](https://doi.org/10.1093/rfs/hhp008) [10.1093/rfs/hhp008](https://doi.org/10.1093/rfs/hhp008))
- CBOE (s.d.), [https://www.cboe.com/tradable\\_products/vix/](https://www.cboe.com/tradable_products/vix/vix_futures/specifications/) [vix\\_futures/specifications/](https://www.cboe.com/tradable_products/vix/vix_futures/specifications/).
- CBOE (2019), VIX White Paper,
- CFTC (s.d.), *Traders in financial futures explanatory notes*, [https://](https://www.cftc.gov/sites/default/files/idc/groups/public/@commitmentsoftraders/documents/file/tfmexplanatorynotes.pdf) [www.cftc.gov/sites/default/files/idc/groups/public/](https://www.cftc.gov/sites/default/files/idc/groups/public/@commitmentsoftraders/documents/file/tfmexplanatorynotes.pdf) [@commitmentsoftraders/documents/file/tfmexplanatorynotes](https://www.cftc.gov/sites/default/files/idc/groups/public/@commitmentsoftraders/documents/file/tfmexplanatorynotes.pdf) [.pdf](https://www.cftc.gov/sites/default/files/idc/groups/public/@commitmentsoftraders/documents/file/tfmexplanatorynotes.pdf).
- <span id="page-152-2"></span>Cheng, I.-H. (s.d.), <https://inghawcheng.github.io>.
- Cheng, I.-H. (2019a), The VIX Premium, In *Review of financial studies* Vol. 32, p. 180-227. (doi: <https://doi.org/10.1093/rfs/hhy062>)
- Cheng, I.-H. (2019b), The VIX Premium Online Appendix.
- <span id="page-152-1"></span>Daigler, R., Dupoyet, B. e Patterson, F. (2016), The Implied Convexity of VIX Futures, In *Journal of derivatives spring 2016* p. 73-90. (doi: [https://doi.org/10.3905/](https://doi.org/10.3905/jod.2016.23.3.073) [jod.2016.23.3.073](https://doi.org/10.3905/jod.2016.23.3.073))
- <span id="page-152-0"></span>Johnson, T. L. (2017), Risk Premia and the VIX Term Structure, In *Journal of financial and quantitative analysis* Vol. 52, p. 2461-2490. (doi: [https://doi.org/10.1017/](https://doi.org/10.1017/S0022109017000825) [S0022109017000825](https://doi.org/10.1017/S0022109017000825))